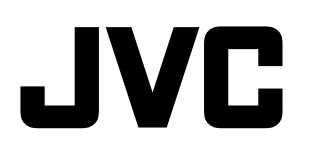

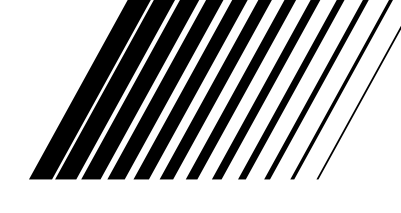

## **MICRO COMPONENT SYSTEM MIKROSOUâÁSTKOVY SYSTÉM SYSTEM MUZYCZNY MIKRO MIKROKOMPONENS RENDSZER**

**UX-GD7—Consists of CA-UXGD7 and SP-UXGD7**

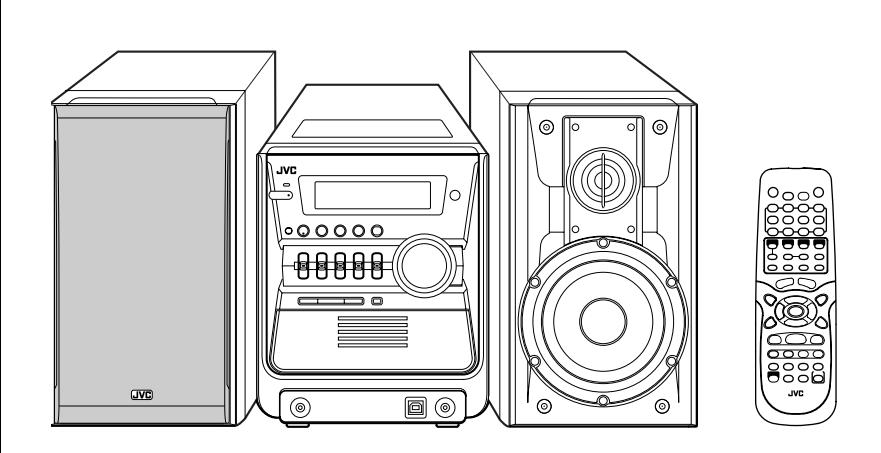

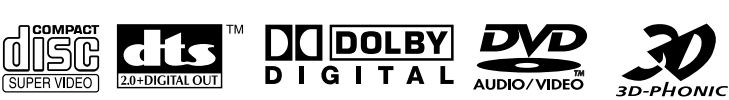

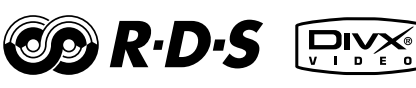

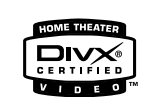

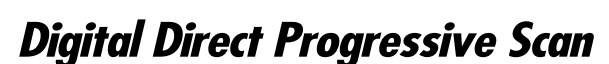

*INSTRUCTIONS* PŘÍRUČKA K OBSLUZE **INSTRUKCJA OBSŁUGI HASZNÁLATI UTASÍTÁSA** 

Polski

**âesky**

LVT1348-006A

[EV]

Download from Www.Somanuals.com. All Manuals Search And Download.

## **Varování, upozornûni a jiné Ostrze˝enia, uwagi i inne Figyelmeztetések, biztonsági óvintézkedések és egyéb tudnivalók**

## **UPOZORNĚNÍ**

Aby se zabránilo poranění elektrickým proudem, požáru atd.:

- 1. Nesnímejte šrouby, kryty nebo skříňku.
- 2. Nevystavujte toto zařízení dešti nebo vlhkosti.

## **OSTRZEŻENIE**

Aby zmniejszyć niebezpieczeństwo porażenia pradem elektrycznym, pożaru, itp.:

- 1. Nie zdejmuj wkrętów, osłon ani obudowy.
- 2. Nie narażaj niniejszego urządzenia na działanie deszczu lub wilgoci.

## **ÓVINTÉZKEDÉS**

A tűz és az áramütés stb. veszélyének csökkentése érdekében:

- 1. Ne távolítsa el a készülék csavarjait, külső burkolatát vagy a készülékdobozt.
- 2. Ne tegye ki a készüléket eső vagy nedvesség hatásának.

## **UPOZORNĚNÍ—Tlačítko (b/l** (standby/on)!

Pro úplné vypnutí přístroje odpojte sĺťovou šňůru ze zásuvky ve zdi (veškeré kontrolky a indikátory zhasnou). Tlačítko (b/l (standby/on) v žádné poloze neodpojuje pfiístroj od sít'ového napájení.

• Pokud je pfiístroj ve stavu standby, svítí kontrolka STANDBY červeně.

• Po zapnutí tohoto pfiístroje kontrolka STANDBY zhasne. Napájení přístroje je možno ovládat dálkově.

#### **OSTRZEŻENIE—przycisk (b/l (gotowości/ w∏àczania)**

Wyjmij wtyczkę z gniazdka, aby całkowicie odłączyć zasilanie (gasną wszystkie kontrolki i wskaźniki). Przycisk  **(**gotowoÊci/w∏àczania) w dowolnej pozycji, nie powoduje całkowitego odłączenia zasilania.

- Kiedy urządzenie jest w trybie gotowości, kontrolka STANDBY (gotowości) świeci się na czerwono.
- Kiedy urzàdzenie jest w∏àczone, kontrolka STANDBY (gotowości) gaśnie.

Urządzenie może być zdalnie włączane i wyłączane.

## **FIGYELMEZTETÉS— (standby/on) kapcsoló**

Húzza ki a tápkábelt az áram teljes kikapcsolásához. (az összes égő és jelző kikapcsol). A (U/I (standby/on) kapcsoló nem kapcsolja ki fõ áram forrást semmilyen pozícióban.

- Amikor a készülék készenlétben van (STANDBY), a STANDBY jelzõ pirosan világít.
- Amikor a készülék be van kapcsolva, a STANDBY jelzõ kikapcsol.

Távkapcsolóval is lehet az áramot kikapcsolni.

#### **UPOZORNĚNÍ**

- Nezakrývejte větrcí otvory. Jestliže budou ventilační otvory zakryty novinami nebo látkou, může docházet k přehřívání zařízení.
- V žádném případě nepokládejte na zařízení zapálené svíčky atd.
- Při likvidaci baterií se řiďte místními ekologickými pokyny.
- Nevystavujte tento přístroj vlivu deště, vlhkosti, kapajícich a stříkajícíh tekutin a nepokládejte na něj předměty naplněné tekutinami, například vázy.

#### **OSTRZEŻENIE**

- Nie przekrywaç otwory wentylacyjne. (Je˝eli dosz∏oby do przekrycia otworów wentylacyjnych gazetami, tkanià itd., ciepło nie mogłoby unilkać).
- Nie pokładać na przyrząd żadnych źródeł z otwartym ogniem, jako rozświecone świece.
- Przy wymianie baterii należy brać do uwagi problemy związane z ochroną środowiska natsuralnego, a dlatego muszą być ściśle dotrzymywane przepisy miejscowe albo ustawy dotyczące likwidacji wyładowanych baterii.
- Chronić urządzenie przed deszezem, wilgocią i kroplami wody. Nie stawiaç na nim jakichkolwiek pojemników wypełnionych wodą lub innymi płynami – np. wazonów.

## **ÓVINTÉZKEDÉS**

- Ne torlaszolja el a szellőzőnyílásokat (Ha a szellőzőnyíláok, lyukak ujsággal, ruhadarabbal, stb., el vannak torlaszolva, a hő képtelen lesz kijutni a készülékből).
- Ne helyezzen a készülék tetejére semmilyen nyílt lángforrást, például égő gyertyákat.
- Az elemek kiselejtezésekor tartsa be a környezetvédelmi előírásokat.
- Ne tegye ki a készüléket eső, nedvesség, csepegő vagy felfreccsenő víz hatásának, illetve ne belyezzen a készülékre folyadékkal teli tárgyat, például vázát.

**Upozornûní: Správná ventilace** Z důvodu vyvarovat se poranění elektrickým proudem a požáru a zabránit poškození umístěte aparát následujícím zpúsobem:<br>1 – Zepředu Zepředu: Zádná překážka a volný prostor. 2. Ze stran/ Nahoře/ Vzadu: Žádné překážky by neměly být umístěny ve vzdálenostech uvedených níže. 3. Spodek: Umístěte na rovném povrchu. Umístěním podstavce vysokého 10 cm a více podpoříte odpovídající přívod vzduchu pro ventilaci. **Ostro˝nie: W∏aÊciwa wentylacja** Aby zapobiec niebezpieczeństwu porażenia prądem elektrycznym, pożaru oraz aby zapobiec uszkodzeniom, ustaw niniejsze urządzenie jak pokazano niżej: 1. Przód: Nie zastawiaç otwartej przestrzeni. 2. Boki/ Wierzch/ Tvł: Nie zastawiać obszarów o wymiarach wskazanych na diagramie niżej. 3. Spód: Umieścić na równej powierzchni. Zapewnić wystarczający przepływ powietrza umieszczając na podstawie o wysokości co najmniej 10 cm. **Óvintézkedés: MegfelelŒ szellŒzés** Az áramütés és a tız veszélyének, valamint a készülék károsodásának elkerülése végett az alábbiak figyelembevételével helyezze el a készüléket:<br>1 Flöl 1. Elöl: Akadálymentes, nyitott elhelyezés. 2. Oldalt/ Felül/ Hátul: Az alábbi ábrának megfelelően biztosítson szabad, akadálymentes területet minden oldalon. 3. Alul: Vízszintes felületen helyezze el a készüléket. A legjobb szellőzés biztosítása érdekében tegye minimum 10 cm-es magasságú állványra a berendezést.  $1 cm$   $115 cm$ 15 cm  $15 \text{ cm}$  1 cm 15 cm **Pohled zepfiedu Widok z przodu Elölnézet Pohled ze strany Widok z boku Oldalnézet**

 $\uparrow$  10 cm 15 cm SP-UXGD7 CA-UXGD7 SP-UXGD7 CA-UXGD7 **Chladicí vûtrák\* Wentylator ch∏odzàcy\* Ventilátor\***

#### **\* Ventilátor**

Na zadním panelu hlavní jednotky je namontován ventilátor, aby se zabránilo nadměrnému zvýšení teploty uvnitř jednotky a aby se tak zajistil její normální provoz. Pokud se zvýší vnitřní teplota, ventilátor se automaticky roztočí a začne do přístroje dodávat chladn˘ vzduch z okolí.

## **\* Informacje o wentylatorze**

W tylnej części jednostki centralnej zamontowano wentylator zapobiegający nadmiernemu wzrostowi temperatury w obudowie, a tym samym zapewniający prawidłową pracę urządzenia. Wentylator włącza się automatycznie i chłodzi wnętrze jednostki centralnej, gdy temperatura podniesie się do zbyt wysokiego poziomu.

## **\* A hıtŒventilátor**

A hűtőventilátor a központi egység hátlapján található, és célja, hogy a túlzottan magas hőmérséklet kialakulását megakadályozva biztosítsa a központi egység normális működését. A ventilátor automatikusan működni kezd, amint a belső hőmérséklet emelkedik.

#### **DÒLEÎITÉ PRO LASEROVÉ V¯ROBKY WAŻNE W PRZYPADKU PRODUKTÓW LASEROWYCH FONTOS TUDNIVALÓ A LÉZERBERENDEZÉSEKKEL KAPCSOLATBAN**

- 1. LASEROVÝ PRODUKT TŘÍDY 1
- 2. **UPOZORNĚNÍ:** Neotvírejte vrchní kryt. Přistroj neobsahuje žádné součástky, které by mohl opravit sám uživatel, veškeré opravy přenechte kvalifikovaným odborníkům.
- 3. **UPOZORNĚNÍ:** Je zde viditelné a neviditelné laserové záření v připadě otevření a selhání nebo zničeni západky. Vyhněte se pfiímému vystavení paprsku.
- 4. **OZNAČENÍ ŠTÍTKY:** ŠTÍTEK VAROVÁNÍ UMÍSTĚNÝ UVNITŘ PŘÍSTROJE.
- 1. PRODUKT LASEROWY KLASY 1
- 2. **UWAGA:** Nie zdejmowaç górnej pokrywy. Wewnàtrz urzàdzenia nie ma elementów przeznaczonych do samodzielnej naprawy przez użytkownika. Wszelkie naprawy powierzyć wykwalifikowanym serwisantom.
- 3. **UWAGA:** W przypadku otwarcia obudowy i uszkodzenia lub usuniecia zabezpieczenia może dojść do emisji niewidocznego promieniowania laserowego. Unikać bezpośredniego kontaktu z wiązką lasera.
- 4. **NALEPKA INFORMACYJNA: N**ALEPKE OSTRZEGAWCZĄ UMIESZCZONA WEWNATRZ URZĄDZENIA.
- 1. AZ 1 OSZTÁLYBA SOROLT LÉZERBERENDEZÉS
- 2. ÓVINTÉZKEDÉS: Ne nyissa ki a berendezés felső boritását. A készüléknek nincs a felhasználó által megszerelhető része. A szerelési munkákat hagyja a szakemberekre.
- 3. **VÉSZÉLYFORRÁS:** Felnyitáskor látható és nem látható lézersugárzás veszélye, az interlock hibás vagy nem mıködik. Ne tegye ki magát közvetlen sugárveszélynek.
- 4. **A CÍMKEK MÁSOLATA:** FIGYELMESZETÃ CÍMKE A KESZÙLÉK BELSEJÉBEN ELHELYEZVE.

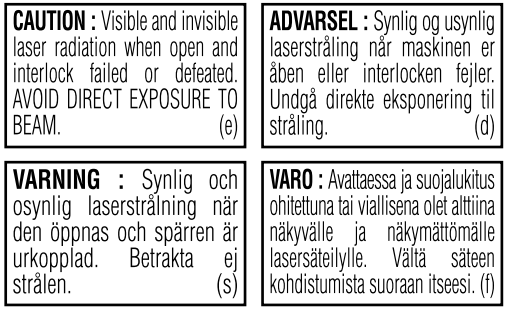

## **OBSAH**

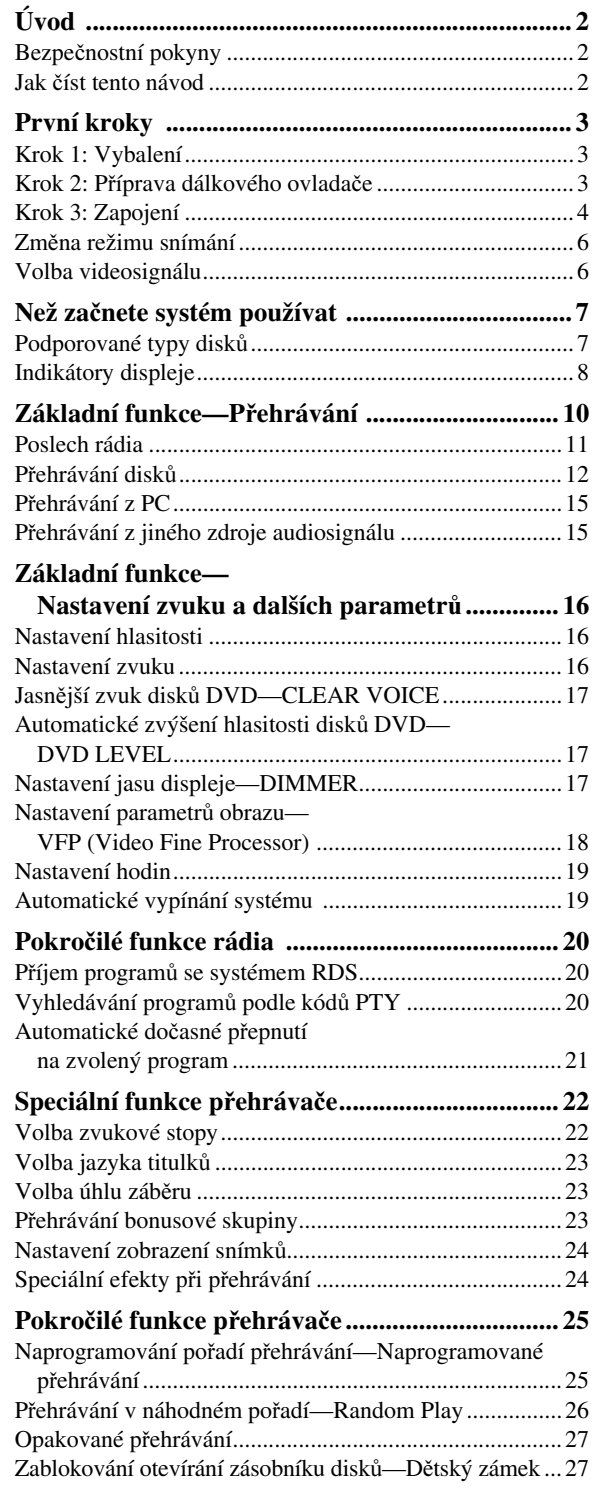

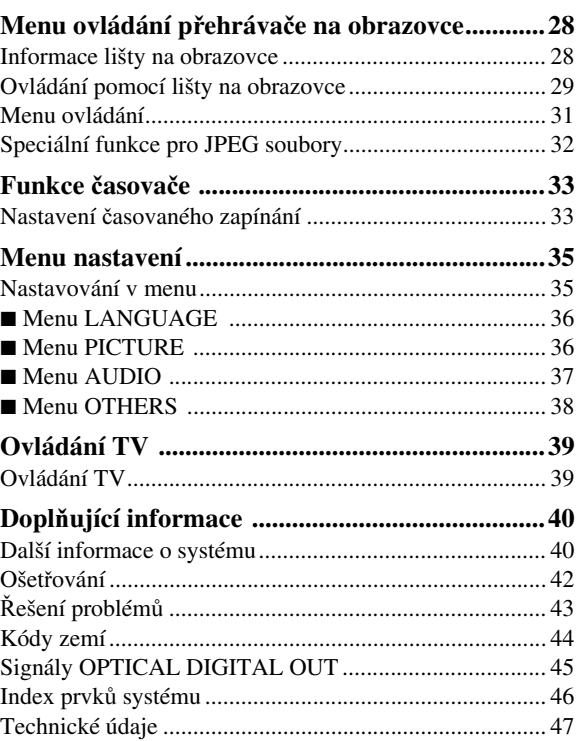

## **Úvod**

## **Bezpečnostní pokyny**

## **Instalace**

- Systém instalujte na suchém místě s teplotou vzduchu mezi 5°C až 35°C.
- Systém instalujte v místnosti s dostatečným prouděním vzduchu, aby nedošlo k jeho přehřátí.

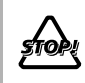

Systém NEINSTALUJTE blízko zdrojů tepla, na přímé sluneční světlo, do míst se zvýšenou prašností nebo vibracemi.

- Mezi systémem a TV ponechejte dostatečný prostor.
- •Zdůvodu možného rušení by reprosoustavy neměly být v blízkosti TV.

## **Napájení**

• Síťový kabel při vytahování ze zásuvky uchopte vždy za zástrčku.

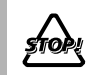

NEMANIPULUJTE se síťovým kabelem, máte-li vlhké nebo mokré ruce.

## **Kondenzace vody**

Ke kondenzování vzdušné vlhkosti uvnitř systému může dojít v těchto případech:

- Po zapnutí vytápění
- Ve vlhkém prostředí
- Při přemístění systému z chladného prostředí do teplého Kondenzovaná voda může způsobit poruchu některých funkcí systému. Systém v takovém případě zapněte a vlhkost nechejte odpařovat po dobu několika hodin.

## **Přehřívání**

• Na zadním panelu přehrávače se nachází ventilátor, který odvádí teplo z přehrávače do okolního prostředí (viz strana G-1).

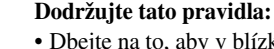

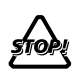

• Dbejte na to, aby v blízkosti systému mohl volně proudit vzduch. Nedostatečná ventilace by mohla způsobit přehřátí a poškození systému.

• Větrák ani ventilační otvory ničím NEZAKRÝVEJTE. Zakrytí například odloženými novinami nebo tkaninou by způsobilo přehřívání.

## **Ostatní**

• Vnikne-li dovnitř systému kovový předmět, systém odpojte od elektrické sítě a s žádostí o poskytnutí rady se obraťte na autorizovaný servis.

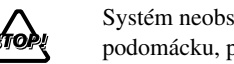

Systém neobsahuje žádné díly opravitelné podomácku, proto jej NEROZEBÍREJTE.

• Nebudete-li systém delší dobu používat, vytáhněte síťový kabel z elektrické zásuvky.

V případě vzniku poruchy systém vypněte, vytáhněte síťový kabel ze zásuvky a s žádostí o provedení opravy se obraťte na příslušného prodejce.

## **Jak číst tento návod**

Kvůli zjednodušení a lepší srozumitelnosti jsou informace v tomto návodu uspořádány následovně:

- Popis symbolů znázorňujících použití tlačítek shrnuje níže uvedená tabulka. Ovládání popisované v tomto návodu se většinou týká dálkového ovládání, použít samozřejmě můžete také tlačítka přímo na systému se stejnou funkcí a označením.
- **Podrobn**ě**jší informace k n**ě**kterým tip**ů**m a poznámkám jsou uvedeny v oddíle "Další informace o systému" (na stran**ě **40 až 42) a "**Ř**ešení problém**ů**" (na stran**ě **43), ale ne ve stejné** č**ásti objas**ň**ující operace.** V případě, že chcete o funkcích vědět víc, nebo pokud o funkcích pochybujete, nalistujte si tyto části a odpovědi naleznete.

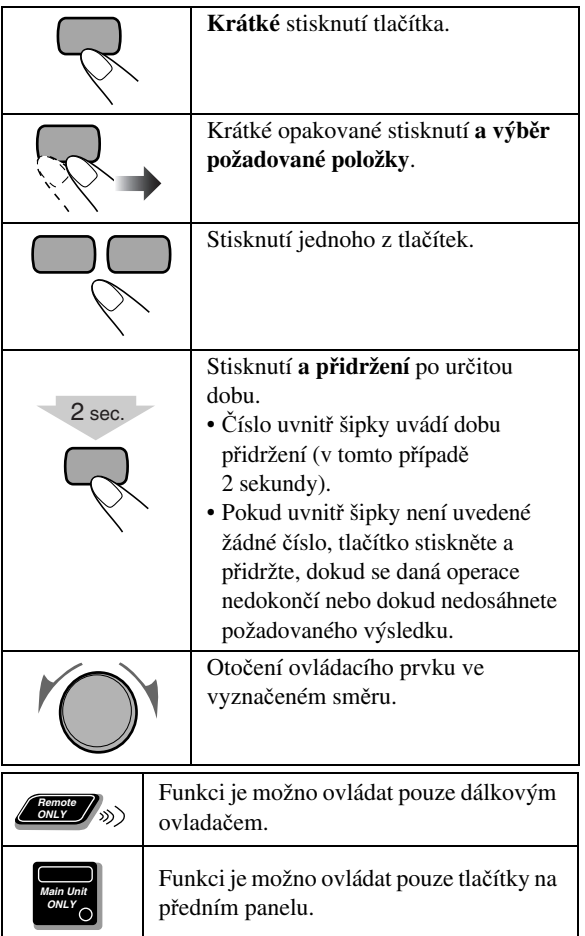

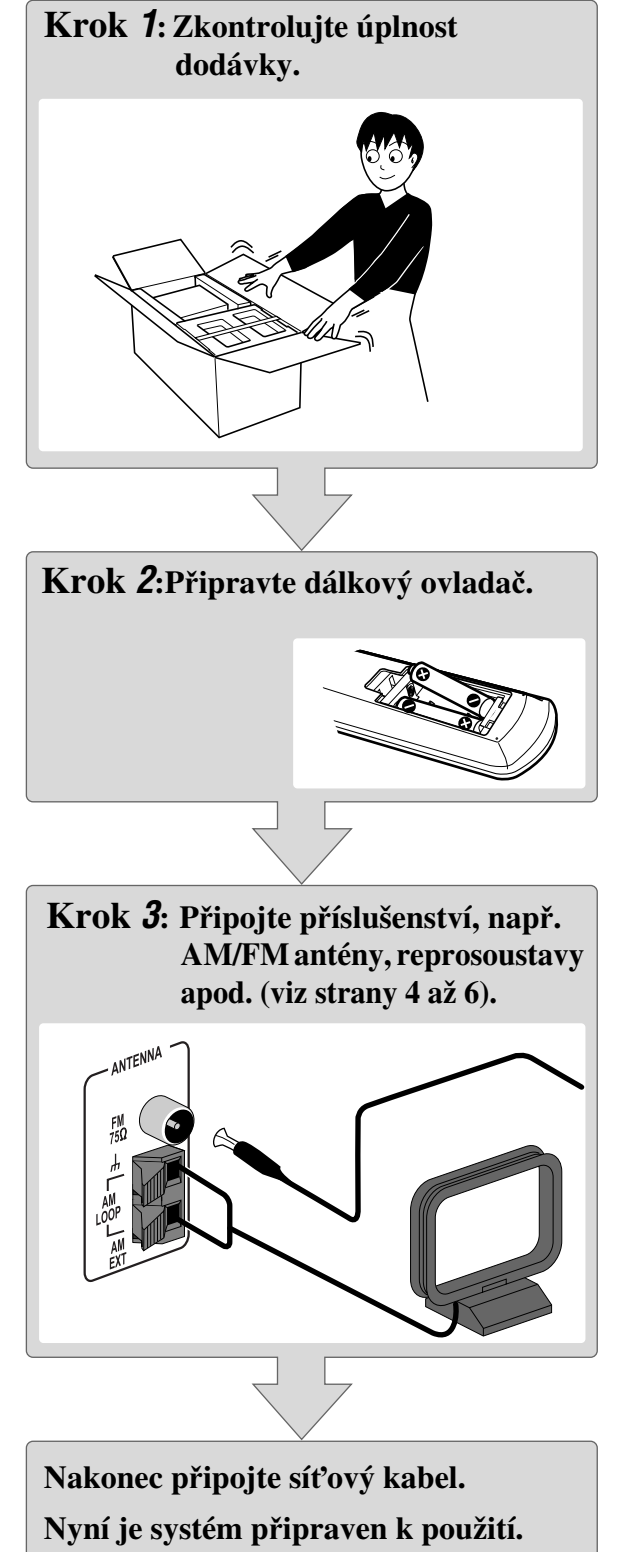

## **Krok** *1***: Vybalení**

Po vybalení zkontrolujte, zda jste obdrželi všechny následující položky. Číslo v závorkách znamená počet dodaných kusů.

- FM anténa (1)
- AM rámová anténa (1)
- Dálkový ovladač (1)
- Baterie (2)

Pokud by některá část příslušenství chyběla, okamžitě kontaktujte svého prodejce.

## **Krok** *2***: Příprava dálkového ovladače**

Do dálkového ovladače vložte baterie, dodržte vyznačenou polaritu  $(+ a -).$ 

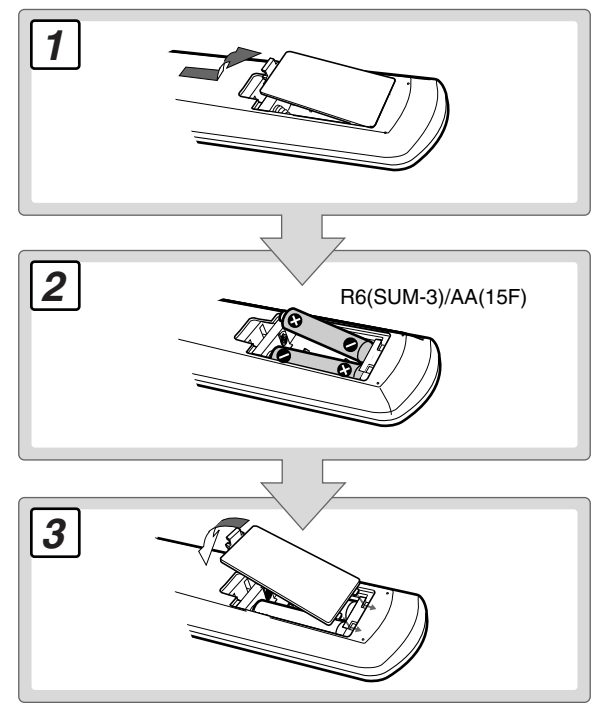

- Do OVLADAČE nevkládejte starou a novou baterii současně.
- Do ovladače NEVKLÁDEJTE baterie různého typu.

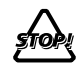

- Baterie NEVYSTAVUJTE působení vysoké teploty, staré baterie NEVHAZUJTE do ohně.
- NEBUDETE-LI ovladač delší dobu používat, vyjměte z něj baterie. Nebezpečí poškození ovladače unikajícím elektrolytem.

#### **Krok** *3***: Zapojení**  $\bullet$

Podrobnější informace, viz strana 6.

**Propojení jednotlivých vstup**ů **a výstup**ů **uvedené níže je pouze orienta**č**ní.**

**Ozna**č**ení vstup**ů **a výstup**ů **p**ř**ipojených za**ř**ízení se m**ů**že u jednotlivých výrobc**ů **lišit, dodržujte pokyny uvedené v p**ř**íslušných návodech.**

**Všechna za**ř**ízení p**ř**ed propojováním vypn**ě**te.**

**AM rámová anténa (součást balení)** Anténu nasměrujte tak, aby příjem byl co možná nejkvalitnější.

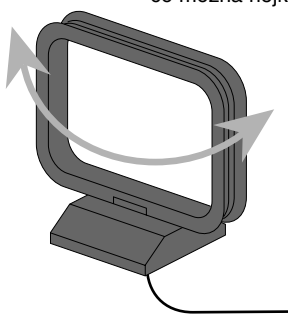

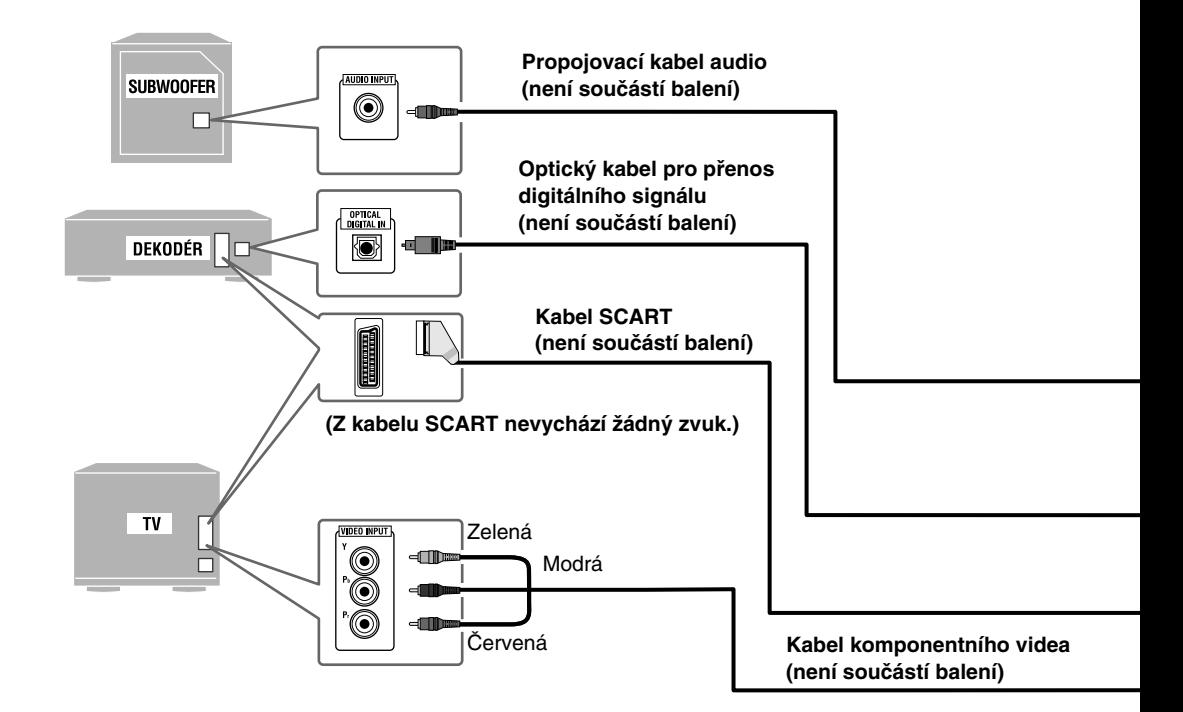

**K propojení nepoužívejte současně kabel komponentního videa a SCART kabel.** 

**Do sí**ť**ové zásuvky Sí**ť**ový kabel zapojte až po dokon**č**ení všech ostatních zapojení.**

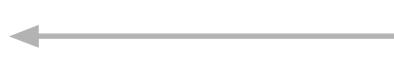

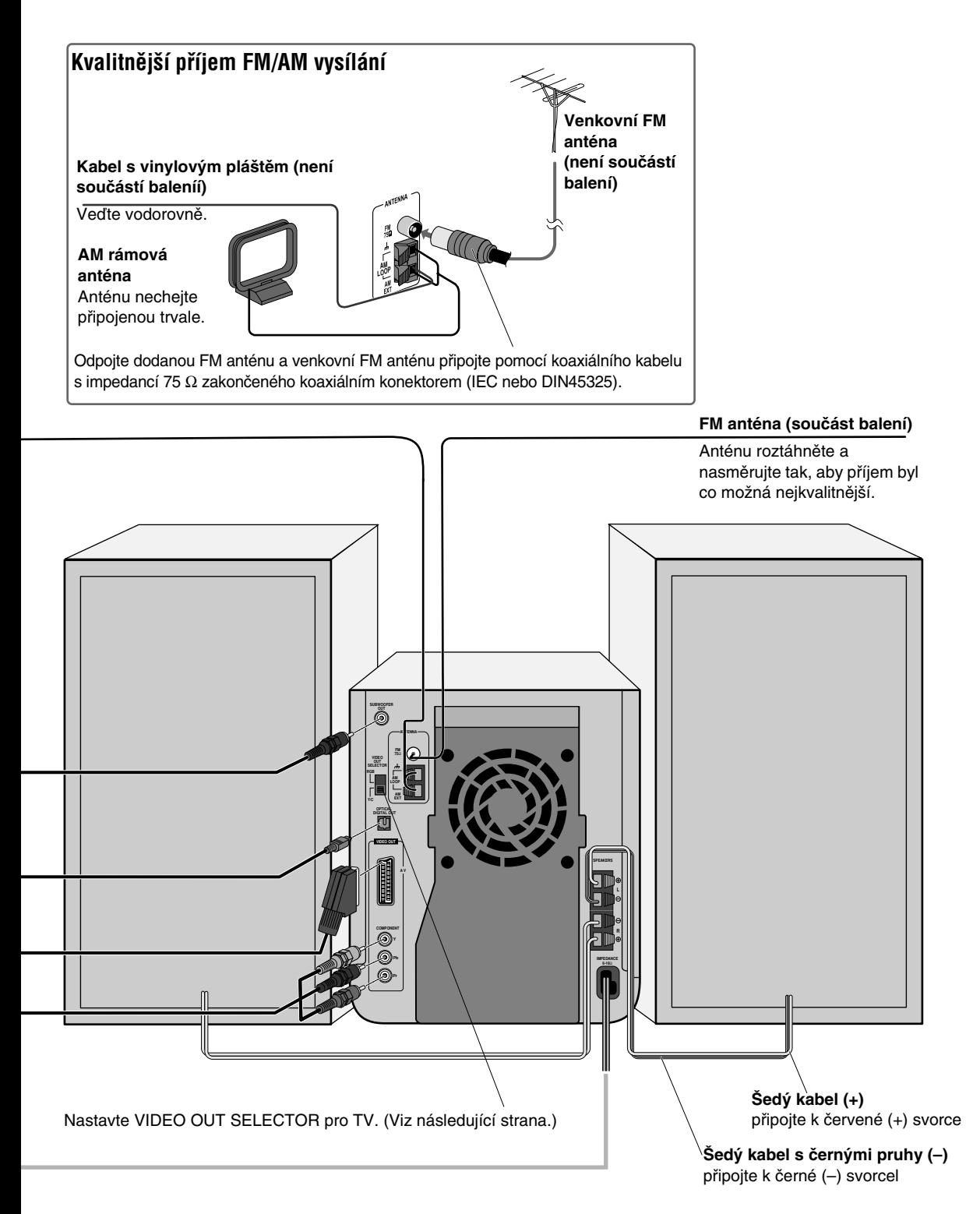

## **Příprava a připojení AM rámové antény**

**P**ř**íprava AM rámové antény**

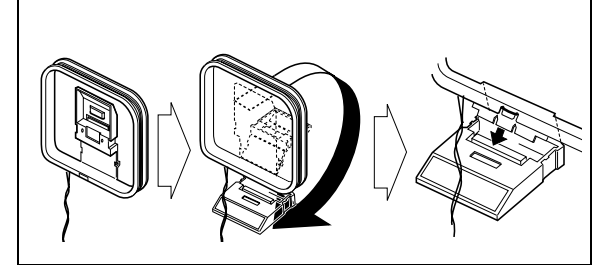

### **P**ř**ipojení AM rámové antény**

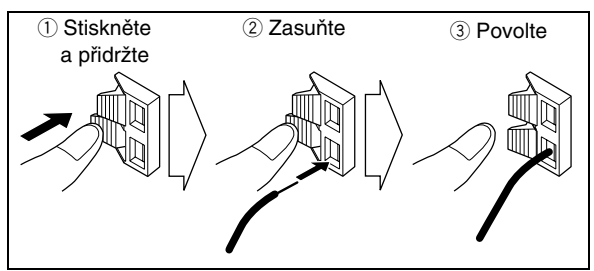

- Mají-li kabely AM rámové antény nebo reprosoustav vinylový plášť, obnažte vodič odstraněním části vinylu.
- Kabely antény by měly být co nejvíce vzdáleny od všech konektorů a zejména od síťového kabelu. Antény by neměly být umístěny v blízkosti kovových částí systému, propojovacích kabelů a síťového kabelu. Nedodržení tohoto pravidla může zhoršit kvalitu příjmu.

## **Připojení kabelů reprosoustav**

Pravou reprosoustavu připojte do svorek R, levou do svorek označených jako L.

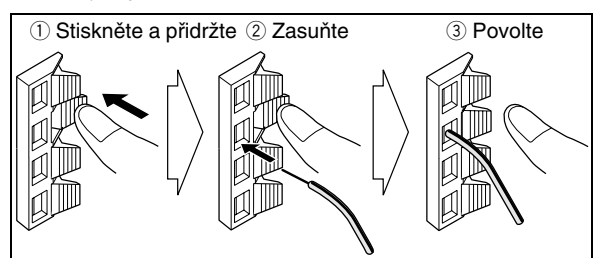

Při připojování reprosoustav dodržujte správnou polaritu: šedý kabel (+) do červené svorky (+), šedý kabel s černými pruhy (–) do černé svorky (–).

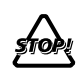

• K jedné svorce smí být připojen vždy POUZE jediný kabel.

• Vodič kabelu reprosoustavy se NESMÍ dotýkat kovových dílů systému.

## **Změna režimu snímání Remote ONLY**

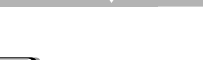

Systém podporuje technologii postupného snímání (Progressive Scanning).

Po připojení k TV s podporou technologie Progressive Scanning přes konektory COMPONENT a přepnutí do režimu Progressive Scanning můžete sledovat obraz z DVD disku s nejvyšší možnou kvalitou. Vyžaduje přepnutí voliče výstupu videosignálu VIDEO OUT SELECTOR na Y/C (viz níže).

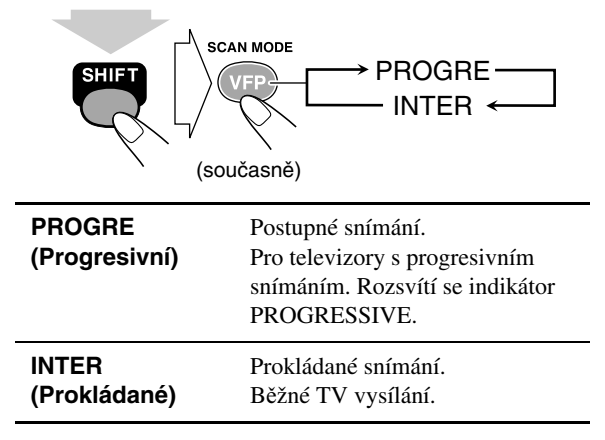

## **Volba videosignálu**

Po připojení k TV nastavte správný typ videosignálu pro svůj televizor. Volič VIDEO OUT SELECTOR se nachází na zadní straně systému.

• Zkontrolujte, je-li systém vypnutý. Je-li systém zapnutý, vypněte jej a znovu zapněte, aby se aktivovalo nastavení voliče.

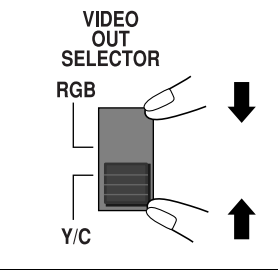

- **RGB** Kompozitní videosignál nebo signály RGB na rozhraní SCART.
- **Y/C** Signály S-Video na rozhraní SCART nebo signály komponentního videa na konektorech COMPONENT.

Kabel komponentního videa a kabel SCART nepoužívejte současně. Přes rozhraní SCART se mohou přenášet signály kompozitního videa, signály RGB a signály S-Video. Přenos signálů S-Video vyžaduje přepnutí voliče VIDEO OUT SELECTOR do polohy Y/C.

## **Než začnete systém používat**

## **Podporované typy disků**

Systém přehrává tyto typy disků:

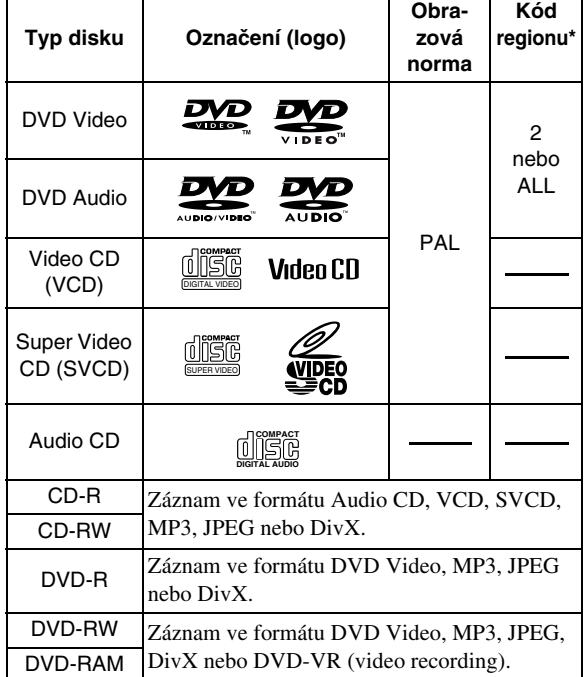

Kromě výše uvedených disků systém přehrává také DVD-ROM a zvukové soubory uložené na discích CD Text, CD-G (CD Graphics) a CD-Extra.

• Systém přehrává rovněž finalizované disky +R/+RW (pouze Video mode). Po vložení disku +R/+RW se na displeji zobrazí "DVD".

Dvouvrstvé disky +R nedoporučujeme přehrávat.

• Systém nepodporuje tyto typy disků: CD-I (CD-I Ready), CD-ROM, Photo CD, SACD a některé další.

Akustický signál vznikající při přehrávání těchto disků může poškodit reprosoustavy systému.

- Data na discích DVD Video/DVD-VR mají strukturu "**Tituly/Playlisty**", které tvoří "**Kapitoly**". Data na discích DVD Audio/MP3/JPEG/DivX mají strukturu "**Skupiny**/ **Složky**"a"**Stopy/Soubory**". Data na discích CD/SVCD/ VCD tvoří pouze "**Stopy**".
- V textu této příručky pojednávajícím o discích MP3/JPEG/ DivX mají výrazy "soubor" a "stopa" tentýž význam.

#### **\* Poznámky ke kódu regionu**

Každý přehrávač DVD a každý disk DVD má svůj kód regionu. Systém přehrává pouze disky DVD s obrazovou normou PAL a kódem regionu "2".

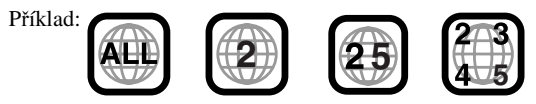

Po vložení disku DVD s jiným kódem regionu se na displeji zobrazí "RGN ERR (chyba kódu regionu)" a disk nebude možno přehrát.

#### **Poznámka k disk**ů**m DualDisc:**

Non-DVD strana disku "DualDisc" nesplňuje požadavky standardu "Compact Disc Digital Audio". Přehrávání Non-DVD strany disku DualDisc nedoporučujeme.

## **Disky DVD Video—digitální formáty zvuku**

Systém podporuje následující zvukové formáty.

- **Linear PCM:** Nekomprimovaný zvukový formát, používá se u záznamu na zvukových CD.
- **Dolby Digital:** Komprimovaný zvukový formát vyvinutý společností Dolby Laboratories umožňující vícekanálový záznam a realistický prostorový zvuk.
- **DTS (Digital Theater Systems):** Komprimovaný zvukový formát vyvinutý společností Digital Theater Systems, Inc. umožňující vícekanálový záznam podobně jako u formátu Dolby Digital. Díky nižšímu stupni komprese tento formát nabízí větší dynamický rozsah a lepší separaci kanálů.

Při přehrávání disku DVD s vícekanálovým zvukem systém signály několika kanálů převádí na dvoukanálový signál (downmix) a ten pak reprodukuje.

**• Poslech prostorového zvuku disk**ů **DVD** vyžaduje připojení dekodéru nebo receiveru k digitálním výstupům na zadní straně systému.

### **D**Ů**LEŽITÉ UPOZORN**Ě**NÍ: P**ř**ed zapnutím p**ř**ehrávání...**

- Zapněte TV a přepněte na správný režim vstupu.
- Výchozí nastavení pro přehrávání disků můžete přizpůsobit svým požadavkům. Viz "Menu nastavení" na straně 35.

#### **Zobrazí-li se na TV po stisknutí tla**č**ítka symbol**

" $\mathcal{O}$ ", není požadovaná funkce k dispozici nebo disk neobsahuje potřebná data.

"DVD Logo" je obchodní známka DVD Format/Logo Licensing Corporation registrovaná v USA, Japonsku a dalších zemích.

## **Indikátory displeje**

**Stav systému vyjad**ř**ují indikátory na displeji. S významem jednotlivých indikátor**ů **se co nejd**ř**íve seznamte.**

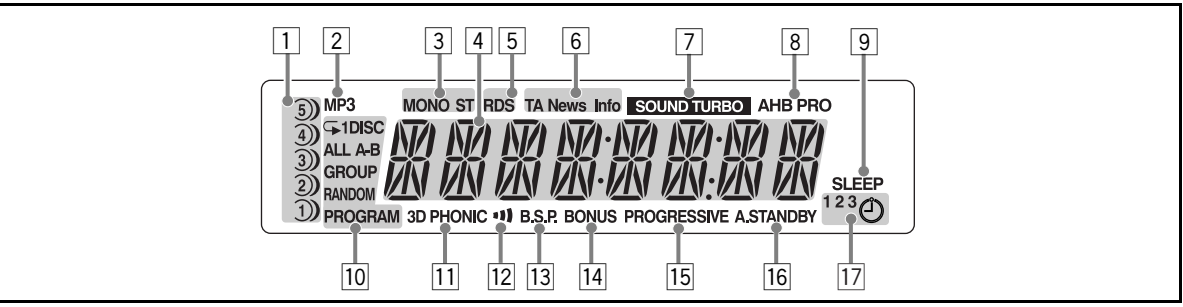

- 1 Indikátory zásobníku disků
	- 1–5: Čísla pozice v zásobníku
	- $\supset$  (indikátor pozice):
		- Svítí, je-li v pozici vložen disk.
		- Bliká během přehrávání disku.
		- Zhasne, není-li v zásobníku žádný disk.
	- (indikátor disku): Svítí, je-li vybrán disk v příslušné pozici.
- 2 Indikátor MP3 záznamu
	- Svítí, má-li aktuální stopa formát MP3.
- 3 Indikátory příjmu FM vysílání
	- MONO: Svítí při monofonním příjmu FM vysílání.
	- ST (stereo): Svítí během příjmu stereofonního FM vysílání.
- 4 Hlavní displej
	- Během poslechu rádia; zobrazuje se pásmo (nebo číslo předvolby) a vysílací kmitočet stanice.
	- Během přehrávání disku; viz "Indikátory přehrávání disku na hlavním displeji" na straně 9.
	- Po přepnutí na vstup "USB"; zobrazí se "USB".
	- Po přepnutí na vstup "AUX"; zobrazí se "AUX".
- 5 Indikátory RDS (Radio Data System)
	- RDS: Svítí během poslechu stanice se systémem RDS.
- 6 Indikátor TA/ typů programů (PTY)
	- TA/News/Info: Svítí, informace o zvoleném typu programu.
	- TA/News/Info: Bliká, automatické vyhledání stanice se zvoleným typem programu.
- 7 Indikátor SOUND TURBO
	- Svítí po zapnutí funkce SOUND TURBO II (viz strana 16).
- 8 Indikátor AHB (active hyper bass) PRO
- Svítí po zapnutí funkce AHB PRO (viz strana 16).
- 9 Indikátor SLEEP
	- Svítí po zapnutí funkce časovaného vypínání Sleep Timer (viz strana 19).

p Indikátory přehrávání disku

- $\cdot \subsetneq$ : Svítí po zapnutí opakovaného přehrávání.
- 1: Svítí po zapnutí opakovaného přehrávání jedné stopy.
- 1DISC: Svítí po zapnutí opakovaného přehrávání jednoho disku.
- ALL: Svítí po zapnutí opakovaného přehrávání všech disků.
- A-B: Svítí po zapnutí opakovaného přehrávání úseku A-B.
- GROUP: Svítí po zapnutí opakovaného přehrávání skupiny.
- RANDOM: Svítí po zapnutí přehrávání v náhodném pořadí.
- PROGRAM: Svítí po zapnutí přehrávání v naprogramovaném pořadí.
- <sup>[1]</sup> Indikátor 3D PHONIC
	- Svítí po zapnutí funkce 3D PHONIC (viz strana 13).
- 12 Indikátor funkce Clear Voice
	- Svítí po zapnutí funkce Clear Voice (viz strana 17).
- <sup>[13]</sup> Indikátor B.S.P.
	- Svítí, obsahuje-li aktuálně zvolený disk DVD Audio také statické snímky (viz strana 24).
- 14 Indikátor BONUS
	- Svítí, obsahuje-li disk DVD Audio také bonusové skladby (viz strana 23).
- 15 Indikátor PROGRESSIVE
	- Svítí po přepnutí do režimu postupného snímání (Progressive Scanning) (viz strana 6).
- 16 Indikátor A. (auto) STANDBY (viz strana 19)
	- Svítí po zapnutí automatického přepínání do klidového stavu po přehrání disku.
	- Bliká po skončení přehrávání disku.
- 17 Indikátory časovače (viz strany 33 a 34)
	- $\odot$ : Svítí po nastavení časovaného zapínání; bliká při aktivaci časovaného zapínání.
	- 1/2/3: Svítí po nastavení časovaného zapínání (1, 2 nebo 3); bliká během nastavování nebo při aktivaci.

## **Indikátory přehrávání disku na hlavním displeji**

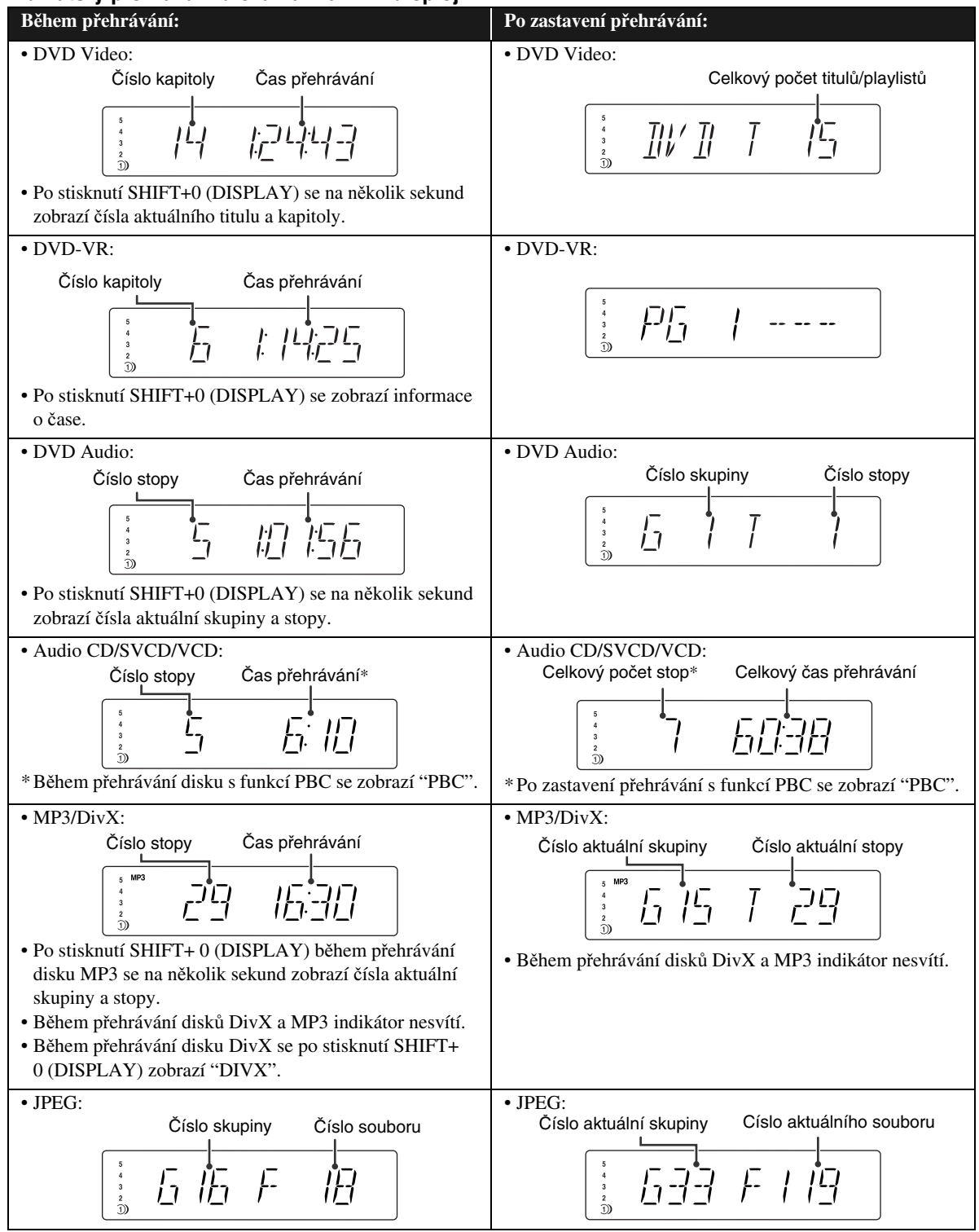

• Je-li zapnuta funkce "RESUME" (viz strana 38), zobrazí se po zastavení přehrávání "RESUME" (vyjma disků Audio CD a MP3/JPEG).

## **Základní funkce—Přehrávání**

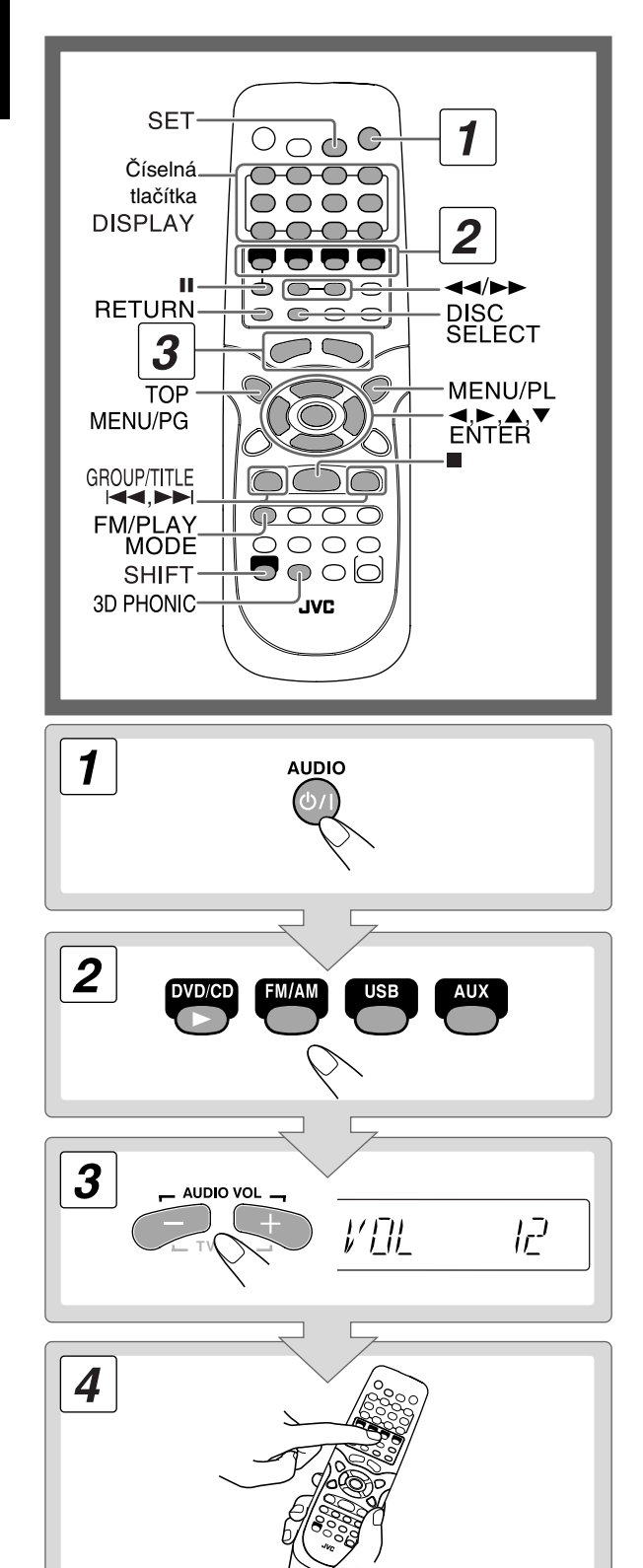

## 1 **Zapn**ě**te p**ř**ehráva**č**.**

Kontrolka klidového režimu STANDBY zhasne.

• I bez stisknutí AUDIO  $\bigcirc$ /l se systém zapne po stisknutí některého z tlačítek volby zdroje signálu.

## 2 **Zvolte zdroj signálu.**

Je-li vybraný zdroj připravený, spustí se automaticky přehrávání.

• Stisknutím AUX nebo USB můžete zapnout přehrávání z externího zdroje.

## 3 **Nastavte hlasitost.**

## 4 **P**ř**i ovládání zdroje signálu postupujte podle pokyn**ů **v dalším textu.**

## **Přepnutí systému do klidového stavu (standby)**

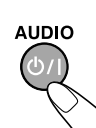

Rozsvítí se kontrolka klidového stavu **STANDRY** 

• I v klidovém stavu je má systém určitý (minimální) příkon.

## **Poslech se sluchátky**

Sluchátka připojte k výstupu PHONES. Zvuk nebude reprodukován z reproduktorů. Před nasazením sluchátek vždy nastavte nižší hlasitost.

• Odpojením sluchátek se aktivují reprosoustavy.

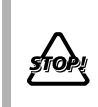

Systém NEVYPÍNEJTE (stanby), je-li nastavena příliš velká hlasitost. Při opětovném zapnutí hrozí nebezpečí poškození sluchu, reprosoustav nebo sluchátek.

## **Vypnutí zobrazování času Remote ONLY**

**V klidovém stavu...**

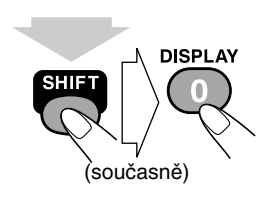

• Dalším stisknutím můžete zobrazení času opět zapnout.

## **Poslech rádia**

## **Volba pásma—FM nebo AM**

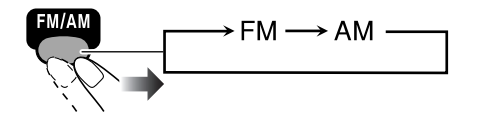

## **Naladění stanice**

**Zvolte FM nebo AM...**

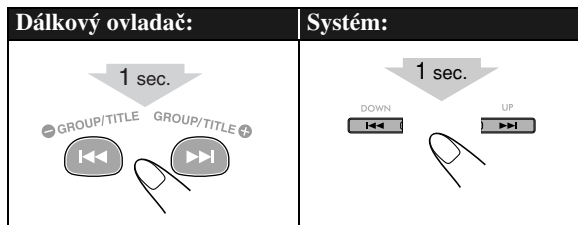

Frekvence na displeji se začnou měnit.

Po naladění stanice s dostatečně silným signálem se vyhledávání zastaví.

• Opakovaným stisknutím tlačítka můžete frekvenci příjmu měnit v jednotlivých krocích.

**Vyhledávání m**ů**žete manuáln**ě **zastavit** stisknutím některého z tlačítek.

## **V p**ř**ípad**ě **nekvalitního p**ř**íjmu v pásmu FM Remote ONLY**

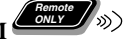

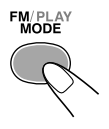

Na displeji svítí indikátor MONO. Vypnutím příjmu stereo se kvalita poněkud zlepší k dispozici je pouze monofonní poslech. **Pro obnovení stereofonního p**ř**íjmu**

stiskněte tlačítko ještě jednou (indikátor MONO zhasne).

## Uložení stanic do předvoleb

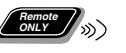

Do programových předvoleb můžete uložit až 30 FM a 15 AM stanic.

## *1* **Nala**ď**te stanici, kterou chcete uložit do p**ř**edvolby.**

• Pro ukládanou stanici můžete nastavit také monofonní FM příjem.

## *2* **Aktivujte režim ukládání.**

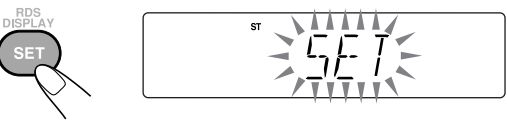

• Následující kroky proveďte během blikání indikátoru (5 sekund).

## *3* **Zvolte** č**íslo programové p**ř**edvolby.**

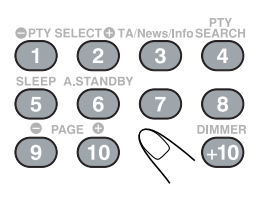

#### **P**ř**íklady:**

Pokud chcete vybrat číslo 5, stiskněte 5. Pokud chcete vybrat číslo 15, stiskněte +10, potom 5. Pokud chcete vybrat číslo 30, stiskněte +10, +10, potom 10.

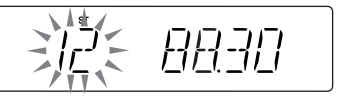

*4* **Stanici uložte.**

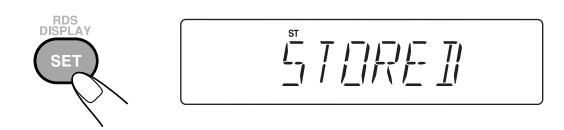

## Poslech stanice uložené v předvolbě

*1* **Zvolte pásmo**—**FM nebo AM.**

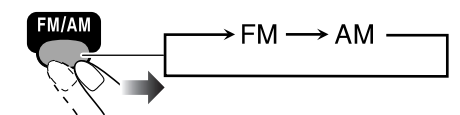

*2* **Stiskn**ě**te** č**íslo odpovídající p**ř**edvolb**ě**.**

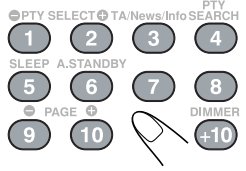

• Pro výběr předvolby můžete také použít tlačítka  $44/33.$ 

## **Přehrávání disků**

**• P**ř**ehrávání disk**ů **MP3/JPEG/DivX viz "Menu ovládání" na stran**ě **31.**

## **Vkládání disků**

Disk můžete vkládat také během poslechu z jiného zdroje signálu. **Systém:**

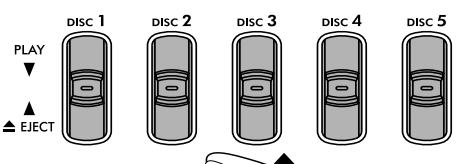

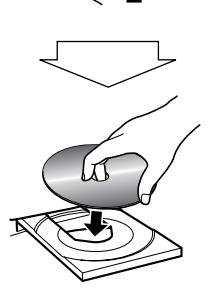

**Mechaniku m**ů**žete zav**ř**ít a p**ř**ehrávání spustit** dalším stisknutím téhož tlačítka.

- Je-li mechanika právě zvoleného disku otevřená, můžete ji zavřít stisknutím DVD/CD > a spustit současně přehrávání (závisí také na naprogramování samotného disku).
- Stisknete-li  $\triangle$  EJECT pro otevření mechaniky a současně je již některá jiná mechanika otevřená, otevřená mechanika se zavře a mechanika držák mechaniky odpovídající tlačítku  $\triangle$  EJECT se vysune.

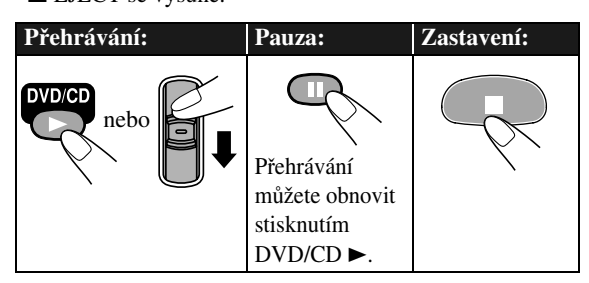

• **B**ě**hem p**ř**ehrávání disk**ů **DVD/SVCD/VCD:** Systém ukládá informaci o místu, v němž bylo přehrávání pozastaveno a po stisknutí DVD/CD bude přehrávání pokračovat od místa, v němž bylo pozastaveno—Obnovení přehrávání (Resume). (Po stisknutí tlačítka pauzy se zobrazí "RESUME".)

**Pozastavené p**ř**ehrávání m**ů**žete zcela vypnout** dvojitým stisknutím **I.** (Vypnutí funkce Resume viz "RESUME (obnovení přehrávání)" na straně 38.)

• Během ovládání funkcí systému se na TV zobrazují příslušné ikony (viz následující tabulka). Zobrazování ikon můžete vypnout, viz "ON SCREEN GUIDE (průvodce na obrazovce)" na straně 38.

## **Ikony na obrazovce TV**

- Během přehrávání se na TV mohou zobrazovat tyto ikony:
	- Začátek scény snímané z různých úhlů. ൙
	- Začátek scény s vícekanálovým ozvučením.  $\infty$
	- Začátek scény s několika variantami titulků. 厂
- Aktuální stav přehrávání vyjadřují ikony zobrazované na TV (pro více detailů, viz strana 28).

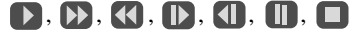

## **Výběr disku**

**Dálkový ovlada**č**:**

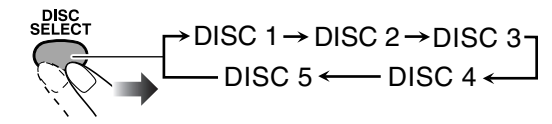

• Je-li systém přepnut na jiný zdroj signálu, stiskněte DVD/CD ► během blikání "PLAY" na displeji.

### **Systém:**

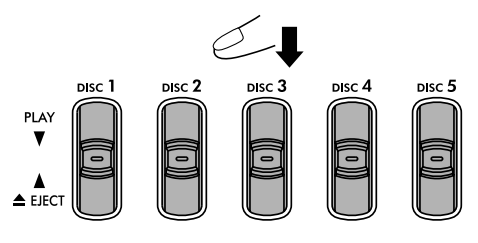

## **Výběr titulu/skupiny/playlistu Remote ONLY**

**B**ě**hem p**ř**ehrávání DVD, MP3, DivX...**

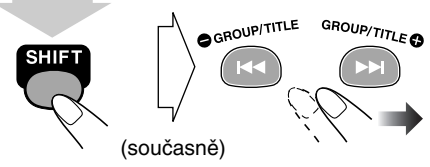

- U skladeb MP3 se na displeji zobrazí název skupiny.
- •Uněkterých disků tato funkce nemusí být k dispozici.

## **Výběr kapitoly/stopy B**ě**hem p**ř**ehrávání disk**ů **jiných než SVCD/VCD s PBC...**

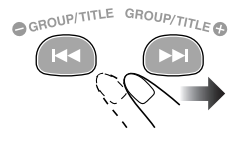

• Jedným stisknutím  $\blacktriangleleft$ se můžete vrátit na začátek aktuální kapitoly/stopy.

## **Vyhledání požadované pozice**

**B**ě**hem p**ř**ehrávání disk**ů **jiných než MP3/JPEG...**

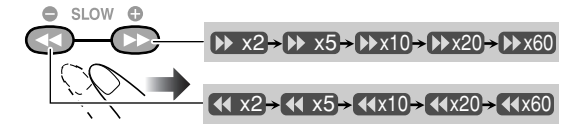

• Při vyhledávání na discích DVD Video/DVD-VR/SVCD/ VCD/DivX se vypne zvuk reproduktorů.

**Pro obnovení normálního přehrávání stiskněte DVD/CD ►.** 

## Přímé vyhledání položky na disku

Požadovaný titul/playlist/kapitolu/stopu můžete navolit přímo pomocí číselných tlačítek.

• U disků DVD Video/DVD-VR můžete zvolit **titul/playlist/ stopu p**ř**ed zapnutím p**ř**ehrávání, a kapitolu po zapnutí p**ř**ehrávání.**

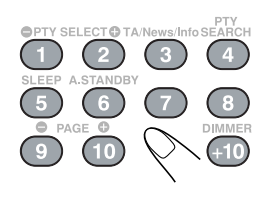

#### **P**ř**íklad:**

Pro výběr položky číslo 5 stiskněte 5.

Pro výběr položky číslo 15 stiskněte +10 a pak 5. Pro výběr položky číslo 30 stiskněte +10, znovu +10 a nakonec 10.

## **Funkce 3D PHONIC**

• Funkce není dostupná pro disky DivX.

## **B**ě**hem p**ř**ehrávání...**

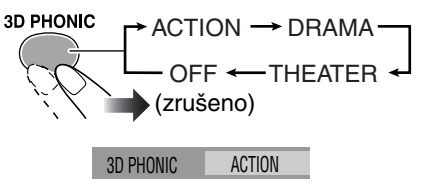

TV obrazovka

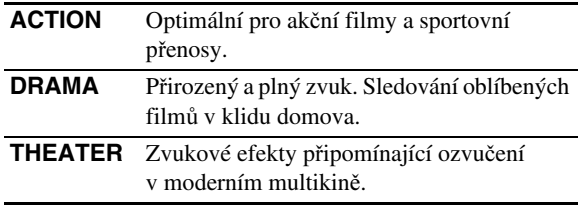

• Indikátor 3D PHONIC se rozsvítí.

#### **Přehrávání s využitím menu disku Remote ONLY**

Při přehrávání disku—DVD Video/DVD Audio/DVD-VR, SVCD/VCD s funkcí Playback Control (PBC)—můžete využít menu disku zobrazované na TV.

## 7 **Disky DVD Video/DVD Audio:**

*1* **Zobrazení menu disku.**

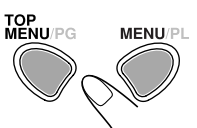

*2* **Výb**ě**r položky v menu.**

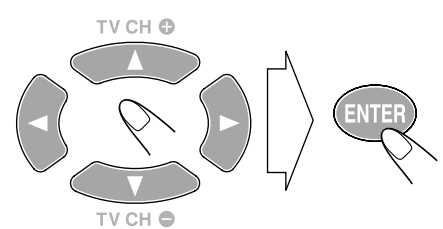

- Funkce není k dispozici během **zobrazení roletového menu** (viz strana 29).
- •Uněkterých disků můžete požadovanou položku navolit přímo číselnými tlačítky.

## 7 **Disky SVCD/VCD s PBC:**

Během přehrávání disku s PBC se na displeji zobrazuje indikátor "PBC".

Poté, co se na obrazovce TV objeví menu disku, vyberte požadovanou položku číselnými tlačítky (viz "Přímé vyhledání položky na disku" v textu levé části této strany). Zapne se přehrávání vybrané položky.

## **Listování stránkami aktuálního menu:**

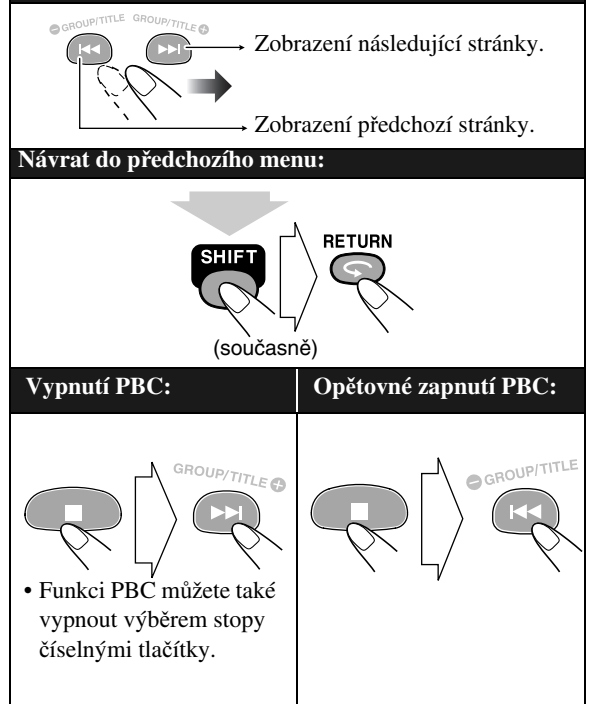

## **Disky DVD-VR:**

Pro disky DVD-VR jsou k dispozici dva způsoby přehrávání.

- **P**ů**vodní program (ORIGINAL PROGRAM):** Normální přehrávání položek na disku DVD-VR v pořadí struktury záznamu.
- **Playlist (PLAY LIST):** Přehrávání položek uvedených v playlistu vytvořeném během vytvoření záznamu.

## *1* **Zobrazení ORIGINAL PROGRAM nebo PLAY LIST.**

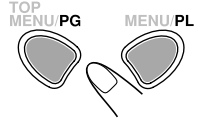

TOP MENU/**PG:** zobrazení původního programu ORIGINAL PROGRAM. MENU/**PL:** zobrazení playlistu PLAY LIST. (Podmínkou je uložení playlistu na disku DVD-VR během vytváření záznamu.)

### **P**ř**íklad: ORIGINAL PROGRAM:**

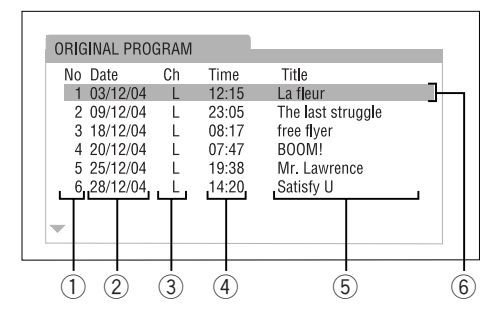

#### **P**ř**íklad: PLAY LIST:**

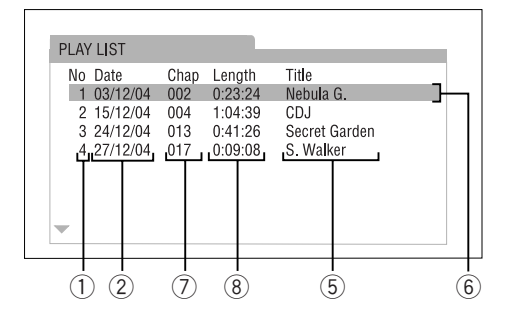

- 1 Číslo v seznamu
- 2 Datum vytvoření záznamu
- 3 Kanál záznamu
- 4 Délka záznamu
- 5 Titul/Playlist
- 6 Zvýrazněný řádek (aktuální výběr)
- 7 Kapitoly
- 8 Doba přehrávání

### *2* **Výb**ě**r položky v menu disku.**

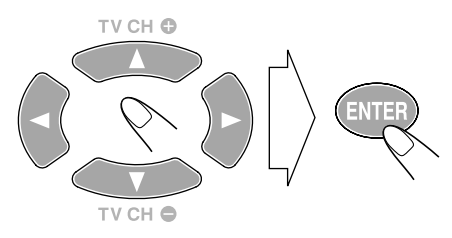

- Funkce není k dispozici během **zobrazení roletového menu** (viz strana 29).
- •Uněkterých disků můžete požadovanou položku navolit přímo číselnými tlačítky.

## **Přehrávání z PC**

Systém je vybaven USB rozhraním na čelním panelu. Můžete sem připojit Váš osobní počítač a přehrávat hudbu z Vašeho počítače.

Pokud připojujete počítač poprvé, postupujte podle kroků níže.

• Mějte na paměti že z tohoto systému nemůžete do počítače posílat jakákoli data nebo signály.

## **DŮLEŽITÉ UPOZORNĚNÍ**

• Před připojováním nebo odpojováním externího zařízení vždy nastavte hlasitost na "VOL MIN".

## **Instalace USB ovladačů**

- **1** Zapněte PC a spust<sup>†</sup>te OS Windows<sup>®</sup> 98, Windows<sup>®</sup> **98SE, Windows**<sup>R</sup> **Me, Windows**<sup>R</sup> **2000 nebo Windows**<sup>®</sup> **XP.** 
	- Po spuštění operačního systému zavřete všechny ostatní aplikace.
- *2* **Vybertet USB rozhraní pro externí zdroj.**

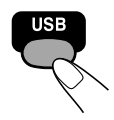

*3* **Propojte systém a PC pomocí USB kabelu (není sou**č**ástí balení).**

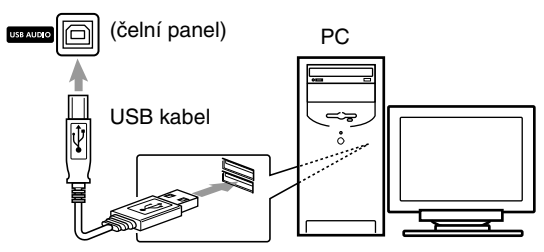

- **Použijte kabel "USB series A plug to B plug".**
- *4* **Ovlada**č**e USB se nainstalují automaticky.**

## **Přehrávání zvukových souborů na PC**

Postupujte podle návodu k aplikaci pro přehrávání zvukových souborů instalované na PC.

\* Microsoft®, Windows® 98, Windows® 98SE, Windows® Me, Windows® 2000 a Windows® XP jsou registrované obchodní známky společnosti Microsoft.

## **Přehrávání z jiného zdroje audiosignálu**

## **Připojení zařízení**

K systému můžete speciálním kabelem (není součástí balení) připojit další zařízení vybavené analogovými výstupy audiosignálu, například MD přehrávač, TV apod.

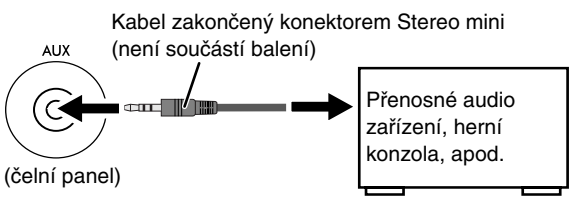

#### **Není-li externí za**ř**ízení vybaveno výstupem mini stereo** Použijte odpovídající stereo redukci.

• Viz návod k externímu zařízení.

## **DŮLEŽITÉ UPOZORNĚNÍ**

• Před připojováním nebo odpojováním externího zařízení vždy nastavte hlasitost na "VOL MIN".

## **Přepnutí vstupu signálu**

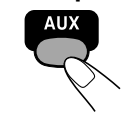

## **Základní funkce—Nastavení zvuku a dalších parametrů**

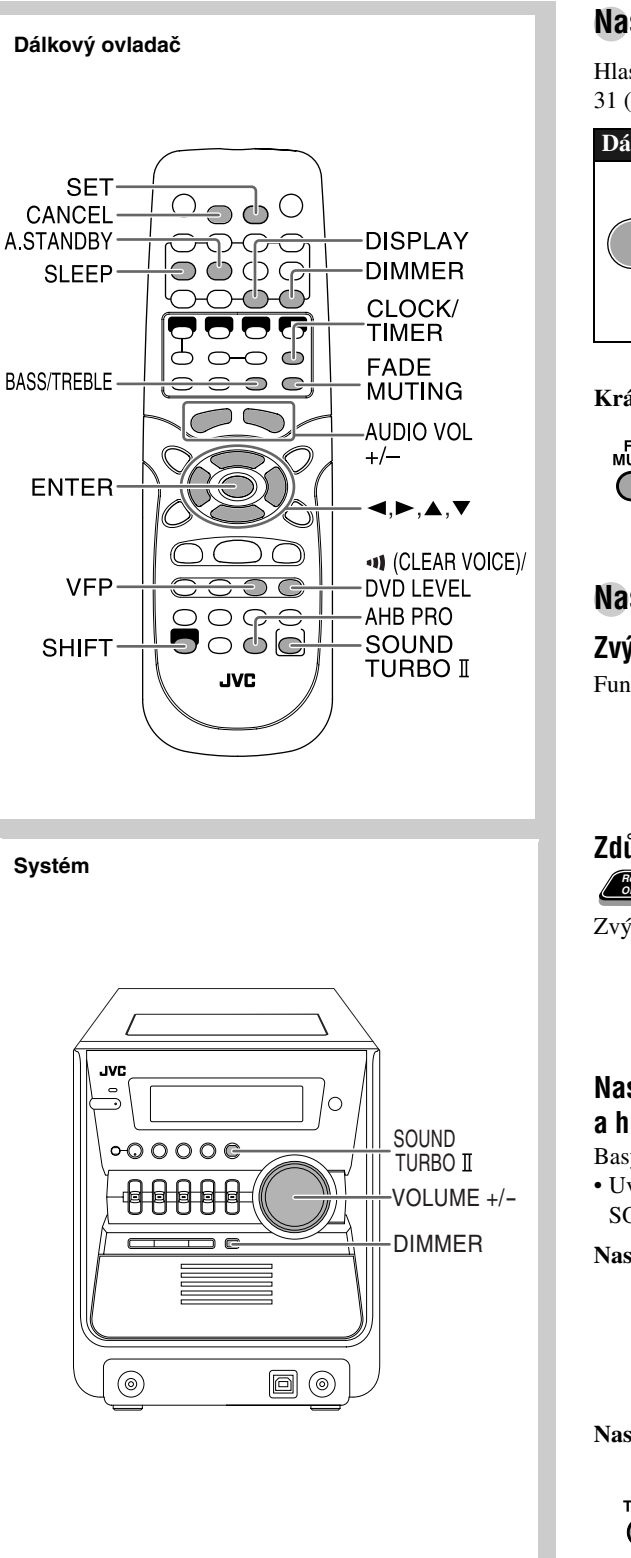

## **Nastavení hlasitosti**

Hlasitost můžete nastavit v rozsahu 0 (VOL MIN) až 31 (VOL MAX).

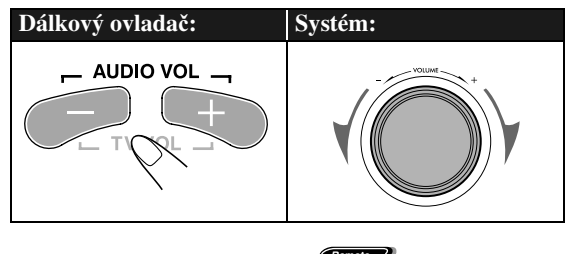

## **Krátkodobé vypnutí zvuku**

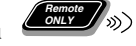

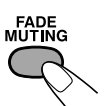

**Poslech m**ů**žete obnovit** dalším stisknutím tlačítka nebo zesílením hlasitosti.

## **Nastavení zvuku**

## **Zvýraznění zvuku—SOUND TURBO II**

Funkce umožňuje celkové zdůraznění zvukového projevu.

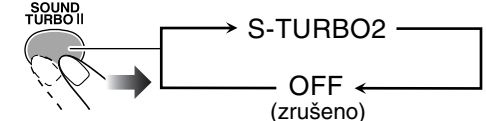

## **Zdůraznění hlubokých tónů—AHB PRO**

**Remote ONLY**

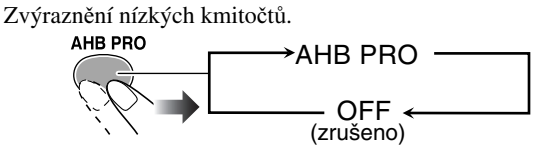

## **Nastavení úrovně vysokých a hlubokých kmitočtů—BASS/TREBLE Remote ONLY**

Basy a výšky můžete nastavit v rozsahu 0 až o +5.

• Uvedeným nastavením se automaticky vypne funkce SOUND TURBO II.

## **Nastavení hlubokých tón**ů

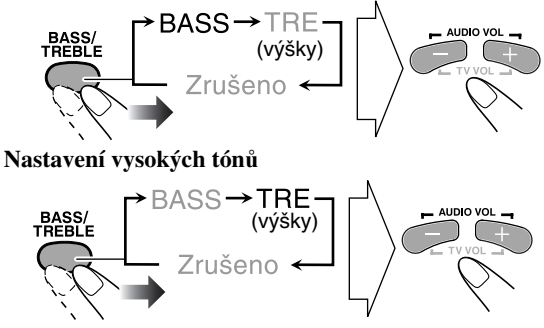

## **Jasnější zvuk disků DVD—CLEAR VOICE**

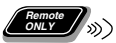

Funkce nabízí lepší srozumitelnost dialogů při nízké hlasitosti.

• Funkce je k dispozici pouze pro disky s vícekanálovým ozvučením zahrnujícím centrální kanál.

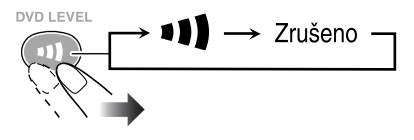

## **Automatické zvýšení hlasitosti DVD disků DVD—DVD LEVEL**

Některé disky DVD Video/DVD Audio obsahují záznam s nižší hlasitostí, než ostatní disky, případně jiné zdroje signálu. Hlasitost pro aktuálně vložený disk DVD Video/ DVD Audio můžete přizpůsobit svým požadavkům.

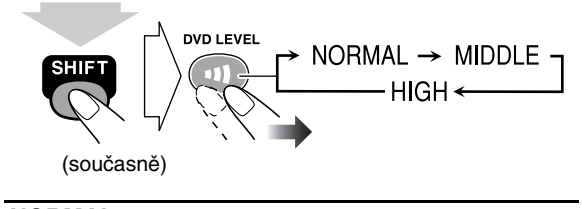

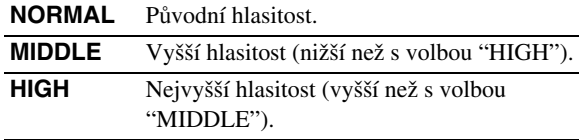

• Po vyjmutí disku DVD Video/DVD Audio se nastavení automaticky vrátí zpět na "NORMAL".

## **Nastavení jasu displeje—DIMMER**

Podsvětlení displeje můžete ztlumit.

• Systém nesmí být během nastavování v klidovém režimu (standby).

**Dálkový ovlada**č**:**

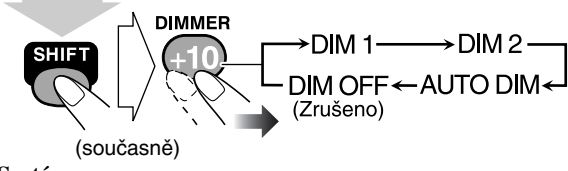

**Systém:**

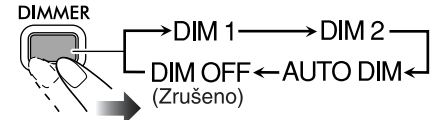

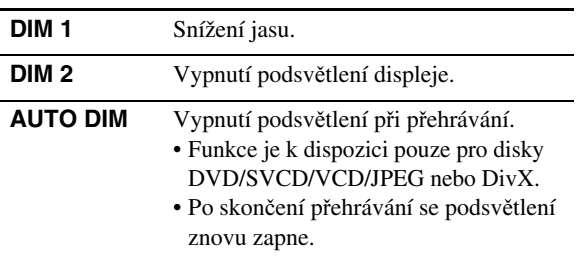

## **Nastavení parametrů obrazu—VFP (Video**

**Fine Processor)** (*CERCY* 

Pro sledování obrazového záznamu můžete použít přednastavené parametry obrazu nebo své vlastní nastavení.

## **Přednastavené parametry**

## *1* **Aktivujte funkci VFP.**

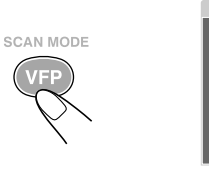

 $\overline{\phantom{0}}$ GAMMA **BRIGHTNE CONTRAST SATURATION** TINT **SHARPNESS**  $\overline{0}$  $\overline{0}$  $\overline{0}$  $\overline{0}$  $\overline{\phantom{0}}$ 

NORMAL

TV obrazovka

## *2* **Zvolte n**ě**kterou z p**ř**ednastavených možností.**

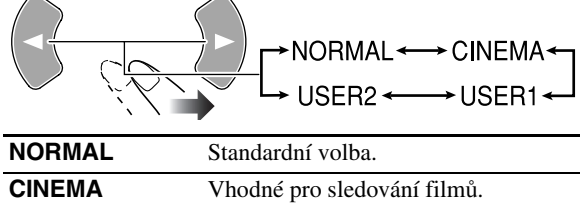

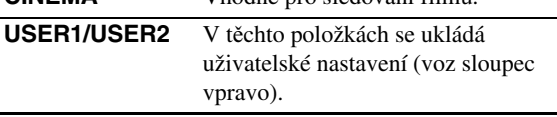

## **Uživatelské nastavení parametrů obrazu**

- *1* **Vyberte "USER1" nebo "USER2."**
	- Viz body *1* a *2* v levé části této strany.
- *2* **Vyberte požadovaný parametr.**

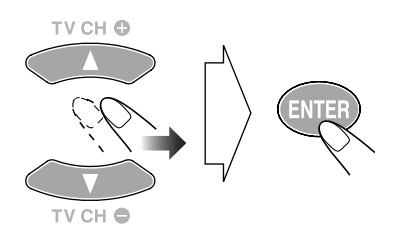

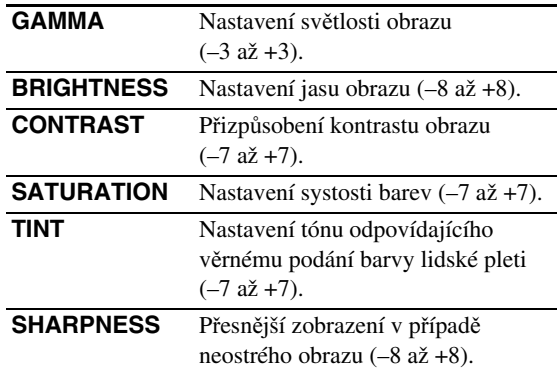

*3* **Hodnotu zvoleného parametru upravte podle pot**ř**eby.**

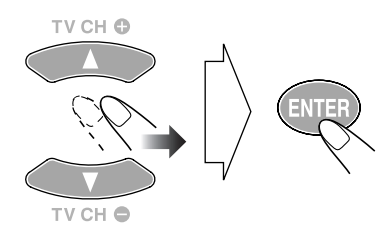

## *4* **Pro nastavení dalších parametr**ů **zopakujte kroky** *2* **až** *3***.**

**Nastavování m**ů**žete ukon**č**it** dalším stisknutím tlačítka VFP.

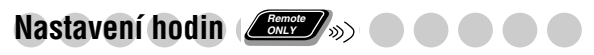

Nastavení hodin je podmínkou použití funkcí časovače (viz strana 33) Daily Timer a Sleep Timer (viz text vpravo).

- Nastavení hodin můžete ukončit stisknutím CLOCK/ **TIMER**
- •Kpředchozímu kroku se vrátíte stisknutím CANCEL.

#### *1* **Aktivujte režim nastavování hodin.**

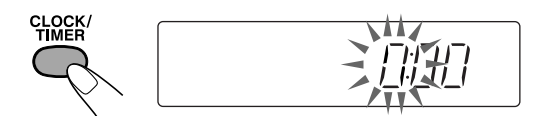

• Byl-li čas již nastaven, opakovaným stisknutím přepněte do režimu nastavování (viz strana 33).

#### *2* **Nastavte hodiny.**

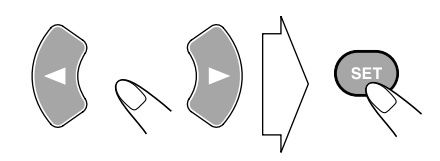

### *3* **Nastavte minuty.**

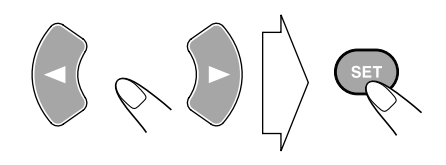

Hodiny systému začnou odměřovat čas.

#### **Zobrazení aktuálního** č**asu b**ě**hem p**ř**ehrávání**

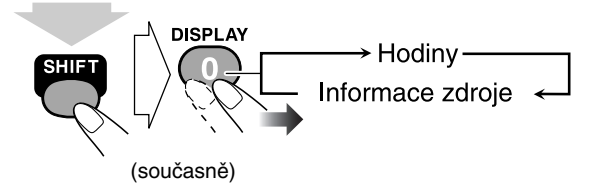

• Aktuální čas nelze zobrazit během přehrávání disků DVD/ MP3/DivX (viz strana 9).

## Automatické vypínání systému *ZERY*

**Vypnutí systému po skončení přehrávání—Auto Standby**

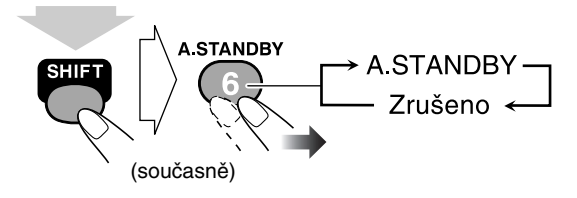

V režimu automatického vypínání na displeji svítí indikátor A.STANDBY. Po skončení přehrávání disku začne A.STANDBY blikat. Po uplynutí 3 minut nečinnosti se systém automaticky přepne do klidového stavu (standby).

• Funkce Auto Standby není k dispozici pro poslech rozhlasového programu (FM/AM) nebo programu z externího zdroje (AUX/USB).

## **Vypnutí systému po uplynutí nastavené doby— Sleep Timer**

*1* **Nastavte požadovanou dobu (v minutách).**

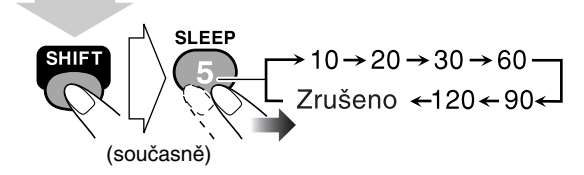

- Na displeji se rozsvítí indikátor SLEEP.
- *2* **Vy**č**kejte, až uplyne nastavený** č**as.**

#### **Kontrola** č**asu** z**bývající do vypnutí**

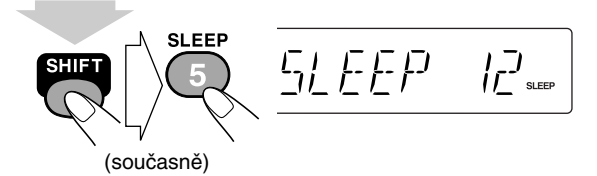

• Dalším stisknutím tlačítka můžete nastavení změnit.

## **Pokročilé funkce rádia**

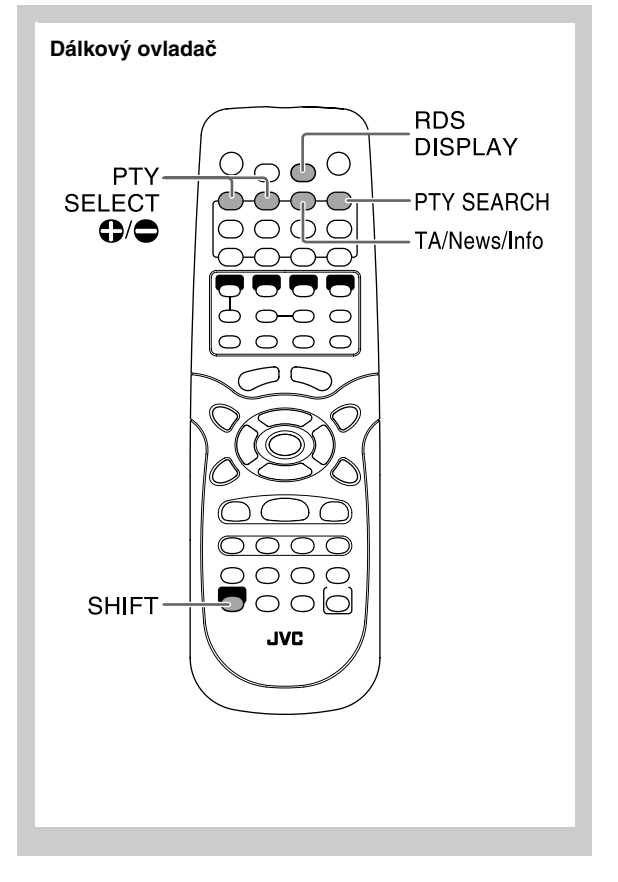

## **Zobrazení informací RDS**

Během poslechu FM stanice...

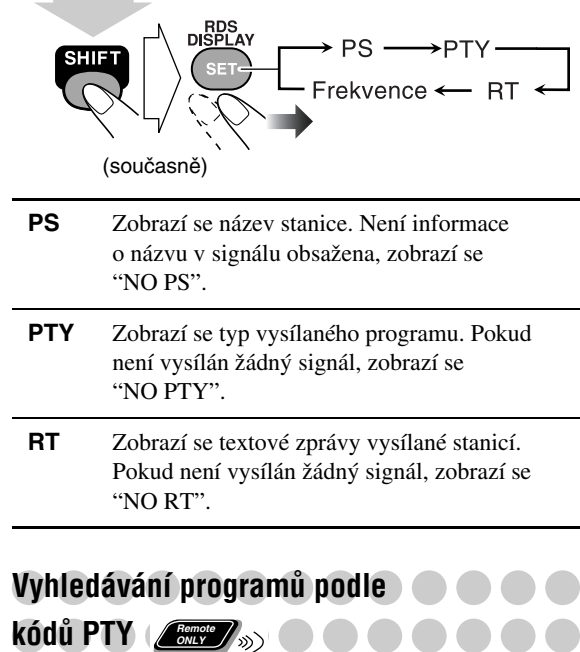

Pro stanice uložené v předvolbách můžete použít funkci vyhledávání konkrétního typu programu (viz strana 11) zadáním kódu PTY.

## **Vyhledávání programu pomocí PTY kódu**

*1* **P**ř**i poslechu FM stanice...**

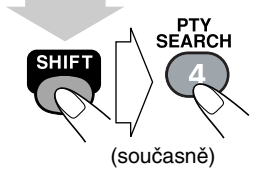

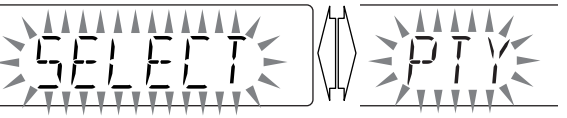

## Příjem programů se systémem RDS (*Lem*

Radio Data System (RDS) umožňuje stanicím v pásmu FM vysílat spolu s programem další informace.

• Pokud naladíte FM stanici se systémem RDS, indikátor RDS na displeji se rozsvítí.

Systém může přijímat tyto signály RDS:

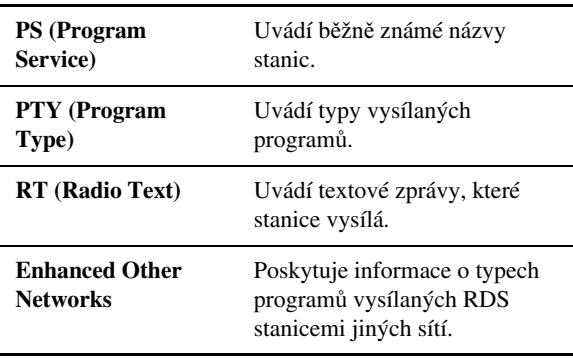

*2* **Zadejte kód PTY.**

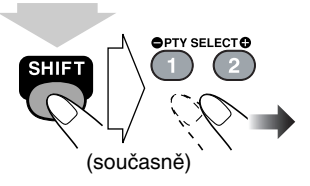

NONE  $\equiv$  NEWS  $\equiv$  AFFAIRS  $\equiv$  INFO  $\equiv$  SPORT  $\equiv$  $EDUCATE \nightharpoonup DRAMA \nightharpoonup CULTURE \nightharpoonup SCIENCE \nightharpoonup$ VARIED  $\equiv$  POP M  $\equiv$  ROCK M  $\equiv$  EASY M  $\equiv$ LIGHT M  $\equiv$  CLASSICS  $\equiv$  OTHER M  $\equiv$ WEATHER  $\equiv$  FINANCE  $\equiv$  CHILDREN  $\equiv$ SOCIAL  $\Xi$  RELIGION  $\Xi$  PHONE IN  $\Xi$  TRAVEL  $\Xi$ LEISURE  $\equiv$  JAZZ  $\equiv$  COUNTRY  $\equiv$  NATION M  $\equiv$ OLDIES  $\mathrel{\mathop{=}}$  FOLK M  $\mathrel{\mathop{=}}$  DOCUMENT  $\mathrel{\mathop{=}}$  TEST  $\mathrel{\mathop{=}}$  $ALARM \nightharpoonup z$ pět na začátek

## *3* **Zapn**ě**te vyhledávání.**

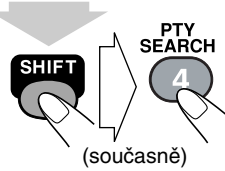

**P**ř**.: PTY nastaveno jako "NEWS" (zprávy)...**

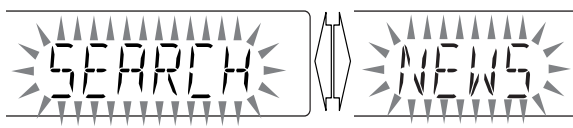

Systém prohledá 30 předvoleb FM stanic a pokud některá z nich vysílá požadovaný program, příjem se na ni naladí.

- Nebude-li žádná ze stanic uložených v předvolbách požadovaný typ programu vysílat, zobrazí se, "NOT FOUND".
- Vyhledávání můžete kdykoliv ukončit stisknutím PTY SEARCH (a současně SHIFT).

## **Pokud chcete pokra**č**ovat ve vyhledávání, když p**ř**ehráva**č **zastavil na necht**ě**né stanici**

Zatímco bliká indikace na displeji, stiskněte znovu PTY SEARCH (zároveň podržte SHIFT).

## **Automatické dočasné přepnutí na zvolený program**

Funkce Enhanced Other Networks umožňuje dočasné přepnutí na sledování FM stanice uložené v předvolbách vysílající zvolený typ programu (TA, NEWS nebo INFO).

• Funkce pracuje během poslechu FM stanice vysílající příslušné signály.

## **B**ě**hem poslechu FM stanice zvolte typ programu:**

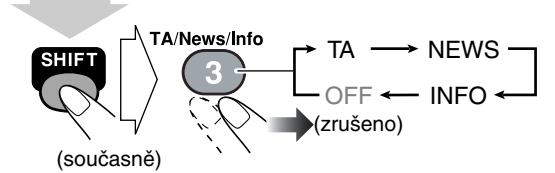

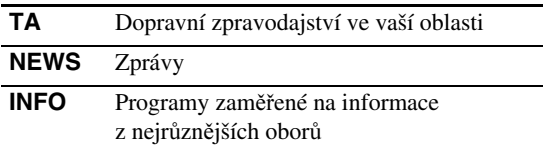

#### **Princip funkce Enhanced other Networks:**

#### **P**ř**íklad 1**

**Sledovaná stanice nevysílá požadovaný program** Přijímač zůstane naladěn na původní stanici.

Jakmile nalezne stanici vysílající požadovaný program, přijímač se automaticky přeladí na tuto stanici. Indikátor kódu PTY začne blikat.

 $\ddagger$ 

### $\ddot{\phantom{0}}$

Po skončení programu se přijímač přeladí na původní stanici, funkce však zůstane aktivní (indikátor nyní svítí trvale).

## **P**ř**íklad 2**

**Nalad**ě**ná stanice vysílá požadovaný program** Indikátor kódu PTY začne blikat.

 $\ddagger$ Po skončení programu indikátor blikat přestane (funkce však zůstává stále aktivní).

## **Speciální funkce přehrávače**

## **Dálkový ovladač**

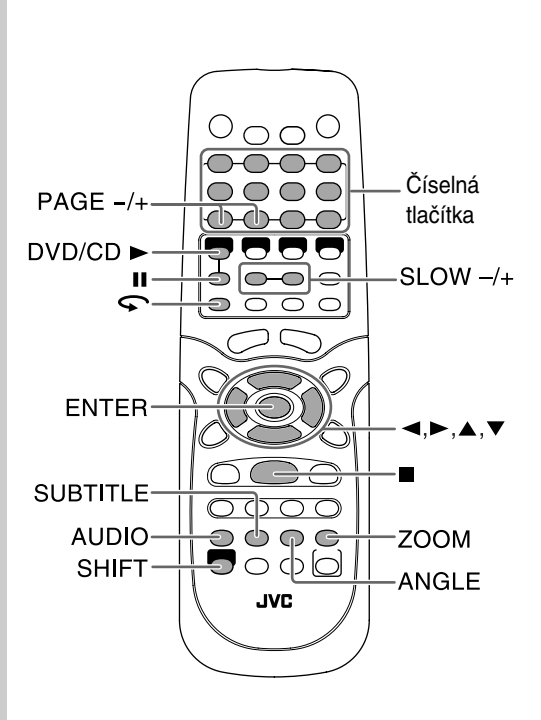

## **Volba zvukové stopy** *L*emete

**DVD Video:** Při přehrávání disku s několika zvukovými stopami (dabingy) můžete vybrat požadovaný jazyk. **DVD Audio/DivX:** Při přehrávání disku s několika zvukovými kanály můžete zvolit poslech požadovaného kanálu.

**SVCD/VCD/DVD-VR:** Při přehrávání stopy můžete zvolit požadovaný audiokanál.

• Zvukovou stopu můžete zvolit také v liště na obrazovce (viz strana 28).

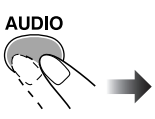

#### **P**ř**i p**ř**ehrávání disku DVD Video... Příklad:**

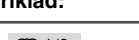

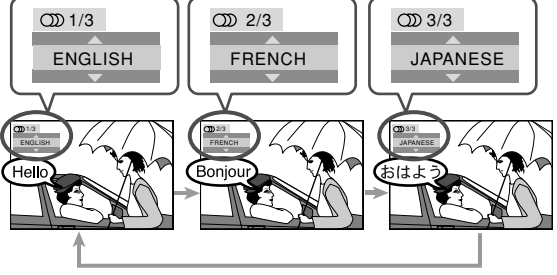

### **P**ř**i p**ř**ehrávání disku DVD Audio/DivX... Příklad:**

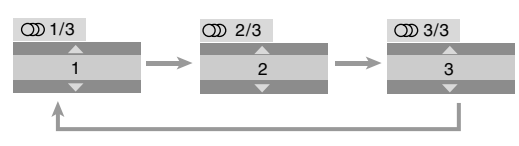

## **P**ř**i p**ř**ehrávání disku SVCD/VCD/DVD-VR...**

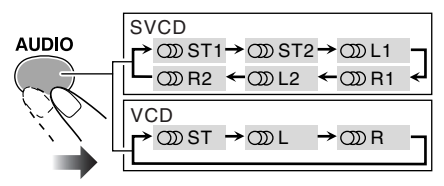

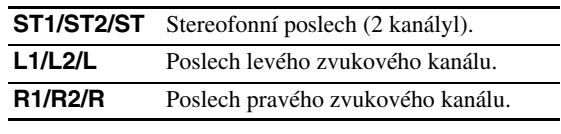

• SVCD může obsahovat až 4 zvukové kanály. U Karaoke SVCD se tyto 4 kanály obvykle využívají pro 2 kanálový záznam (ST1/ST2).

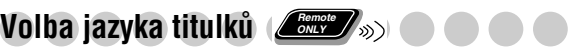

**DVD Video/DivX:** Při přehrávání kapitoly obsahující titulky v několika jazycích můžete požadovaný jazyk zvolit podle potřeby.

**SVCD:** Během přehrávání můžete zvolit jazyk titulků

dokonce i tehdy, nejsou-li na disku žádné titulky uloženy. • Jazyk titulků můžete zvolit také v liště na obrazovce (viz

strana 28).

## **P**ř**i p**ř**ehrávání disku DVD Video/DivX...**

## *1* **Otev**ř**ete okno volby titulk**ů**.**

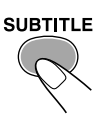

## *2* **Vyberte jazyk titulk**ů**.**

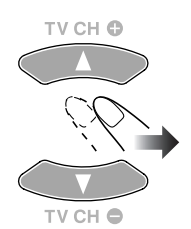

#### **Příklad: DVD Video/DivX**

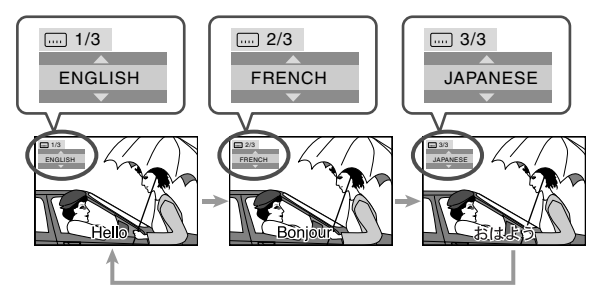

## **B**ě**hem p**ř**ehrávání SVCD...**

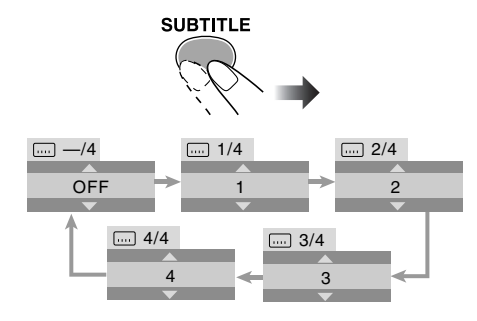

## **Volba úhlu záběru Remote ONLY**

Při přehrávání kapitoly obsahující záznam scény z různých úhlů můžete z nabídky požadovaný úhel vybrat.

- Funkce je k dispozici pouze pro disky DVD Video.
- Úhel záběru můžete zvolit také v liště na obrazovce (viz strana 28).

### **B**ě**hem p**ř**ehrávání...**

1 පිා 1/3

**Příklad:**

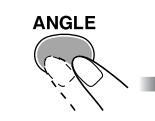

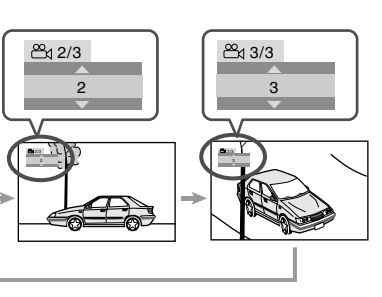

## Přehrávání bonusové skupiny) *ZERY*

Na některých discích DVD Audio může být zaznamenána speciální, tzv. "bonusová skupina", která je dostupná pouze po zadání klíče .

- Funkce je k dispozici pouze pro disky DVD Audio.
- Pro přehrávání bonusové skupiny zadejte příslušné číslo klíče (heslo). Způsob získání klíče (hesla) závisí na konkrétním disku.

## *1* **Vyberte bonusovou skupinu.**

- Bonusová skupina bývá obvykle ta poslední (obsahujeli disk například 4 skupiny celkem, čtvrtá skupina bude bonusová).
- Po výběru se rozsvítí indikátor BONUS.
- Postup při výběru skupiny viz "Výběr titulu/skupiny/ playlistu" na straně 12.

## *2* **Zadejte** <sup>č</sup>**íslo klí**č**e.**

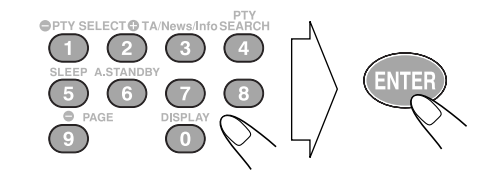

*3* **Postupujte podle pokyn**<sup>ů</sup> **na obrazovce TV.**

**Pro zrušení zadání klíče** stiskněte **■**.

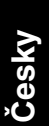

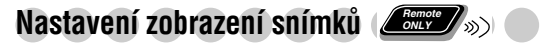

Během přehrávání stopy obsahující odkaz na statické snímky (B.S.P.), můžete nastavit zobrazování snímků na TV.

- Funkce je k dispozici pouze pro disky DVD Audio.
- Obsahuje-li přehrávaný disk DVD Audio statické snímky, rozsvítí se indikátor B.S.P.
- Snímky (B.S.P.) uložené na disku se během přehrávání obvykle zobrazují postupně.
- Požadovaný snímek můžete vybrat také pomocí lišty na obrazovce TV (viz strana 28).

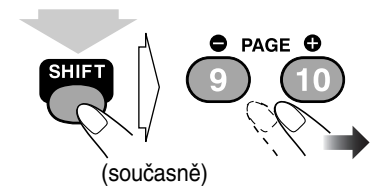

## **Speciální efekty při přehrávání Remote ONLY**

## **Zmrazení obrazu**

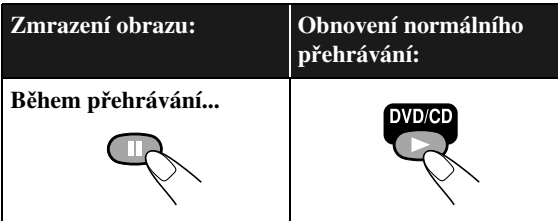

## **Přehrávání po jednotlivých snímcích**

*1* **<sup>B</sup>**ě**hem p**ř**ehrávání...**

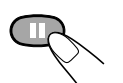

Zobrazení statického obrazu.

*2* **Zobrazení snímek po snímku.**

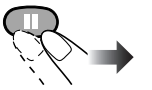

**Pro obnovení normálního přehrávání** stiskněte DVD/CD ►.

## **Zpomalené přehrávání**

• Funkce není dostupná pro disky DivX.

*1* **<sup>B</sup>**ě**hem p**ř**ehrávání...**

Statický obraz.

*2* **Zvolte rychlost p**ř**ehrávání.**

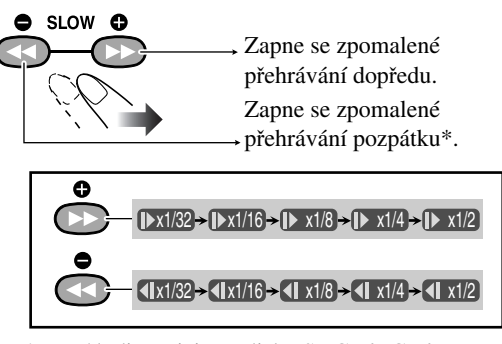

\* Není k dispozici pro disky SVCD/VCD/DVD-VR.

**Pro obnovení normálního přehrávání** stiskněte DVD/CD ▶.

## **Opakované přehrání předchozích scén (funkce One touch replay)** *BREM*

• Funkce je k dispozici pro disky DVD Video/DVD-VR.

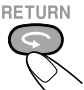

Přehrávání začne přibližně 10 sekund před aktuální pozici (k dispozici pouze uvnitř jednoho titulu/playlistu).

## Zvětšení obrazu (zoom) *Leme*

*1* **<sup>B</sup>**ě**hem p**ř**ehrávání...**

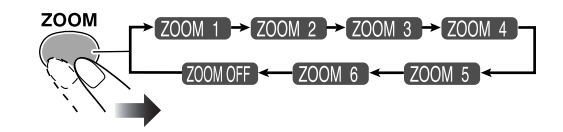

• Vyššímu číslu odpovídá větší zvětšení.

## *2* **<sup>P</sup>**ř**esun v obraze.**

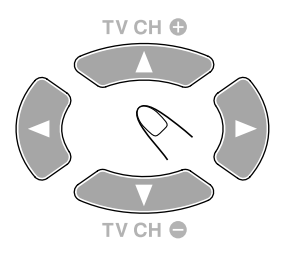

**Pro návrat do normálního zobrazení** stiskněte opakovaně ZOOM, dokud se na obrazovce neobjeví "ZOOM OFF".

Použití funkce zvětšení u snímků JPEG (statické snímky) viz "Zvětšení snímku" na straně 32.

## **Pokročilé funkce přehrávače**

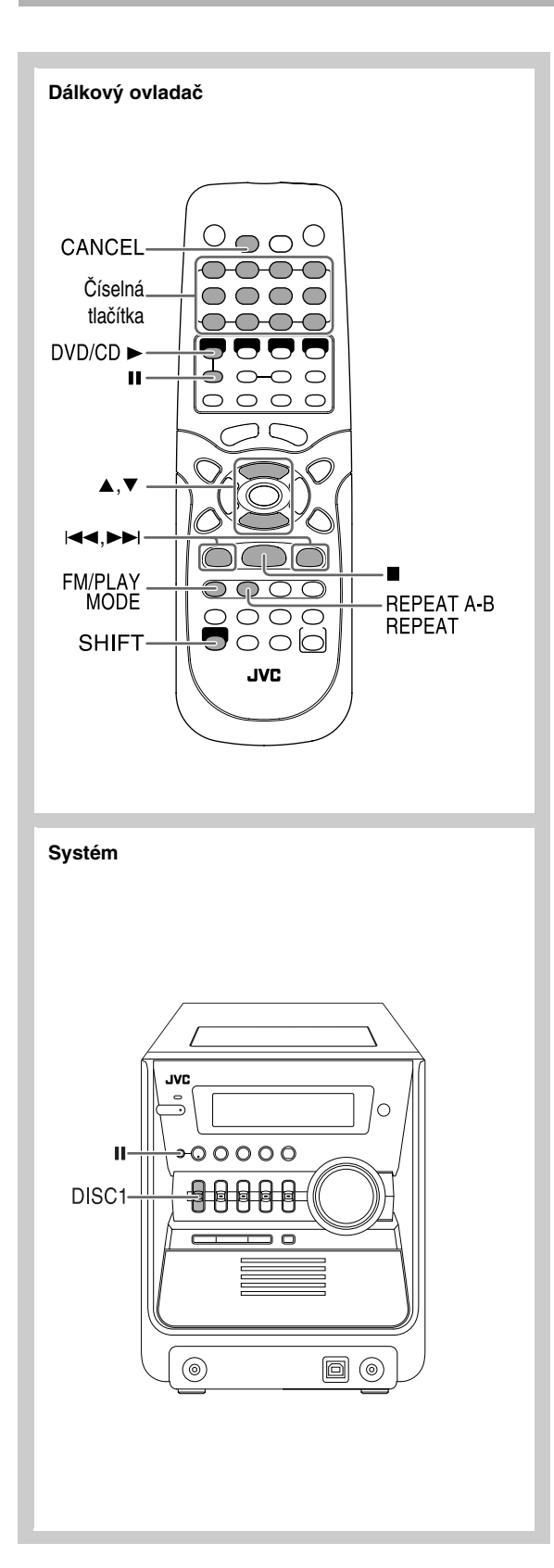

## **Naprogramování pořadí přehrávání— Naprogramované přehrávání**

Pořadí přehrávání jednotlivých kapitol nebo stop můžete předem naprogramovat (max. 99 položek).

## *1* **<sup>P</sup>**ř**ed zapnutím p**ř**ehrávání aktivujte Program Play.**

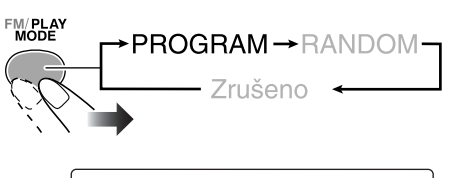

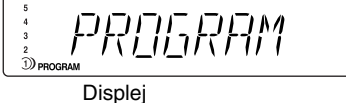

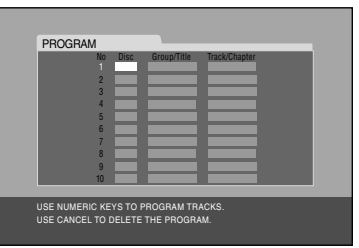

TV obrazovka

*2* <sup>Č</sup>**íselnými tla**č**ítky zadejte** <sup>č</sup>**ísla kapitol/stop, které chcete p**ř**ehrávat (informace o použití** č**íselných tla**č**ítek viz "P**ř**ímé vyhledání položky na disku" na stran**ě **13).**

## **• Disky DVD Video/MP3:**

- 1 Vyberte číslo disku ve sloupci "Disc".
- 2 Vyberte číslo skupiny/titulu ve sloupci "Group/ Title".
- 3 Vyberte číslo stopy/kapitoly ve sloupci "Track/ Chapter".

## **• Disky SVCD/VCD/CD:**

- 1 Vyberte číslo disku ve sloupci "Disc".
- 2 Vyberte číslo stopy/kapitoly ve sloupci "Track/ Chapter".
- •Ivpřípadě zadání čísla pozice neobsahující disk je možno zadat číslo skupiny; během přehrávání ovšem bude tento požadavek ignorován.
- Po naprogramování čísla skupiny/titulu u disků SVCD/ VCD/CD systém požadavek ignoruje, přehrávat se budou naprogramované stopy.
- *3* **Budete-li chtít naprogramovat jiné kapitoly/stopy, zopakujte krok** *2* **výše.**

*Pokra*č*uje...*

## *4* **Spus**ť**te p**ř**ehrávání.**

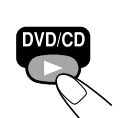

Vybrané položky se začnou přehrávat v naprogramovaném pořadí.

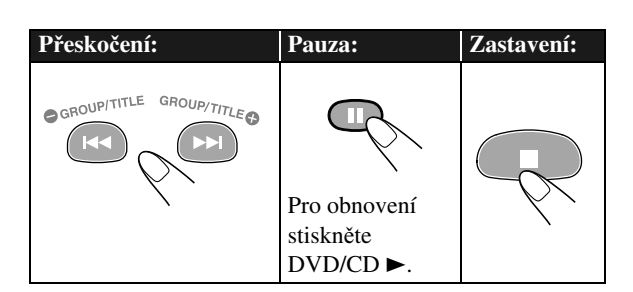

## **Kontrola naprogramovaných položek P**ř**ed nebo po skon**č**ení p**ř**ehrávání...**

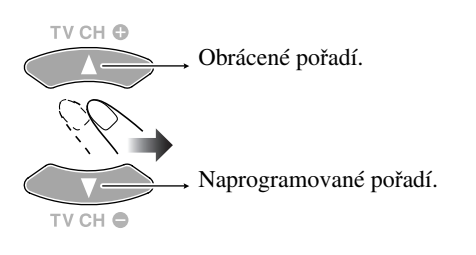

## **Změna naprogramovaných položek P**ř**ed nebo po skon**č**ení p**ř**ehrávání...**

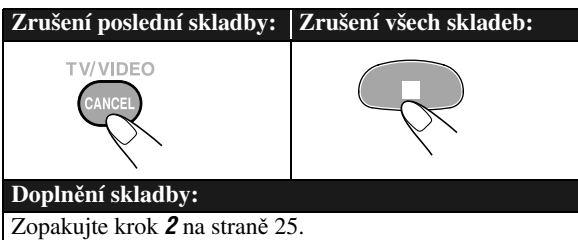

## **Ukončení přehrávání v naprogramovaném pořadí P**ř**ed nebo po skon**č**ení p**ř**ehrávání...**

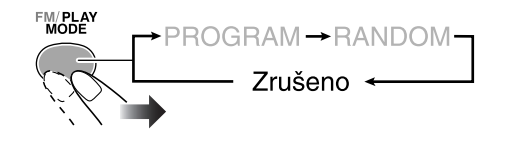

## **Přehrávání v náhodném pořadí**

## **—Random Play Remote ONLY**

Kapitoly nebo stopy všech disků vložených v zásobníku můžete přehrávat v náhodném pořadí.

- Funkce Random Play není k dispozici pro některé disky DVD.
- *1* **<sup>P</sup>**ř**ed zapnutím p**ř**ehrávání aktivujte funkci Random Play.**

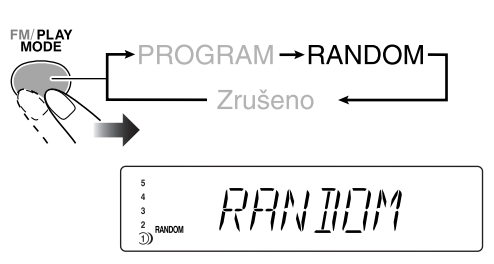

## *2* **Spus**ť**te p**ř**ehrávání.**

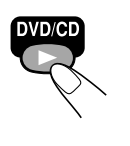

Zapne se přehrávání v náhodném pořadí. Po přehrání všech kapitol nebo stop na aktuálním disku se začnou přehrávat položky na disku v další pozici (není-li aktivní funkce Repeat Play).

• Poté, co se každá z položek na každém z disků jednou přehraje, přehrávání se ukončí (není-li aktivní funkce Repeat Play).

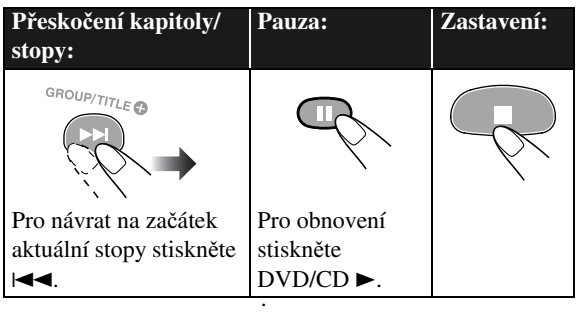

• Během přehrávání v náhodném pořadí nelze zvolit disk v menu DISC SELECT.

## **Ukončení náhodného přehrávání P**ř**ed nebo po skon**č**ení p**ř**ehrávání...**

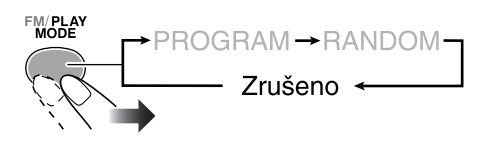

## **Opakované přehrávání**

• V liště na obrazovce můžete aktivovat opakované přehrávání (viz strana 29).

## **Opakované přehrávání**

### **• Disky DVD Video/DVD-VR:**

Během přehrávání...<br>REPEAT A-B<br>REPEAT

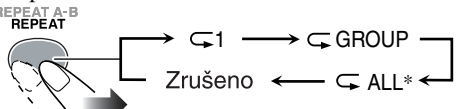

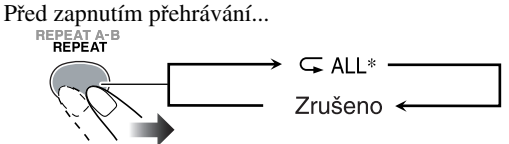

## **• Disky DVD Audio:**

Během nebo před přehráváním...

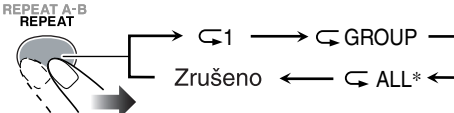

## **• Disky MP3/DivX:**

Během nebo před přehráváním...

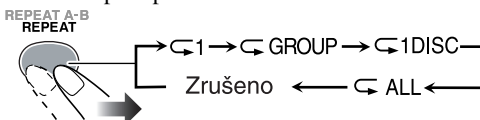

### **• Disky CD/SVCD/VCD:**

Během nebo před přehráváním bez PBC...<br>REPEAT A-B<br>REPEAT

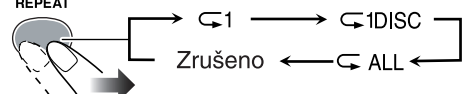

Během přehrávání s PBC...

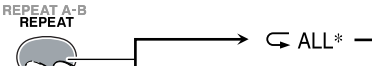

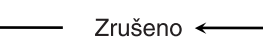

## **• V režimu Program Play:**

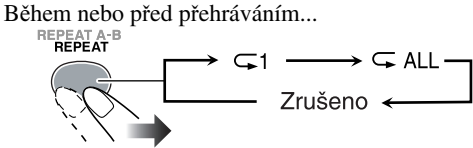

## **• Režim Random Play:**

Během nebo před přehráváním...

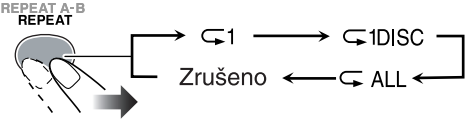

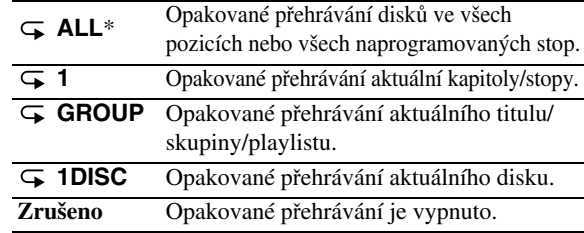

\*Opakované přehrávání nemusí správně pracovat u disků DVD Video, DVD Audio a SVCD/VCD s PBC.

## **Opakované přehrávání úseku A-B**

Po zadání výchozího (A) a koncového (B) bodu můžete aktivovat funkci opakovaného přehrávání úseku.

- Opakované přehrávání úseku A-B není k dispozici pro disky MP3/DivX a některé disky DVD.
- Funkci opakované přehrávání úseku A-B je možno použít pro přehrávání části titulu/playlistu u disků DVD Video/DVD-VR a pro přehrávání části zvolené stopy u ostatních disků.
- *1* **<sup>B</sup>**ě**hem p**ř**ehrávání (bez PBC u disk**<sup>ů</sup> **SVCD/VCD) vyberte výchozí bod (A).**

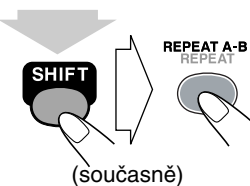

**A-** rozsvítí se na displeji. • se zobrazí na TV A-

(je-li televizor zapnutý).

## *2* **Vyberte koncový bod (B).**

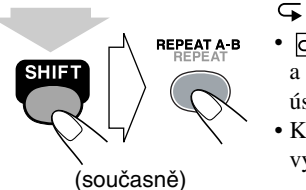

 $\overline{\rightarrow}$  **A-** se změní na $\overline{\rightarrow}$  **A-B**.  $\bullet$   $\bullet$  A-B se zobrazí na TV a zapne se přehrávání úseku A-B. • Koncový bod můžete vyhledat pomocí  $\blacktriangleright \blacktriangleright$ .

**Pro vypnutí opakovaného p**ř**ehrávání úseku A-B** stiskněte znovu REPEAT A-B a současně SHIFT.

## **Zablokování otevírání**

#### **zásobníku disků—Dětský zámek Main Unit ONLY**

Zásobník disků můžete zablokovat , aby ho nikdo nemohl otevřít. • Systém musí být v klidovém stavu (standby) a musí být

zapnuto zobrazení hodin (viz strana 10).

**Po zav**ř**ení jednotlivých diskových p**ř**ihrádek....**

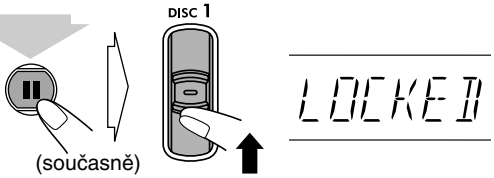

**Zablokování m**ů**žete zrušit** stejným způsobem. Na displeji se zobrazí "UNLOCKED".

## **Menu ovládání přehrávače na obrazovce**

**DivX**

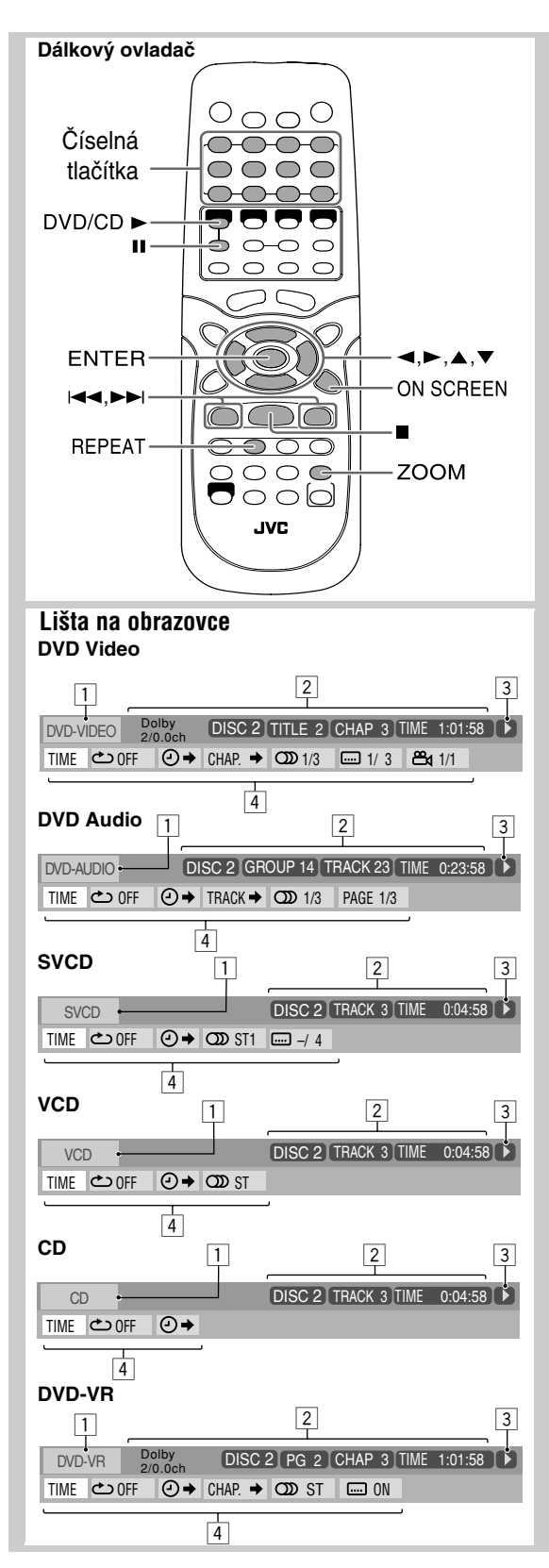

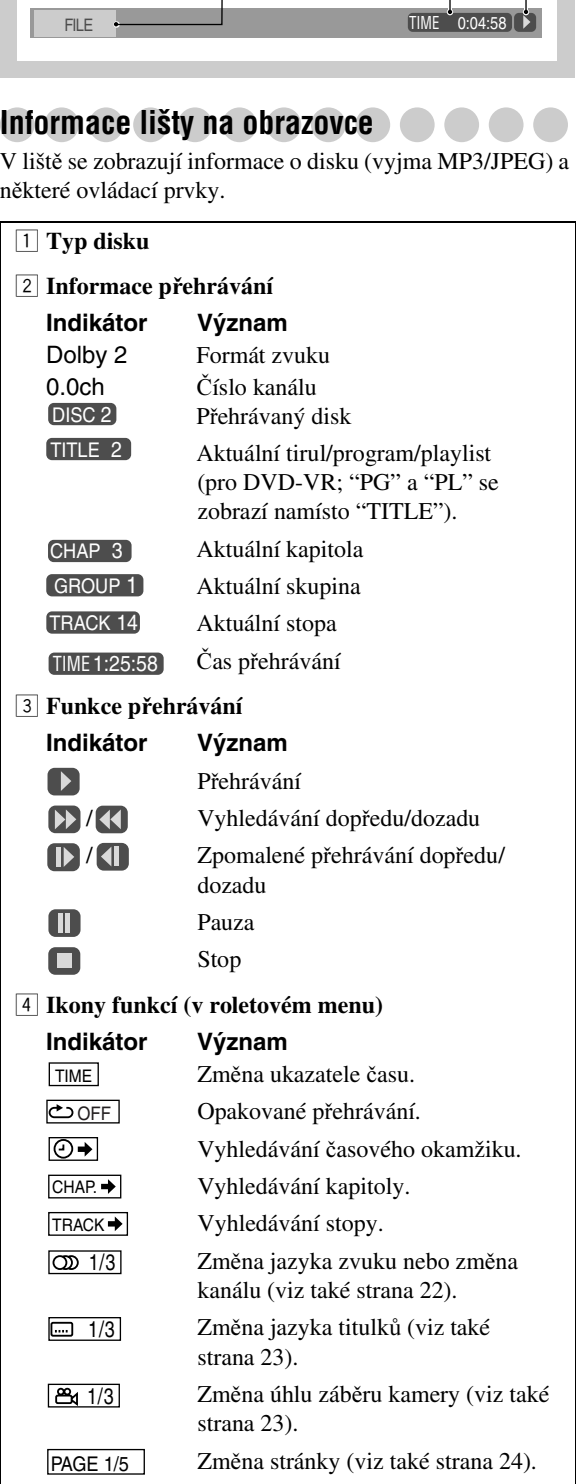

1 2 3

• **B**ě**hem zobrazení roletového menu** není nmožno používat tlačítka **∢**, ▶, ▲, ▼.

## **Ovládání pomocí lišty na obrazovce**

Příklad: Výběr titulků (francouzsky) pro DVD Video: **Jako zdroj signálu je zvolen disk...**

## *1* **Zapn**ě**te zobrazení lišty a roletového menu.**

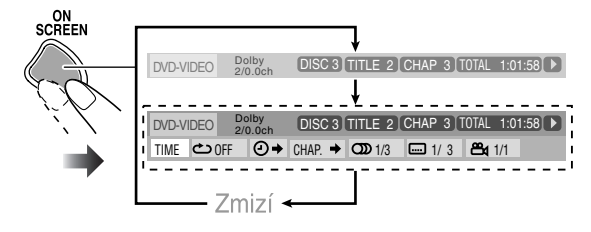

*2* **Požadovanou položku vyberte (položka se zvýrazní).**

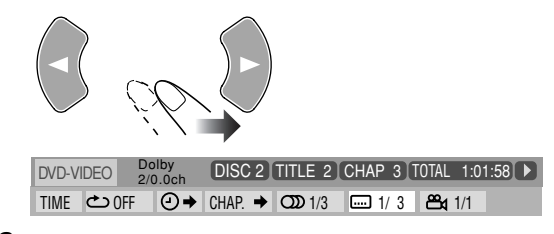

## *3* **Otev**ř**ete okno.**

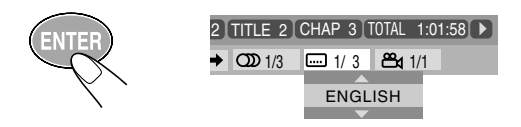

## *4* **V okn**<sup>ě</sup> **vyberte požadovanou volbu.**

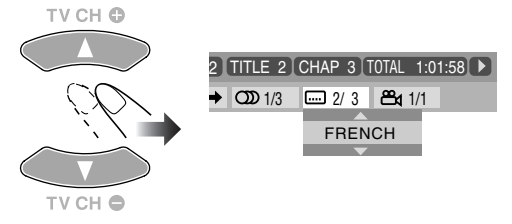

## *5* **Nastavení ukon**č**ete.**

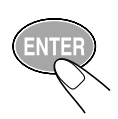

Okno se zavře.

## **Zav**ř**ení lišty**

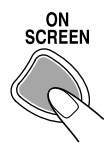

Podrobnější popis následujících funkcí viz také "Ovládání pomocí lišty na obrazovce" v levé části stránky.

## **Změna informace času**

Vyjma disků DivX můžete změnit zobrazovanou informaci o čase.

## *1* **Zapn**ě**te zobrazení lišty a roletového menu.**

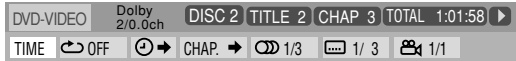

## 2 Vyberte **TIME** (položka se zvýrazní).

*3* **Zvolte požadovaný typ informace o** <sup>č</sup>**ase.**

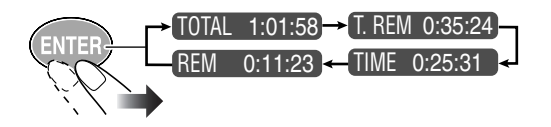

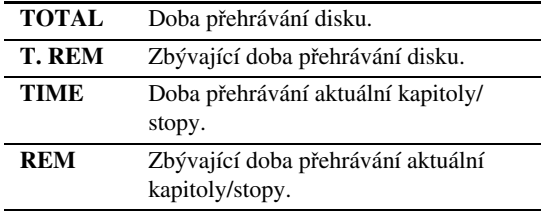

## **Zav**ř**ení lišty**

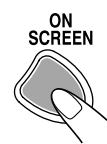

## **Opakované přehrávání**

- Také na straně 27.
- Funkce ovládání opakovaného přehrávání pomocí lišty není k dispozici pro disky DivX.
- *1* **<sup>B</sup>**ě**hem p**ř**ehrávání (bez PBC u disk**<sup>ů</sup> **SVCD/VCD) otev**ř**ete lištu a menu.**

## $2$  Vyberte  $\overline{\text{CDEF}}$ .

## *3* **Otev**ř**ete okno.**

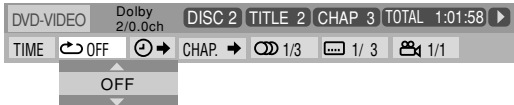

## *4* **Vyberte režim opakovaného p**ř**ehrávání.**

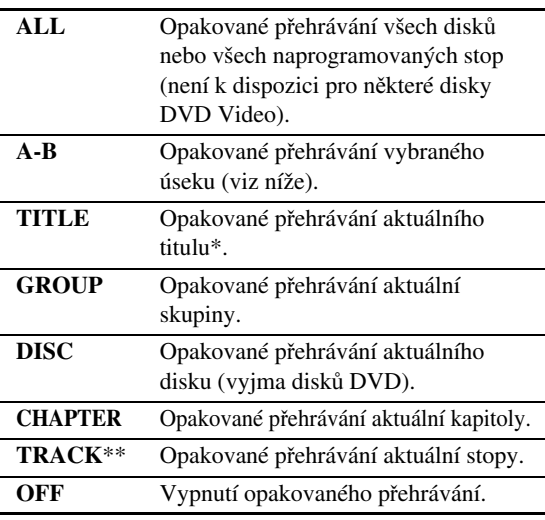

\* Při přehrávání disků DVD-VR, se zobrazí "PG" (Program) nebo "PL" (Playlist).

\*\*Při přehrávání v naprogramovaném nebo náhodném pořadí se zobrazí "STEP".

## *5* **Nastavení ukon**č**ete.**

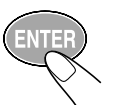

## **Opakované přehrávání úseku A-B**

- Také na straně 27.
- Funkce ovládání opakovaného přehrávání úseku A-B pomocí lišty není k dispozici pro disky DivX.

## *1* **<sup>B</sup>**ě**hem p**ř**ehrávání otev**ř**ete lištu a roletové menu.**

 $2$  Vyberte  $\overline{\text{C}_{\text{OFF}}}$ .

## *3* **Otev**ř**ete okno.**

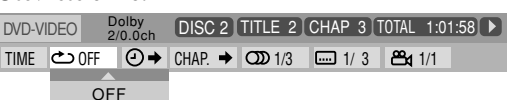

## *4* **Vyberte "A-B".**

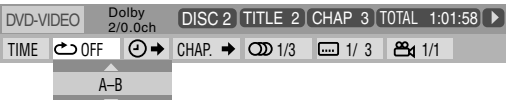

## *5* **Vyberte výchozí bod (A).**

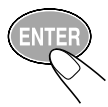

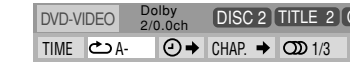

## *6* **Vyberte koncový bod (B).**

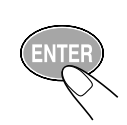

Zapne se opakované přehrávání úseku A-B.

• Před stisknutím ENTER můžete vyhledat koncový bod pomocí  $\blacktriangleright$ .

## **Hledání časového okamžiku**

V případě potřeby můžete vyhledat požadovaný okamžik zadáním doby přehrávání.

## **Disky DVD Video/DVD Audio/DVD-VR:**

Můžete vyhledat okamžik odpovídající době přehrávání aktuálního titulu/playlistu.

### **Disky CD/SVCD/VCD:**

- Během přehrávání můžete vyhledat okamžik odpovídající době přehrávání aktuální stopy (není k dispozici pro SVCD/VCD s PBC).
- Po zastavení přehrávání můžete vyhledat okamžik odpovídající době přehrávání disku (není k dispozici pro SVCD/VCD s PBC).

## *1* **Zapn**ě**te zobrazení lišty a roletového menu.**

 $2$  *Vvberte*  $\boxed{\odot}$  .

## *3* **Otev**ř**ete okno.**

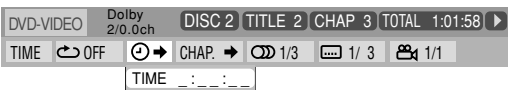

## *4* **Zadejte dobu.**

Dobu můžete zadávat v hodinách/minitách/sekundách.

#### **P**ř**íklad:**

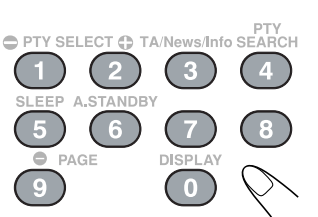

Pro vyhledání okamžiku odpovídajícího 1 (hodiny): 02 (minuty): 00 (sekundy) stiskněte 1, 0, 2, 0 a nakonec 0.

Pro vyhledání okamžiku odpovídajícího 54 (minuty): 00 (sekundy) stiskněte 0, 5, 4, 0 a nakonec 0.

- Číslici pro hodinu (i kdyby šlo o "0") musíte zadat vždy, ale nemusíte již zadávat následující nuly (dvě poslední číslice ve výše uvedených příkladech).
- Pokud zadáte chybné číslo, pomocí kurzoru < smažete poslední zadanou cifru.

## *5* **Nastavení ukon**č**ete.**

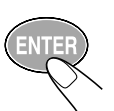

Zapne se přehrávání od zvoleného okamžiku.

## **Vyhledání kapitoly/stopy**

Kapitolu (DVD Video/DVD-VR) nebo stopu (DVD Audio) můžete vyhledat zadáním čísla.

## *1* **<sup>B</sup>**ě**hem p**ř**ehrávání otev**ř**ete lištu a roletové menu.**

**2** Vyberte  $\boxed{\text{CHAP} \rightarrow \text{nebo}}$   $\boxed{\text{TRACK} \rightarrow \text{}}$ .

## *3* **Otev**ř**ete okno.**

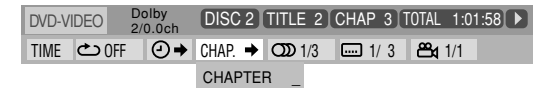

- *4* <sup>Č</sup>**íselnými tla**č**ítky zadejte** <sup>č</sup>**íslo kapitoly/stopy (použití** č**íselných tla**č**ítek viz "P**ř**ímé vyhledání položky na disku" na stran**ě **13).**
	- **Chybn**ě **zadanou** č**íslici m**ů**žete opravit pomocí** č**íselných tla**č**ítek** dokud se v okně neobjeví požadované číslo.

## *5* **Nastavení ukon**č**ete.**

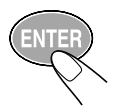

Systém začne přehrávat vybranou kapitolu nebo stopu.

## Menu ovládání (*Conve*

Menu ovládání se zobrazuje na TV automaticky po vložení disku MP3/JPEG/DivX.

V ovládacím menu můžete vyhledávat a ovládat přehrávání vybraných stop.

• Obsahuje-li vložený disk soubory různého typu (MP3/ JPEG/DivX) vyberte požadovaný typ pro přehrávání (viz strana 37).

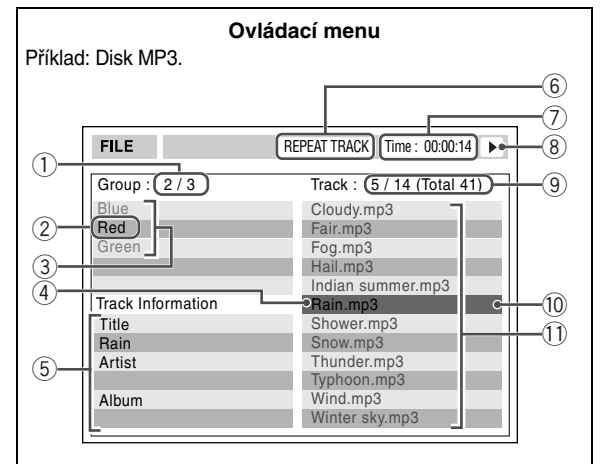

- 1 Číslo aktuální skupiny/počet skupin
- 2 Aktuální skupina
- 3 Seznam skupin
- 4 Aktuální stopa (modrá)
- 5 Informace stopy (ID3 Tag Version 1.0: pouze MP3)
- 6 Nastavení opakovaného přehrávání
- 7 Doba přehrávání aktuální stopy (pouze MP3)
- 8 Ikona stavu přehrávání
- 9 Číslo aktuální stopy/celkový počet stop v aktuální skupině (celkový počet stop na disku)
- 0 Zvýrazněný řádek (zelený)
- Seznam stop

#### **P**ř**esunutí výb**ě**ru mezi seznamem skupin a seznamem stop**

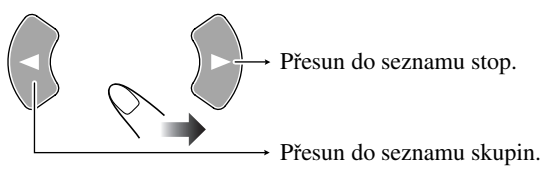

## **Výb**ě**r skupiny/stopy v seznamu**

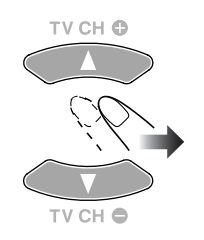

Výběr (zvýraznění) přesuňte na požadovanou položku. • Při přehrávání MP3 se nově

vybraná skladba začne automaticky přehrávat.

### **Zapnutí p**ř**ehrávání**

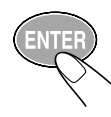

Přehrávání začne od vybrané stopy.

Přehrávání můžete zapnout také stisknutím DVD/CD  $\blacktriangleright$ .

V případě souboru JPEG se vybraný snímek zobrazí.

## **Speciální funkce pro JPEG soubory**

Postupné zobrazení (slideshow). Jednotlivé snímky se zobrazují postupně s intervalem několika sekund.

### **Zapnutí postupného zobrazování v ovládacím menu**

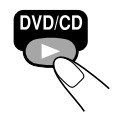

- Během prezentace snímků se ovládací menu nezobrazuje.
- •Uněkterých disků se postupné zobrazení zapíná automaticky.

### **Zastavení prezentace a trvalé zobrazení aktuálního snímku**

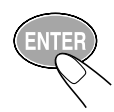

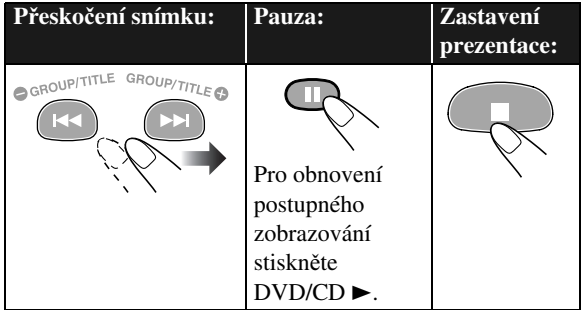

#### **Opakování postupného zobrazení snímk**ů

Před nebo během zobrazení...

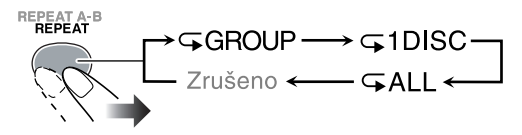

**GROUP** Opakované zobrazení snímků aktuální skupiny.

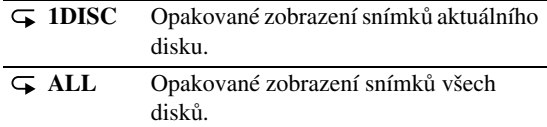

## **Zvětšení snímku**

- Zvětšování není k dispozici během postupného zobrazování (slideshow).
- *1* **<sup>B</sup>**ě**hem zobrazení...**

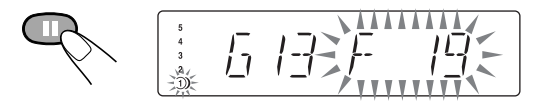

*2* **Nastavte zv**ě**tšení.**

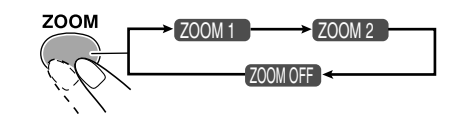

Vyššímu číslu odpovídá větší zvětšení.

## *3* **<sup>P</sup>**ř**esun ve snímku.**

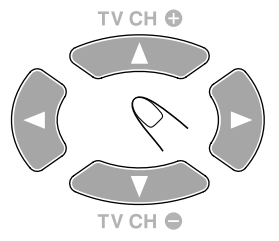

**Pro návrat do normálního zobrazení** stiskněte opakovaně ZOOM, dokud se na obrazovce neobjeví "ZOOM OFF".

## **Funkce časovače**

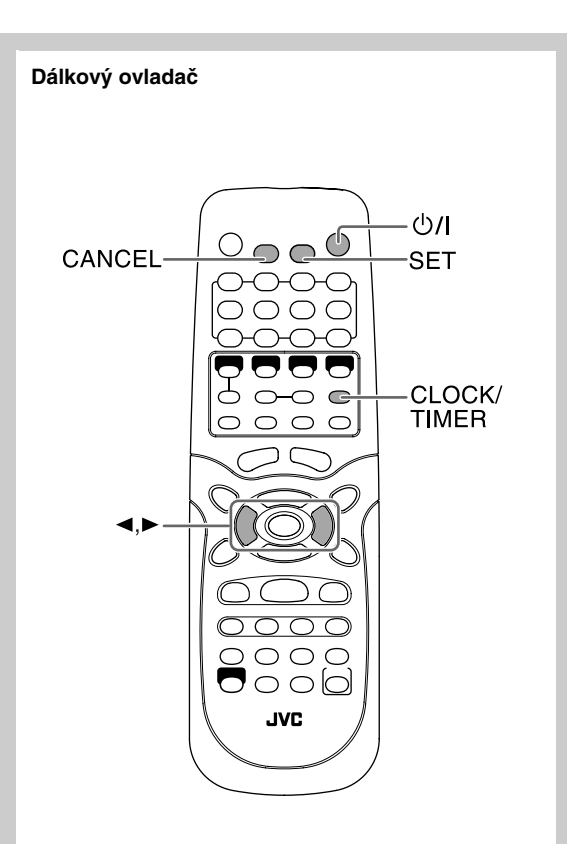

## Nastavení časovaného zapínání *Listics*

Funkci můžete využít pro buzení svou oblíbenou skladbou. Uložit můžete tři různá nastavení, použít ovšem můžete vždy pouze jedno z nich.

- Nastavování můžete ukončit stisknutím CLOCK/TIMER.
- Chybu v zadání opravíte stisknutím CANCEL. Můžete se vrátit k předchozímu kroku.

## *1* **Vyberte profil, který chcete upravit—Daily 1 ON time, Daily 2 ON time, or Daily 3 ON time.**

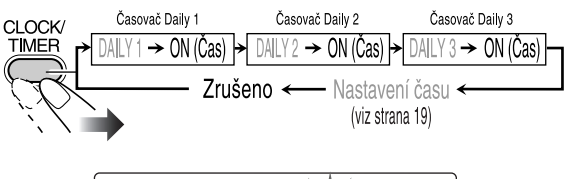

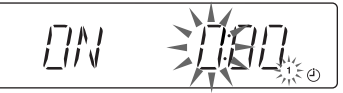

Příklad: Vybrán byl profil Daily 1

- Nebyly-li doposud nastaveny hodiny, po stisknutí CLOCK/TIMER je můžete nastavit (viz strana 19).
- *2* <sup>Č</sup>**asované zapínání nastavte podle pot**ř**eby.** Pokračujte následujícími kroky—

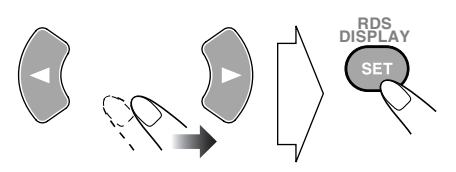

- 1 **Nastavte hodiny a minuty pro aktivaci.**
- 2 **Nastavte hodiny a minuty pro vypnutí.**
- 3 **Vyberte zdroj signálu—"TUNER FM", "TUNER AM", "DISC" nebo "AUX".**

$$
\begin{array}{cc}\n\frac{3}{2} & \frac{1}{2} & \frac{1}{2} & \frac{1}{2} \\
\frac{3}{2} & \frac{1}{2} & \frac{1}{2} & \frac{1}{2} \\
\frac{3}{2} & \frac{1}{2} & \frac{1}{2} & \frac{1}{2} \\
\frac{3}{2} & \frac{1}{2} & \frac{1}{2} & \frac{1}{2} \\
\frac{3}{2} & \frac{1}{2} & \frac{1}{2} & \frac{1}{2} \\
\frac{3}{2} & \frac{1}{2} & \frac{1}{2} & \frac{1}{2} \\
\frac{3}{2} & \frac{1}{2} & \frac{1}{2} & \frac{1}{2} \\
\frac{3}{2} & \frac{1}{2} & \frac{1}{2} & \frac{1}{2} & \frac{1}{2} \\
\frac{3}{2} & \frac{1}{2} & \frac{1}{2} & \frac{1}{2} & \frac{1}{2} \\
\frac{3}{2} & \frac{1}{2} & \frac{1}{2} & \frac{1}{2} & \frac{1}{2} \\
\frac{3}{2} & \frac{1}{2} & \frac{1}{2} & \frac{1}{2} & \frac{1}{2} & \frac{1}{2} \\
\frac{3}{2} & \frac{1}{2} & \frac{1}{2} & \frac{1}{2} & \frac{1}{2} & \frac{1}{2} \\
\frac{3}{2} & \frac{1}{2} & \frac{1}{2} & \frac{1}{2} & \frac{1}{2} & \frac{1}{2} \\
\frac{3}{2} & \frac{1}{2} & \frac{1}{2} & \frac{1}{2} & \frac{1}{2} & \frac{1}{2} \\
\frac{3}{2} & \frac{1}{2} & \frac{1}{2} & \frac{1}{2} & \frac{1}{2} & \frac{1}{2} \\
\frac{3}{2} & \frac{1}{2} & \frac{1}{2} & \frac{1}{2} & \frac{1}{2} & \frac{1}{2} \\
\frac{3}{2} & \frac{1}{2} & \frac{1}{2} & \frac{1}{2} & \frac{1}{2} & \frac{1}{2} \\
\frac{3}{2} & \frac{1}{2} & \frac{1}{2} & \frac{1}{2} & \frac{1}{2} & \frac{1}{2} \\
\frac{3}{2} & \frac{1}{2} & \frac{1}{2} &
$$

*Pokra*č*uje...*

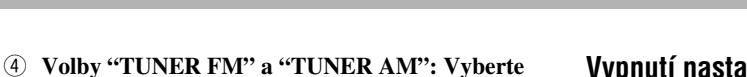

**p**ř**edvolbu (viz strana 11).** • Pro poslech posledního naladěného programu vyberte "FM  $-$  – " nebo "AM  $-$  –".

**Volba "DISC": Vyberte** č**íslo disku,** č**íslo titulu/ skupiny/playlistu a nakonec** č**íslo kapitoly/stopy (viz strana 12).**

• Pro poslech posledního poslouchaného disku zvolte "DISC  $-$ ".

#### **Volba "AUX": K systému p**ř**ipojte externí za**ř**ízení (viz strana 15).**

- 5 **Nastavte hlasitost.**
	- K dispozici je několik možností ("1" až "MAX" a "VOL – –"). Volbě "VOL – –", odpovídá hlasitost při posledním vypnutí systému.

Po skončení se nastavené parametry zobrazí.

## *3* **Po nastavení systém vypn**ě**te (p**ř**epn**ě**te do klidového režimu).**

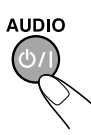

## **Vypnutí nastaveného časovaného zapínání**

Časované zapínání můžete pro vybrané dny zrušit. **1 Zvolte profil, který chcete zrušit.**

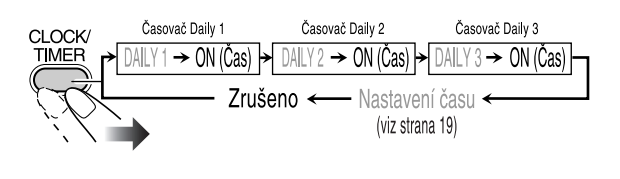

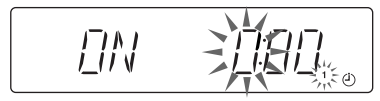

Příklad: Zrušení profilu Daily Timer 1

**2 Zvolený profil zrušte.**

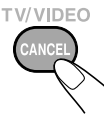

## **Aktivace** č**asovaného zapínání 1 Zvolte profil (DAILY 1, DAILY 2 nebo DAILY 3).**

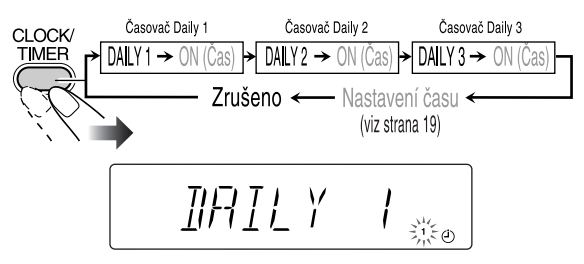

Příklad: Byl zvolen profil Daily Timer 1

**2 Vybraný profil aktivujte.**

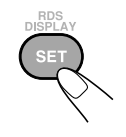

Po nastavení a zapnutí funkce časovaného zapínání se na displeji zobrazí indikátor časovače ( $\odot$ ) a číslo zvoleného profilu (1/2/3). Časované zapínání se bude aktivovat každý den ve stejnou dobu, dokud nebude manuálně vypnuto (viz další text) nebo dokud nebude nastaven jiný profil.

## **V okamžiku, na který je nastaveno zapnutí**

**Popis funkce časovaného zapínání**

Systém se zapne a začne a z reproduktorů se začne ozývat program zvolené stanice nebo vybraná skladba zvoleného disku s předem nastavenou hlasitostí.

• I po nastavení nelze jako zdroj signálu pro časované zapínání použít titul/playlist/kapitolu/stopu u disků DVD Video/DVD-VR/SVCD/VCD.

Fisky DVD Video/DVD-VR/SVCD/VCD se začnou přehrávat od začátku.

• Po aktivaci funkce časovaného zapínání začne na displeji blikat indikátor časovače  $(\bigcirc)$ ) a číslo profilu  $(1/2/3).$ 

## **V okamžiku, na který je nastaveno vypnutí**

Přehrávání se zastaví a systém se automaticky přepne do klidového stavu (standby).

• Nastavení zůstane uloženo, dokud jej nezměníte.

## **Menu nastavení**

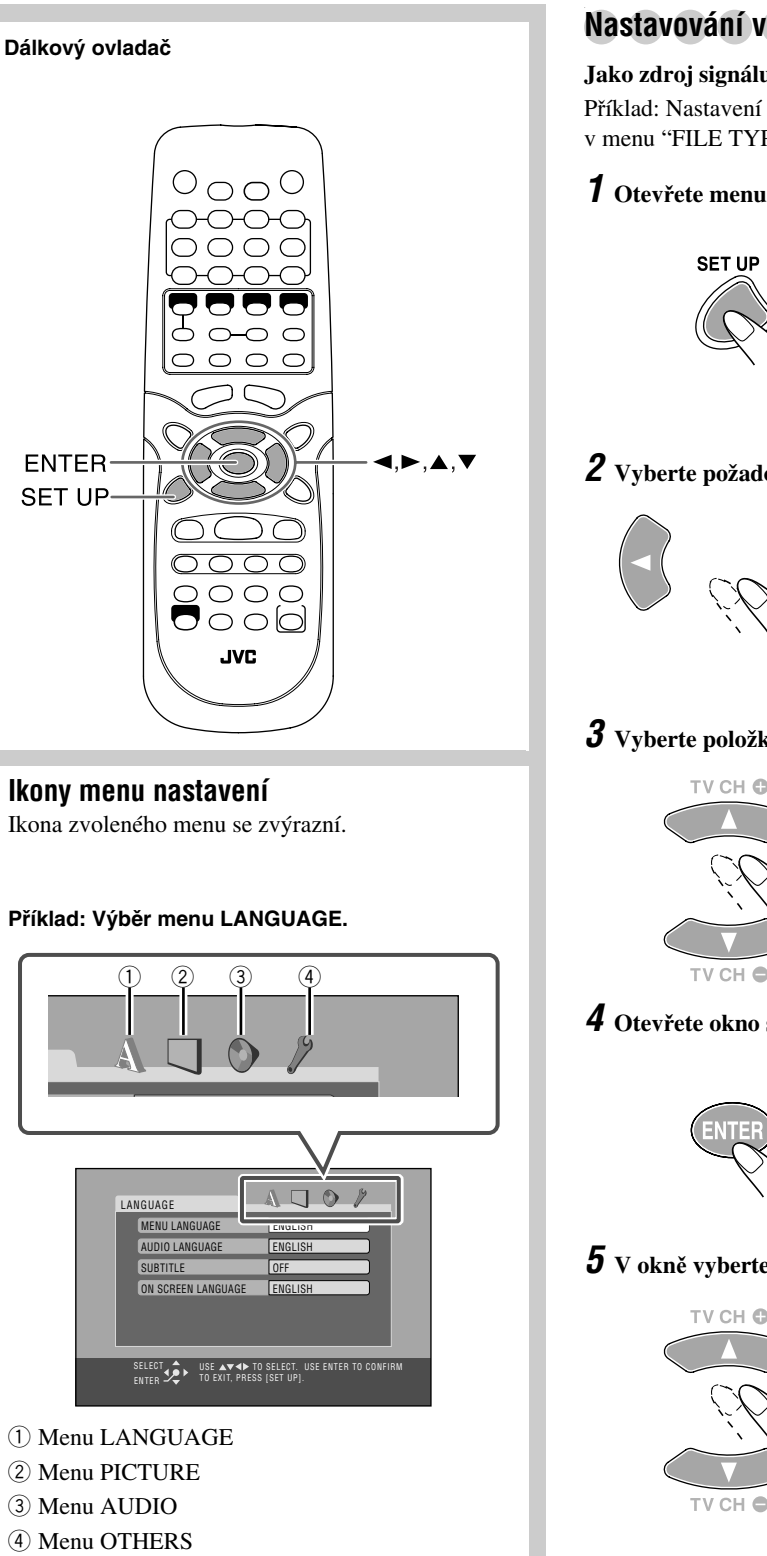

## **Nastavování v menu**

### **Jako zdroj signálu vyberte disk, nezapínejte p**ř**ehrávání.** Příklad: Nastavení "STILL PICTURE" (statický snímek) v menu "FILE TYPE" (typ souboru):

## *1* **Otev**ř**ete menu nastavení.**

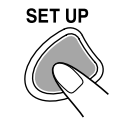

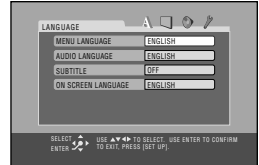

## *2* **Vyberte požadované menu.**

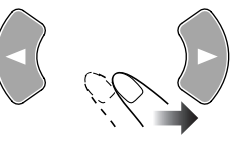

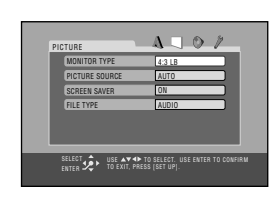

## *3* **Vyberte položku, kterou chcete nastavit.**

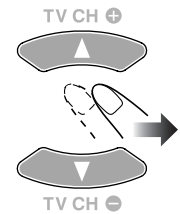

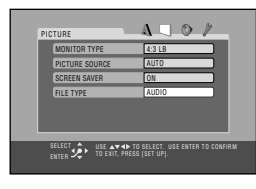

## *4* **Otev**ř**ete okno s nabídkou.**

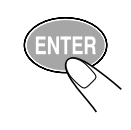

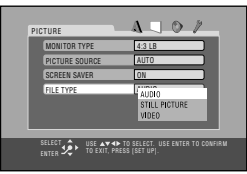

## *5* **V okn**<sup>ě</sup> **vyberte požadovanou položku.**

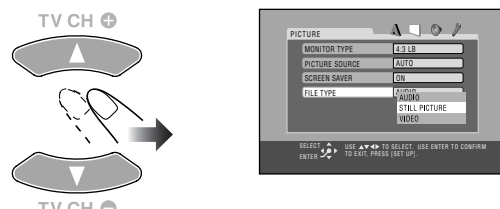

*Pokra*č*uje...*

### *6* **Nastavování ukon**č**ete.**

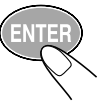

*7* **Pro nastavení dalších parametr**<sup>ů</sup> **stejného menu zopakujte kroky** *3* **až** *4***. Pro nastavení parametr**ů **jiného menu zopakujte**

**kroky** *2* **až** *4***.**

## **Zav**ř**ení menu nastavení**

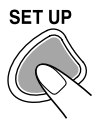

## 7 **Menu LANGUAGE**

Zde můžete nastavit výchozí jazyk pro přehrávání disku. Jazyk můžete nastavit také přímo na obrazovce TV.

#### $\Omega \Box A$ LANGUAGE MENU LANGUAGE ENGLISH AUDIO LA ENGLISH SUBTITLE ON SCREEN LANGUAGE ENGLISH SELECT  $\sum$  ise a v 1 to select. Use enter to confirm<br>Enter  $\sum$  if to exit, press [set up].

## **MENU LANGUAGE (jazyk menu)**

Některé disky obsahují menu v několika jazycích. Vyberte z nabídky—ENGLISH, SPANISH, FRENCH, CHINESE, GERMAN, ITALIAN, JAPANESE, RUSSIAN, AA – ZU (viz "Kódy zemí" na straně 44).

## **AUDIO LANGUAGE (jazyk ozvučení)**

Některé disky obsahují zvuk v několika jazycích. Vyberte z nabídky—ENGLISH, SPANISH, FRENCH, CHINESE, GERMAN, ITALIAN, JAPANESE, RUSSIAN, AA – ZU (viz "Kódy zemí" na straně 44).

## **SUBTITLE (titulky)**

Některé disky obsahují titulky v několika jazycích. Vyberte z nabídky—ENGLISH, SPANISH, FRENCH, CHINESE, GERMAN, ITALIAN, JAPANESE, RUSSIAN, AA – ZU (viz "Kódy zemí" na straně 44) nebo "OFF (bez titulků)."

## **ON SCREEN LANGUAGE (jazyk menu na obrazovce)**

Vyberte z nabídky—ENGLISH, FRENCH, GERMAN.

## $\blacksquare$  **Menu PICTURE**

Zde můžete nastavit celou řadu parametrů souvisejících s obrazem na TV.

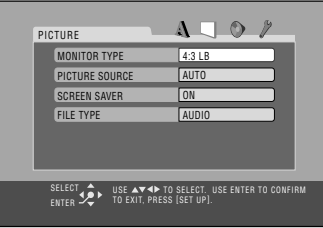

## **MONITOR TYPE (typ obrazovky)**

Vyberte typ obrazovky pro přehrávání disků DVD Video/ DVD-VR/DivX s širokoúhlým obrazem 16:9.

### **Vyberte jednu z možností:**

#### **16:9:**

Pro TV s obrazovkou 16:9 a funkcemi nastavení obrazu.

#### **4:3 LB (Letter Box):**

Pro standardní TV s obrazovkou 4:3. Při sledování širokoúhlého filmu se nad obrazem a pod ním objeví černé pruhy.

#### **4:3 PS (Pan Scan):**

Pro TV s obrazovkou 4:3. Při sledování širokoúhlého filmu se v tomto případě černé pruhy neobjeví, na druhé straně se však nezobrazí levá a pravá krajní část obrazu.

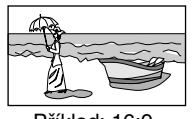

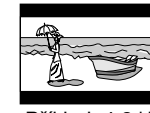

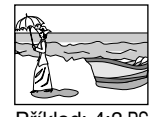

Příklad: 16:9 Příklad: 4:3 LB Příklad: 4:3 PS

## **PICTURE SOURCE (zdroj obrazu)**

Vhodnou volbou zdroje obrazu dosáhnete optimální kvality obrazu (film nebo video).

#### **Vyberte jednu z možností:**

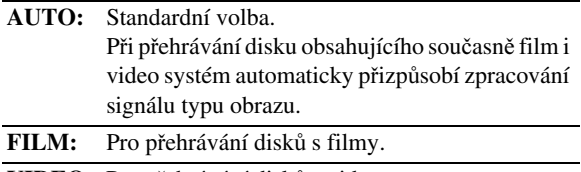

**VIDEO:** Pro přehrávání disků s videem.

## **SCREEN SAVER (spořič obrazovky)**

Přepínání do úsporného režimu můžete zapnout nebo vypnout.

#### **Vyberte jednu z možností:**

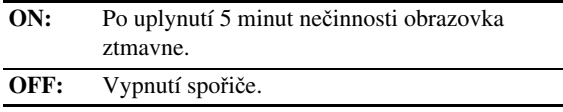

## **FILE TYPE (typ souboru)**

Obsahuje-li disk soubory různého typu, můžete nastavit, který typ se bude přehrávat.

#### **Vyberte jednu z možností:**

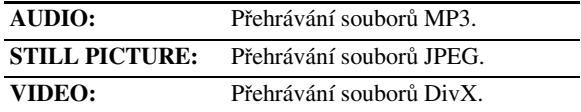

## 7 **Menu AUDIO**

Zde můžete nastavit parametry zvuku.

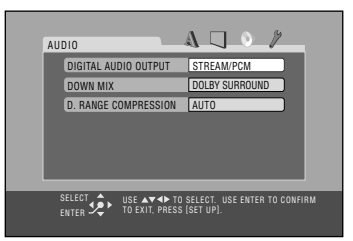

## **DIGITAL AUDIO OUTPUT (digitální výstup audio)**

Používáte-li digitální výstup audiosignálu na zadní straně systému, nastavte jej podle připojeného zařízení.

#### **Vyberte jednu z možností:**

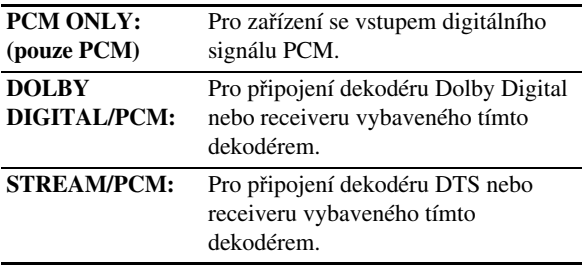

• Viz také "Signály OPTICAL DIGITAL OUT" na straně 45.

## **DOWN MIX**

Používáte-li digitální výstup audiosignálu na zadní straně systému, nastavte jej podle připojeného zařízení. Při přehrávání disku DVD s vícekanálovým zvukem systém tento zvuk převede na dvoukanálový.

#### **Vyberte jednu z možností:**

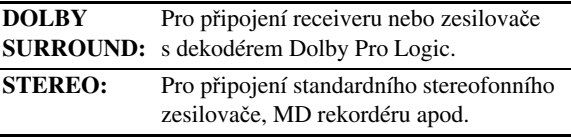

## **D. RANGE COMPRESSION (komprese dynamického rozsahu)**

Dynamický rozsah , tzn. rozdíl mezi nejhlasitějšími a nejtiššími zvuky můžete pro poslech s Dolby Digital nastavit tak, aby byl zvuk zřetelný i při ztlumené hlasitosti. Nastavení je vhodné například pro noční poslech.

• Účinnost závisí na použitém software.

### **Vyberte jednu z možností:**

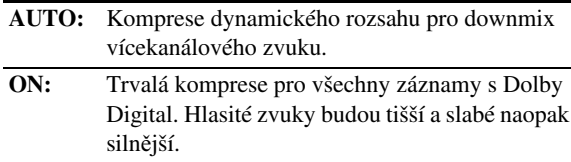

## 7 **Menu OTHERS**

Nastavení dalších funkcí.

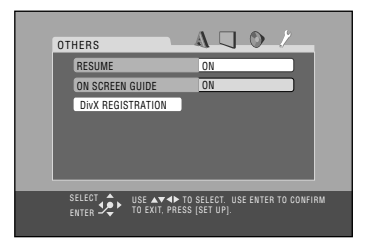

## **RESUME (obnovení přehrávání)**

Funkci můžete zapnout nebo vypnout (viz strany 12).

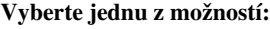

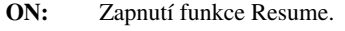

**OFF:** Vypnutí funkce Resume.

## **ON SCREEN GUIDE (průvodce na obrazovce)**

Zobrazování ikon průvodce můžete zapnout nebo vypnout (viz strany 12 a 28).

• Při nahrávání obrazového záznamu na připojený videorekordér zobrazování vypněte.

#### **Vyberte jednu z možností:**

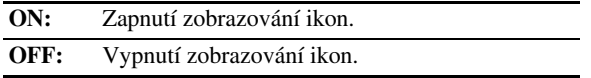

## **DivX REGISTRATION (registrace DivX)**

Pro přehrávání záznamu ve formátu DivX je systém vybaven registračním kódem. Kód můžete zobrazit.

•Zdůvodu ochrany autorských práv se po přehřátí disku vytvořeného pomocí registračního kódu kód systému přepíše jiným kódem.

## **Ovládání TV**

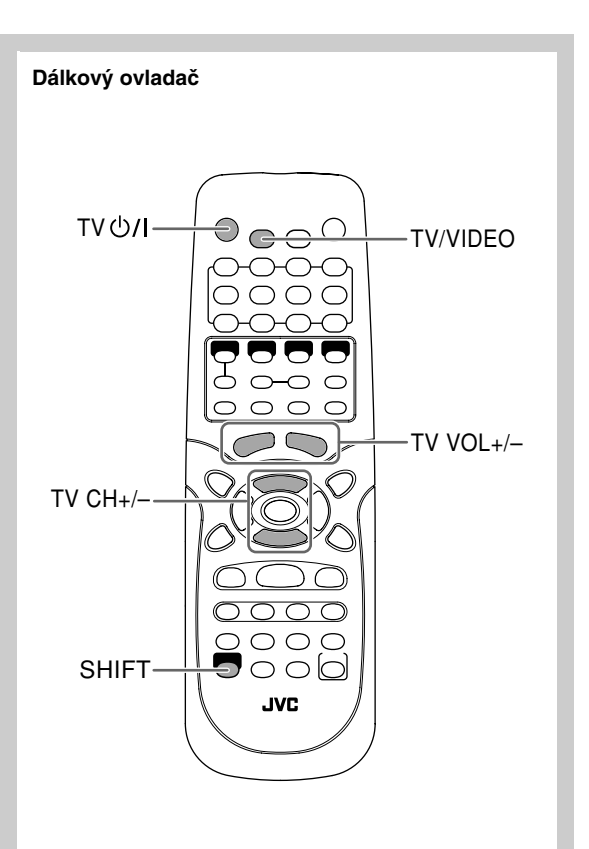

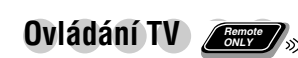

Dálkový ovladač můžete využít také pro ovládání televizorů JVC.

## **Ovládání TV**

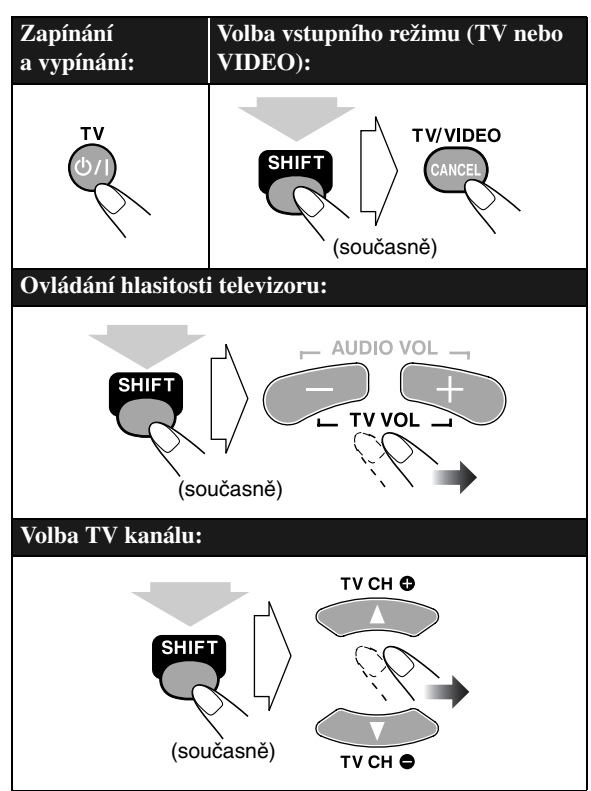

## **Doplňující informace**

## **Další informace o systému**

## **První kroky (viz strany 3 až 6)**

- **Zm**ě**na režimu snímání:**
- Pro přehrávání vysoce kvalitního obrazu s postupným snímáním připojte televizor vybavený vstupem progressive video kabelem kompozitního videa.

## **Základní funkce—Přehrávání (viz strany 10 až 15)**

## **Poslech rádia:**

- Pokud na již obsazené číslo předvolby uložíte novou stanici, dříve uložená stanice bude smazána.
- Po odpojení síťového kabelu se obsah předvoleb po několika dnech smaže. Pokud se tak stane, nalaďte předvolby znovu.

## **P**ř**ehrávání disk**ů**:**

- Disky s průměrem 8 cm vkládejte do středu držáku (do vnitřního kruhu).
- Ovládání a průběh přehrávání některých disků DVD, SVCD nebo VCD se v závislosti na struktuře disku může lišit od informací uvedených v této příručce; v takovém případě se nejedná o závadu systému.
- •Vpřípadě vložení několika disků současně\* bude pořadí přehrávání následující (u disku v pozici sousedící s diskem DVD Video, DVD Audio nebo SVCD/VCD s PBC se přehrávání nespustí).

Příklad: Zvolíte DISC 2:

- DISC 2⇔DISC 3⇒DISC 4⇒DISC 5⇒ DISC  $1 \Rightarrow$  (poté se přehrávání zastaví)
- \* Při přehrávání se pozice zásobníku bez vloženého disku vynechá.
- Disky můžete měnit při přehrávání nebo při výběru jiného disku.
- •Uněkterých disků DVD Audio nelze použít downmix výstupního signálu. Při přehrávání takového disku se na displeji zobrazí "LR ONLY" a systém bude reprodukovat pouze levý a pravý přední kanál.
- Nastavení prostorového zvuku 3D Phonic se uplatní také pro signál na výstupu OPTICAL DIGITAL OUT.
- Přehrávání disků DVD-VR...
- Pro záznam použijte formát UDF-Bridge.
- Podrobnější informace o formátu DVD-VR a playlistech najdete v návodu k zařízení použitém pro vytvoření záznamu.
- Před vložením DVD-RAM v ochranné cartridge disk nejprve z cartridge vyjměte.
- Zpomalené přehrávání, přehrávání v naprogramovaném a náhodném pořadí nebude k dispozici.
- Přehrávání disků DivX...
	- Systém podporuje DivX 5.x, 4.x a 3.11.
	- Přehrávat je možno soubory DivX s rozlišením do 720 x 480 obrazových bodů (30 fps), resp. do 720 x 576 obrazových bodů (25 fps).
- Audio stream by měl odpovídat MPEG 1 Audio Layer-2 nebo MPEG 1 Audio Layer-3 (MP3).
- Systém nepodporuje GMC (Global Motion Compression).
- Soubor kódovaný v režimu prokládaného snímkování nemusí být přehrán správně.
- Systém je vybaven vlastním registračním kódem pro přehrávání DivX.
- Registrační kód můžete v případě potřeby zjistit (viz strana 38).
- Přehrávání disků MP3/JPEG...
	- Systém nepřehrává disky vytvořené pomocí paketového zápisu.
	- MP3/JPEG disky vyžadují delší načítání než běžné CD disky (závisí na složitosti struktury souborů záznamu).
	- Systém může během přehrávání některé MP3/JPEG soubory vynechat; příčinou jsou určité podmínky během zápisu.
	- Při vytváření MP3 disků používejte formát ISO 9660 Level 1 nebo Level 2.
	- Systém podporuje přehrávání souborů MP3/JPEG s příponami <.mp3> nebo <.jpg> (nezávisle na tom, zda je uvedena velkými/malými písmeny).
	- Všechny MP3 soubory by měly mít vzorkování 44,1 kHz a bitrate 128 kbps.
	- Systém je schopen rozpoznat až 1000 stop a 99 skupin (až 150 stop v každé skupině). V případě většího počtu systém některé stopy nerozpozná.
	- Systém podporuje názvy souborů (stop) dlouhé až 23 znaků (přípona se nepočítá) a ID3 tagy s délkou až 30 znaků (TV obrazovka a displej).
	- Zobrazení některých speciálních znaků systém nepodporuje, jejich pozice v takovém případě zůstane prázdná.
- Obnovené přehrávání u disků SVCD nebo VCD s PBC může začít od mírně posunuté pozice disku.
- Funkce obnovení přehrávání Resume je k dispozici pouze pro disky DVD/SVCD/VCD/DivX (s některými výjimkami).

## **P**ř**ehrávání z PC:**

- PC s CD-ROM mechanikou musí používat OS Windows® 98\*, Windows® 98SE\*, Windows® Me\*, Windows®  $2000*$  nebo Windows®  $XP*$ .
- Během instalování ovladačů systém NEVYPÍNEJTE ani NEODPOJUJTE USB kabel - to platí také pro každé nové rozpoznání systému připojeného k PC.
- Pro připojení použijte USB kabel podporující vysoké přenosové rychlosti (version 1.1).
- Jestliže PC připojený systém nerozpozná, vytáhněte a znovu připojte propojovací USB kabel. Jestliže PC systém ani nyní nerozpozná, PC restartujte.
- Instalované ovladače se používají pouze během připojení systému USB kabelem k PC.
- Kvalita reprodukce (vynechávání, zkreslení apod.) závisí na nastavení a vlastnostech PC.
- \* Microsoft®, Windows® 98, Windows® 98SE, Windows® Me, Windows® 2000 a Windows® XP isou registrované obchodní známky společnosti Microsoft.

## **Základní funkce—Nastavení zvuku a dalších parametrů (viz strany 16 až 19)**

#### **Nastavení hlasitosti:**

• Před nasazením sluchátek vždy nastavte nižší hlasitost.

#### **Nastavení zvuku:**

• Nastavení se projeví také při poslechu se sluchátky.

### **Nastavení hodin:**

- Dokud hodiny nenastavíte, na displeji se bude zobrazovat "0:00".
- Hodiny se mohou za měsíc předcházet nebo zpožďovat o 1 až 2 minuty. Jednou za čas hodiny znovu nastavte.

## **Pokročilé funkce rádia (viz strany 20 a 21)**

- Pokud je během poslechu systému přijat "ALARM" nebo "TEST" signál z rádiové stanice, systém se automaticky dočasně přepne na danou stanici, s výjimkou poslechu stanic nevysílajících RDS - všechny AM a některé FM stanice.
- Podrobnější informace o systému RDS najdete na «http://www.rds.org.uk».

## **Speciální funkce přehrávače (viz strany 22 až 24)**

- Zpomalené přehrávání je možné pouze bez zvuku.
- Opakované přehrávání jediným dotykem je k dispozici pouze pro tentýž titul/playlist.
- Přílišné zvětšení obrazu může zhoršit jeho kvalitu.

## **Pokročilé funkce přehrávače (viz strany 25 až 27) Naprogramování po**ř**adí p**ř**ehrávání—**

## **naprogramované p**ř**ehrávání:**

- Při programování stopy s číslem 100 se na displeji zobrazí "MEM FULL (zaplněná paměť).
- Během programování...

Systém ignoruje zadání s číslem položky, která na disku neexistuje (např. zvolíte skladbu číslo 14 na disku, který má pouze 12 skladeb).

- Přehrávání v naprogramovaném pořadí není k dispozici pro disky JPEG, DVD-VR a DivX.
- Během přehrávání v naprogramovaném pořadí nelze vysunovat disky ze zásobníku.

## **P**ř**ehrávání v náhodném po**ř**adí—Random Play:**

- Stisknutí tlačítka  $\blacktriangleleft$ se namísto přeskočení kapitoly nebo stopy projeví návratem na začátek aktuální kapitoly nebo stopy.
- Přehrávání v náhodném pořadí není k dispozici pro disky JPEG, DVD-VR a DivX.

## **Menu ovládání přehrávače na obrazovce (viz strany 28 až 32)**

## • Soubory JPEG...

- Doporučené rozlišení snímků je 640 x 480. (Snímky s rozlišením vyšším než 640 x 480 se zobrazí vždy až po krátké době.)
- Systém podporuje pouze baseline JPEG soubory (základní JPEG). Progressive a lossless JPEG soubory systém nepodporuje.

Baseline JPEG: Používá se pro záznam u digitálních fotoaparátů, na webových stránkách apod.

Progressive JPEG: Webové stránky. Lossless JPEG: Starší formát, dnes se již příliš nepoužívá.

- Systém spolehlivě přehrává pouze JPEG soubory pořízené digitálním fotoaparátem.
- Při přehrávání disku se soubory ve formátu progressive nebo lossless JPEG zůstane obrazovka TV černá. V takovém případě přehrávání zastavte a zvolte soubor ve formátu baseline JPEG. Vyhledání nově zvoleného souboru může trvat nějakou dobu.

### **Uspo**ř**ádání skupin/stop soubor**ů **MP3/JPEG/DivX** Přehrávání bude probíhat v tomto pořadí:

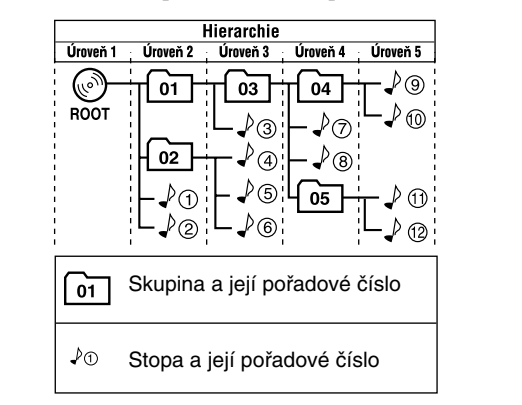

## **Funkce časovače (viz strany 33 a 34)**

- Po vytažení síťového kabelu ze zásuvky nebo po výpadku elektrické sítě se nastavení časovače zruší. Znovu nastavte nejprve hodiny a poté časovač.
- Při zapnutí časovaného vypínání po automatickém zapnutí přehrávání signálu zvoleného zdroje se funkce časovaného zapínání opět vypne.
- Nenastavíte-li program nebo skladbu pro funkci časovaného zapínán, automaticky se zvolí poslední sledovaný program nebo první skladba na disku.

## **Menu nastavení (viz strany 35 až 38) Menu LANGUAGE:**

• Zvolíte-li pro "MENU LANGUAGE", "AUDIO LANGUAGE", nebo "SUBTITLE" jazyk, jež není na disku uložen, automaticky se nastaví výchozí jazyk.

#### **Menu PICTURE—MONITOR TYPE:**

- •Uněkterých disků DVD Video se i po nastavení formátu "4:3 PS" může zobrazovat formát 4:3 letter box. Způsob zobrazení závisí na datech uložených na disku.
- U obrazového záznamu s poměrem stran 4:3 se po nastavení formátu "16:9" mírně upraví šířka obrazu.

### **Menu AUDIO—DOWN MIX:**

• Nastavení nelze použít pro přehrávání vícekanálového záznamu DTS.

### **Menu OTHERS—ON SCREEN GUIDE:**

• Menu se zobrazí i v případě nastavení "OFF". Titulky a informace zvětšení obrazu se zobrazují nezávisle na nastavení.

## **Ošetřování do do do do**

Pro zajištění vysoce kvalitní reprodukce udržujte disky i zásobník v čistotě.

## **Manipulace s disky**

- Disky vyjímejte z obalu tak, že je uchopíte za jejich okraje a jemně zatlačíte na otvor uprostřed.
- Nedotýkejte se duhového povrchu disku, ani disky neohýbejte.
- Po použití disky ukládejte do obalů, aby se nezvlnily.
- Dávejte pozor, abyste povrch disků nepoškrábali.
- Nevystavujte disky přímému slunci, extrémním teplotám ani vlhku.

#### Č**išt**ě**ní disk**ů**:**

Disky otírejte měkkou utěrkou ze středu směrem k okraji.

## **Čištění systému**

- Stopy nečistot odstraňte měkkou utěrkou. V případě většího znečištění systém otřete utěrkou navlhčenou ve vodě s neutrálním čisticím prostředkem a poté dobře vyždímanou, potom jej vytřete do sucha.
- Aby nedošlo k poškození přístroje nebo jeho povrchové úpravy, dodržujte tato pravidla:
	- K čištění NEPOUŽÍVEJTE hrubou tkaninu.
	- Při čištění NEPOUŽÍVEJTE nadměrnou sílu.
	- K čištění NEPOUŽÍVEJTE organická rozpouštědla ani benzín.
	- Přístroj NEVYSTAVUJTE působení těkavých látek (insekticidy).
- ZAMEZTE kontaktu přístroje s pryží a plasty.

#### **Sejmutí m**ř**ížek reprosoustav**

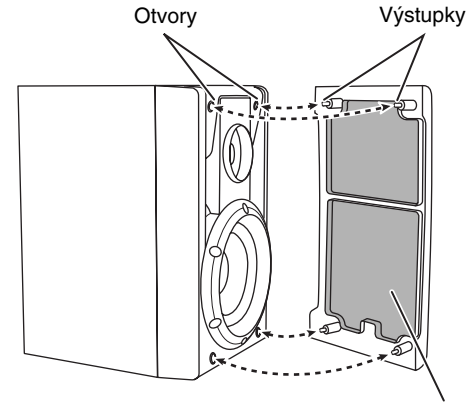

Mřížka

## **Řešení problémů**

Předtím, než se v případě problémů s funkcí systému obrátíte na servis, pokuste se problém vyřešit podle níže uvedených pokynů.

## **Obecné problémy:**

#### **Nastavování se p**ř**eruší ješt**ě **p**ř**ed dokon**č**ením.**

 $\Rightarrow$  Nastavení musí proběhnout v určitém časovém limitu. Nastavení zopakujte.

#### **Systém nereaguje na ovládání.**

 $\Rightarrow$  Zablokování mikroprocesoru v důsledku elektrického přepětí nebo rušení. Vytáhněte síťový kabel ze zásuvky a znovu ho zapojte.

#### **Systém nelze ovládat dálkovým ovlada**č**em.**

- $\Rightarrow$  Překážka bránící šíření infračerveného paprsku.
- $\Rightarrow$  Nasměrujte dálkový ovladač přímo na čidlo na čelním panelu.
- $\Rightarrow$  Příliš velká vzdálenost. Přesuňte se s ovladačem blíže k systému.
- $\Rightarrow$  Jsou vybité baterie.

#### **Z reprosoustav nevychází žádný zvuk.**

- $\Rightarrow$  Uvolněné konektory reprosoustav.
- $\Rightarrow$  K systému jsou připojena sluchátka.

#### **Na obrazovce TV není obraz, p**ř**ípadn**ě **je rozmazaný nebo rozd**ě**lený do dvou** č**ástí.**

- $\Rightarrow$  Nesprávně zapojený nebo uvolněný kabel pro přenos videosignálu.
- $\Rightarrow$  TV nepodporuje technologii progresivního snímání (Progressive Scanning).

#### **V obraze schází levý a pravý okraj.**

 $\Rightarrow$  Nastavtet "4:3 LB" v menu "MONITOR TYPE" (viz strana 36).

## **Rádio:**

#### **Rušivý signál ve sledovaném programu.**

- $\Rightarrow$  Nesprávné nebo uvolněné připojení antény.
- $\Rightarrow$  Rámová AM anténa není v dostatečné vzdálenosti od systému.
- $\Rightarrow$  FM anténa není vytažena nebo není správně nasměrována.

## **Přehrávač:**

#### **Nefunguje p**ř**ehrávání.**

 $\Rightarrow$  Potištěná strana vloženého disku není obrácena směrem nahoru. Disk obraťte.

#### **Nezobrazují se ID3 tagy MP3 disku.**

- $\Rightarrow$  Existují dva typy ID3 tagů—Version 1 a Version 2. Systém podporuje zobrazování tagů do čísla verze 2.4.
- **Problémy s po**ř**adím p**ř**i p**ř**ehrávání soubor**ů **MP3/ JPEG/DivX.**
- $\Rightarrow$  Pořadí přehrávání je dáno samotným záznamem. Projevuje se u některých aplikací používaných pro vytvoření záznamu.

#### **Problémy s p**ř**ehráváním soubor**ů **MP3/JPEG/DivX.**

- $\Rightarrow$  Na disku může být uloženo současně několik různých formátů (soubory MP3, JPEG, DivX). V takovém případě se přehrávají pouze soubory zvolené v menu "FILE TYPE" (viz strana 37).
- $\Rightarrow$  Po vložení disku došlo ke změně nastavení "FILE TYPE". Disk vyjměte a znovu vložte.

#### **Zobrazuje se informace "NO AUDIO".**

#### $\Rightarrow$  Systém nepřehrává ilegálně pořízení disky DVD Audio.

#### **Zobrazuje se informace "LR ONLY".**

 $\Rightarrow$  U některých disků DVD Audio nelze použít downmix. V takovém případě systém přehrává pouze signál levého a pravého předního kanálu.

#### **Reprodukovaný zvuk je p**ř**erušovaný.**

 $\Rightarrow$  Znečištěný nebo poškrábaný disk.

#### **Zásobník se neotvírá nebo nezavírá.**

- $\Rightarrow$  Systém není zapnutý nebo není připojený k elektrické síti.
- $\Rightarrow$  Aktivní funkce dětského zámku (viz strana 27).

## **USB rozhraní:**

## **Systém nep**ř**ehrává signál p**ř**ivedený p**ř**es USB rozhraní.**

 $\Rightarrow$  Nesprávné připojení nebo nastavení USB rozhraní (viz strana 15).

## **Časovač:**

#### **Nefunguje** č**asované zapínání.**

 $\Rightarrow$  Systém byl zapnut manuálně ještě před okamžikem, na který byl nastaven časovač. Časované zapínání vyžaduje předchozí vypnutí systému.

## **Menu nastavení:**

#### **Ani po p**ř**epnutí do výchozího nastavení se nezobrazují titulky.**

 $\Rightarrow$  Některé DVD disky jsou naprogramovány pro nezobrazování titulků ve výchozím nastavení. Po zapnutí přehrávání stiskněte SUBTITLE (viz strana 23).

#### **Jazyk ozvu**č**ení neodpovídá požadovanému.**

 $\Rightarrow$  Některé DVD jsou naprogramovány tak, aby se jako výchozí vždy použilo ozvučení v původním jazyce filmu. Zapněte přehrávání a stiskněte AUDIO (viz strana 22).

#### **Kódy zemí**  $\bullet$ 888  $\bullet$  $\sqrt{2}$  $\bullet$  $\Box$  $\blacksquare$

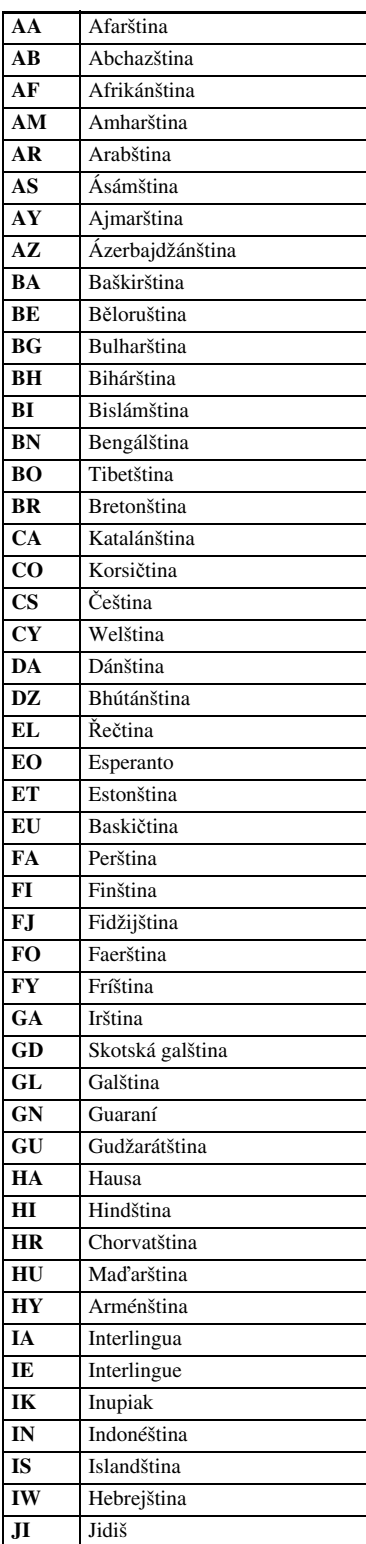

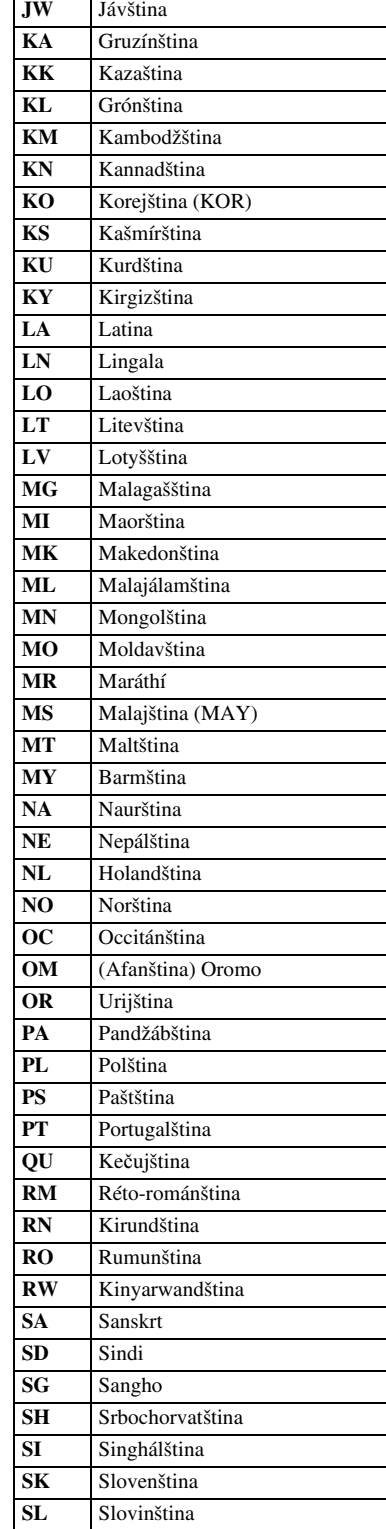

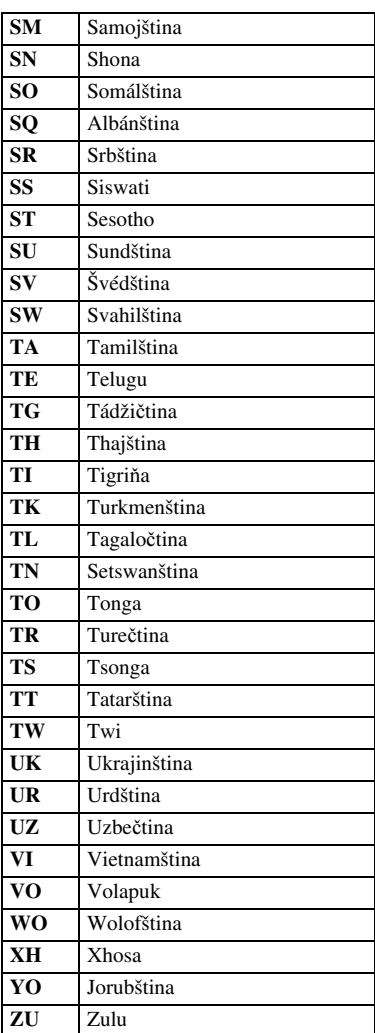

## **Signály OPTICAL DIGITAL OUT**

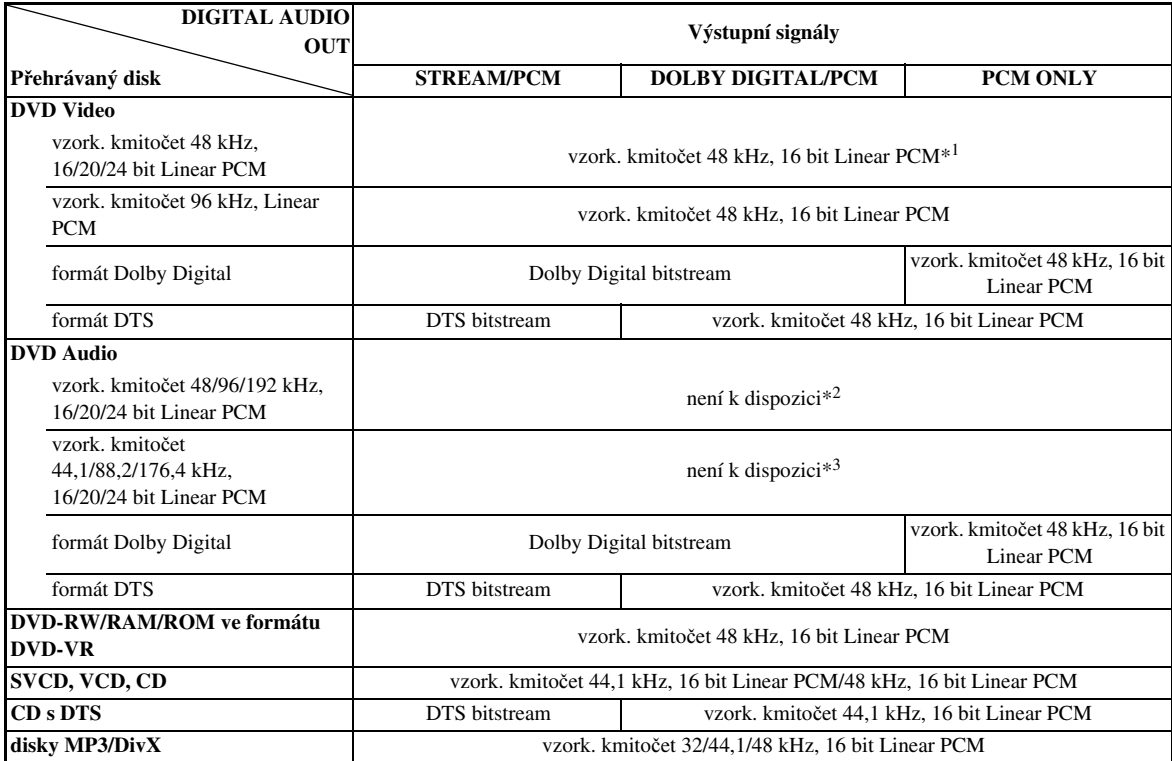

\*1 Při přehrávání DVD některých disků nechráněných proti kopírování může být digitální signál 20 nebo 24 bit (původní bitrate) přítomen na výstupu DIGITAL AUDIO OUT.

\*2 U disků nevybavených ochranou proti kopírování bude na výstupu signál "vzork. kmitočet 48 kHz, 16 bit Linear PCM".

\*3 U disků nevybavených ochranou proti kopírování bude na výstupu signál "vzork. kmitočet 44,1 kHz, 16 bit Linear PCM".

## **Index prvků systému**

Pokyny pro použití tlačítek a propojení konektorů najdete na uvedených stranách.

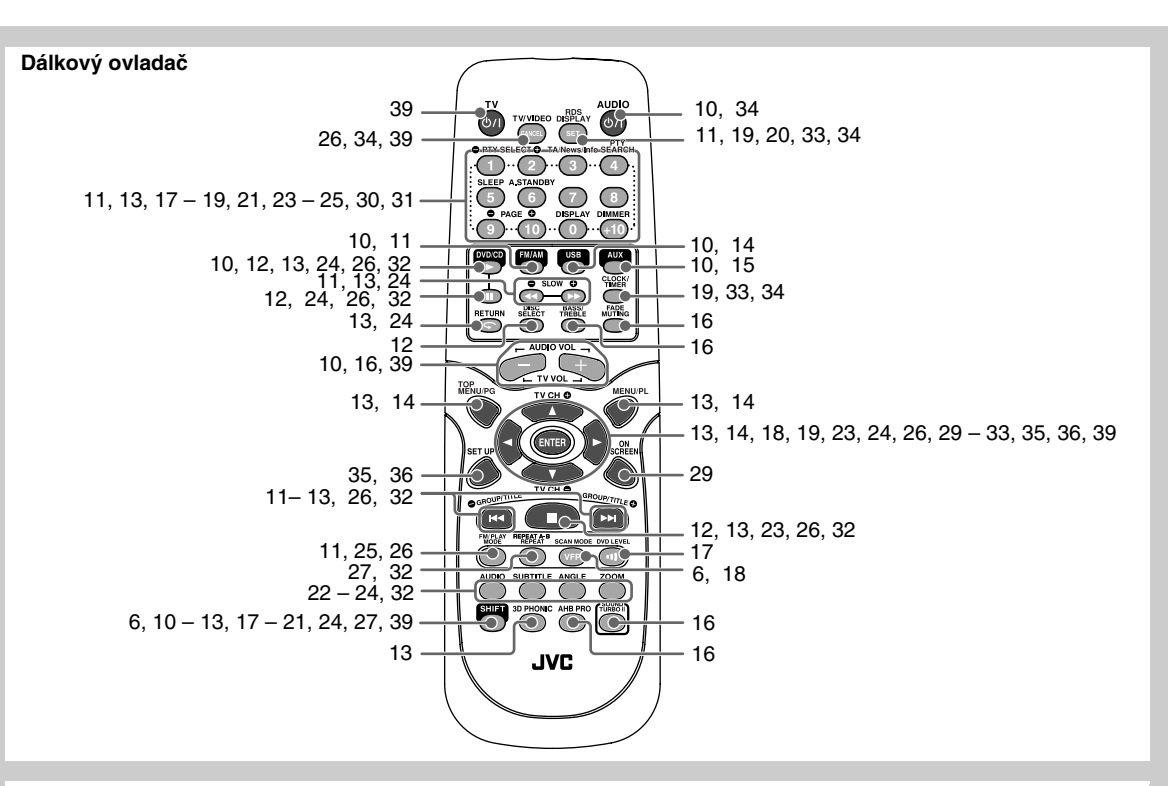

#### **Systém**

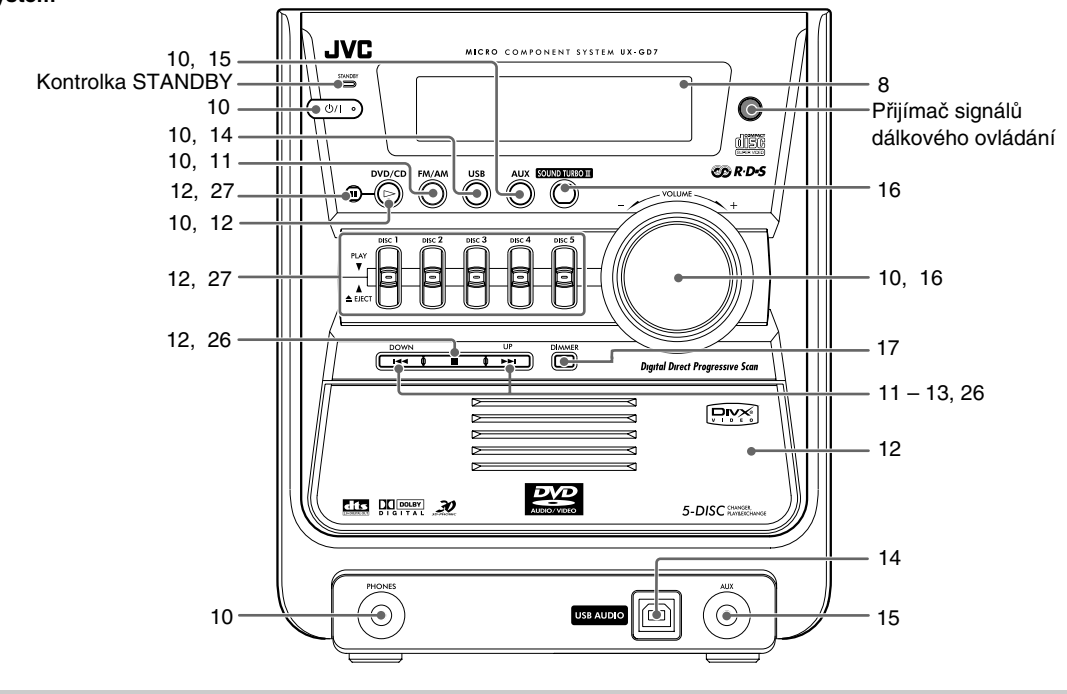

## **Technické údaje**

## **Zesilovač**

Výstupní výkon: 140 W (70 W + 70 W) při 6  $\Omega$  (10% THD) Analogový vstup:

AUX: Citlivost/Impedance (přit 1 kHz) 400 mV/47 kΩ Rozhraní USB: USB Ver.1.1

Digitální výstup:

OPTICAL DIGITAL OUT:

 $-21$  dBm to  $-15$  dBm (660 nm  $\pm 30$  nm)

#### VIDEO OUT:

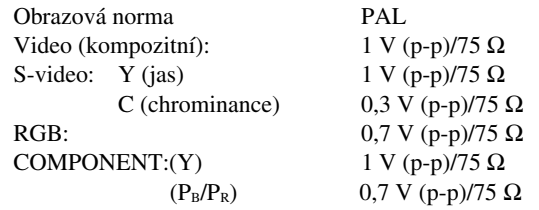

Výstupy reprosoustav: Impedance 6 Ω – 16 Ω

## **Tuner**

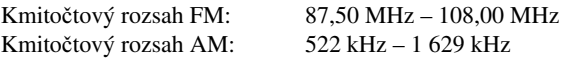

## **Přehrávač**

Podporované typy disků:

DVD Video/DVD Audio CD/VCD/SVCD CD-R/CD-RW (se záznamem ve formátu Audio CD/ Video CD/Super Video CD/MP3/ JPEG/DivX) DVD-R (se záznamem ve formátu video/ MP3/JPEG/DivX) DVD-RW/DVD-RAM (se záznamem ve formátu video/DVD-VR/MP3/JPEG/DivX) Horizontální rozlišení: 500 řádků

Kolísání: Neměřitelné

## **Všeobecné údaje**

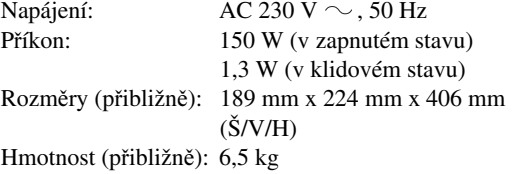

## **Reprosoustavy**

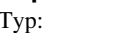

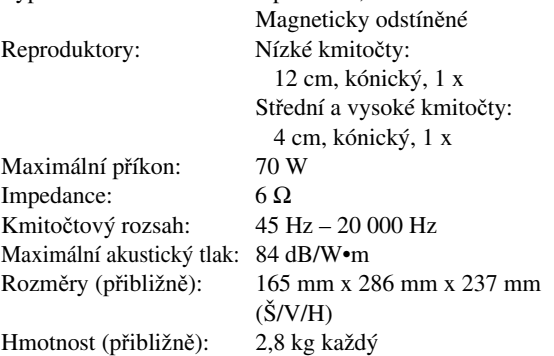

2 pásmové, Bassreflex

## **Dodávané příslušenství**

Viz strana 3.

- Vyrobeno podle licenci společnosti Dolby Laboratories. "Dolby", "Pro Logic", "MLP Lossless", a symbol dvojitého písmene D jsou ochranné známky společnosti Dolby Laboratories.
- "DTS" a "DTS 2.0 + DIGITAL OUT" jsou obchodní známky Digital Theater Systems, Inc.
- "Official DivX CertifiedTM product" "Přehrává DivX® 5, DivX® 4, DivX® 3 a DivX® VOD obrazový obsah (v souladu s technickými požadavky DivX CertifiedTM)" "DivX, DivX Certified a přidružená loga jsou ochrannými známkami společnosti DivXNetworks, Inc. a jsou používány v licenci".
- Tento výrobek zahrnuje technologii, chráněnou autorskými právy a určitými patenty, platnými v USA, a dalšími právy intelektuálního vlastnictví. Používání této technologie, chráněné autorskými právy, musí být autorizováno společností Macrovision Corporation, a pokud nebude v autorizaci Macrovision Corporation stanoveno jinak, je omezeno výhradně na domácí či jinak omezené používání. Průnik do struktury zařízení a provádění úprav jsou zakázány.

"SPOTŘEBITELÉ BY SI MĚLI BÝT VĚDOMI, ŽE NE VŠECHNY TELEVIZE S VYSOKÝM ROZLIŠENÍM JSOU PLNĚ KOMPATIBILNÍ S TÍMTO VÝROBKEM A MOHOU ZPŮSOBOVAT VÝSKYT RUŠIVÝCH PRVKŮ V OBRAZE. V PŘÍPADĚ POTÍŽÍ S PROGRESIVNÍM 525 NEBO 625 SNÍMKOVÁNÍM OBRAZU DOPORUČUJEME, ABY UŽIVATEL PŘEPNUL PŘIPOJENÍ NA STANDARDNÍ ROZLIŠENÍ. S PŘÍPADNÝMI DOTAZY OHLEDNĚ KOMPATIBILITY NAŠEHO TELEVIZORU S MODELEM DVD PŘEHRÁVAČE 525p A 625p SE OBRACEJTE NA NAŠE SERVISNÍ STŘEDISKO PRO ZÁKAZNÍKY."

*Design a technické údaje mohou být bez upozorn*ě*ní zm*ě*n*ě*ny.*

# **JVC**

///

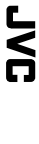

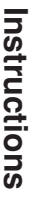

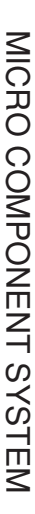

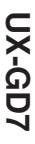

com. A

Free Manuals Download Website [http://myh66.com](http://myh66.com/) [http://usermanuals.us](http://usermanuals.us/) [http://www.somanuals.com](http://www.somanuals.com/) [http://www.4manuals.cc](http://www.4manuals.cc/) [http://www.manual-lib.com](http://www.manual-lib.com/) [http://www.404manual.com](http://www.404manual.com/) [http://www.luxmanual.com](http://www.luxmanual.com/) [http://aubethermostatmanual.com](http://aubethermostatmanual.com/) Golf course search by state [http://golfingnear.com](http://www.golfingnear.com/)

Email search by domain

[http://emailbydomain.com](http://emailbydomain.com/) Auto manuals search

[http://auto.somanuals.com](http://auto.somanuals.com/) TV manuals search

[http://tv.somanuals.com](http://tv.somanuals.com/)